# 操作手册 WirelessHART Adapter SWA70

智能无线接口模块,带电源,适用于现场设备

**WirelessHART** 

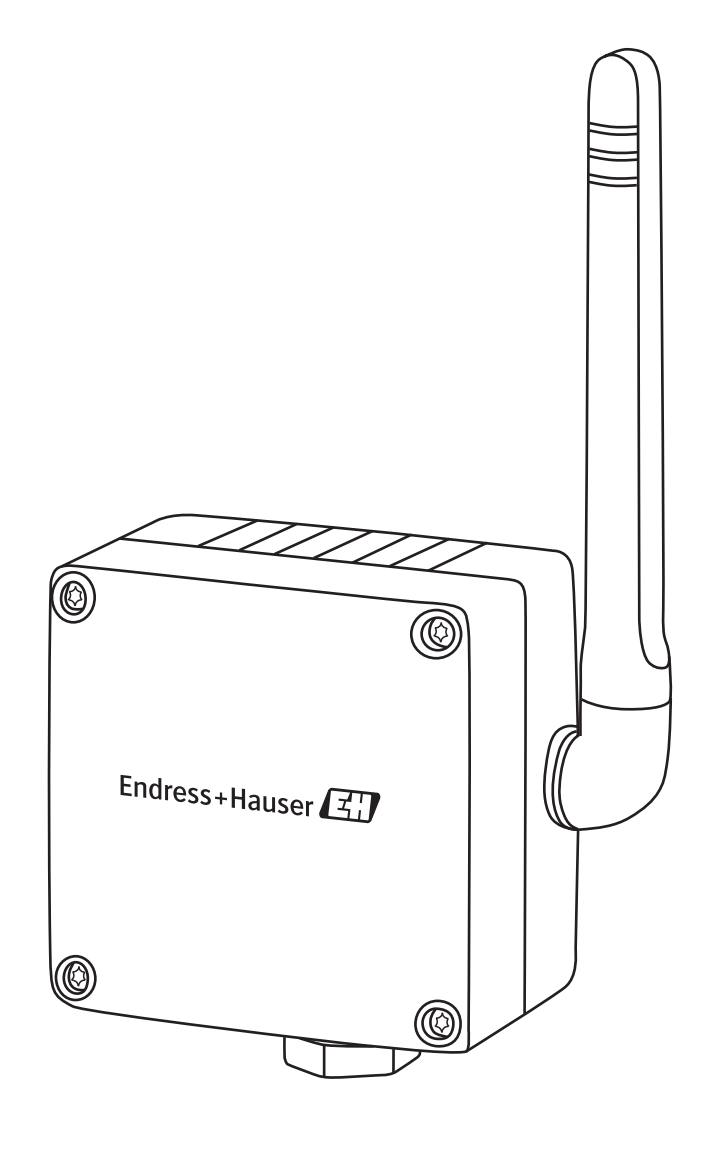

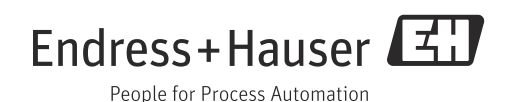

## **目录**

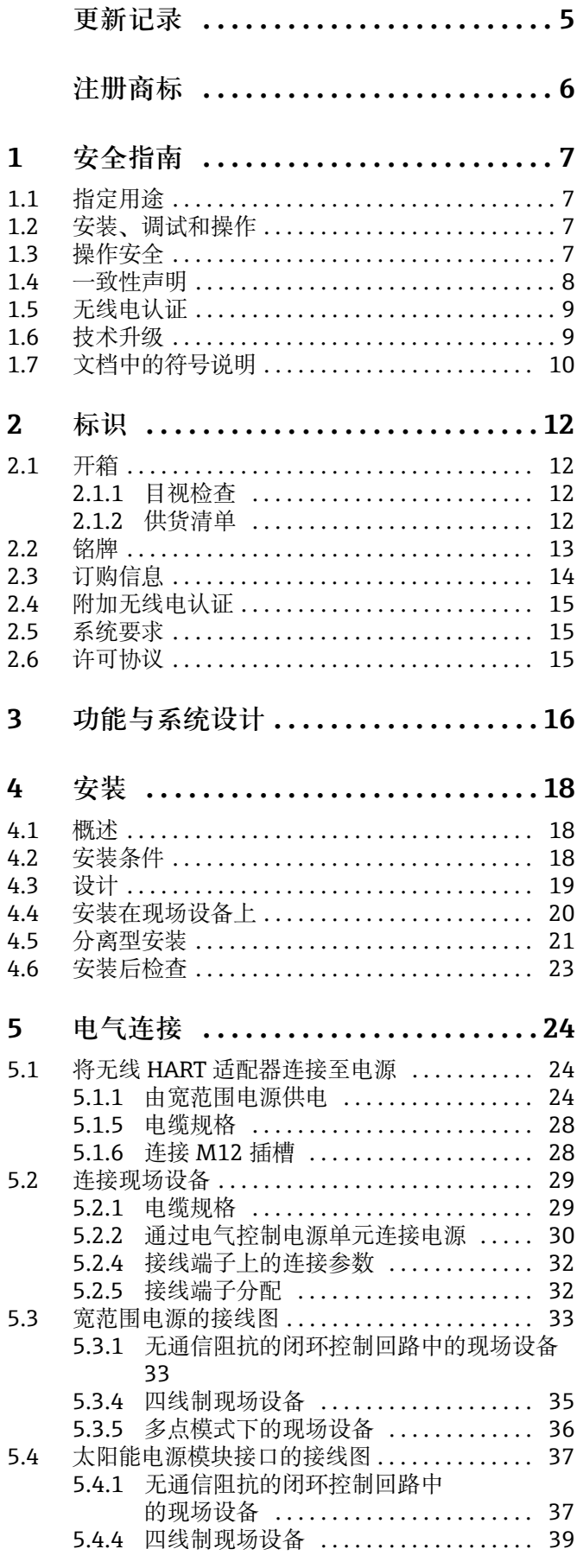

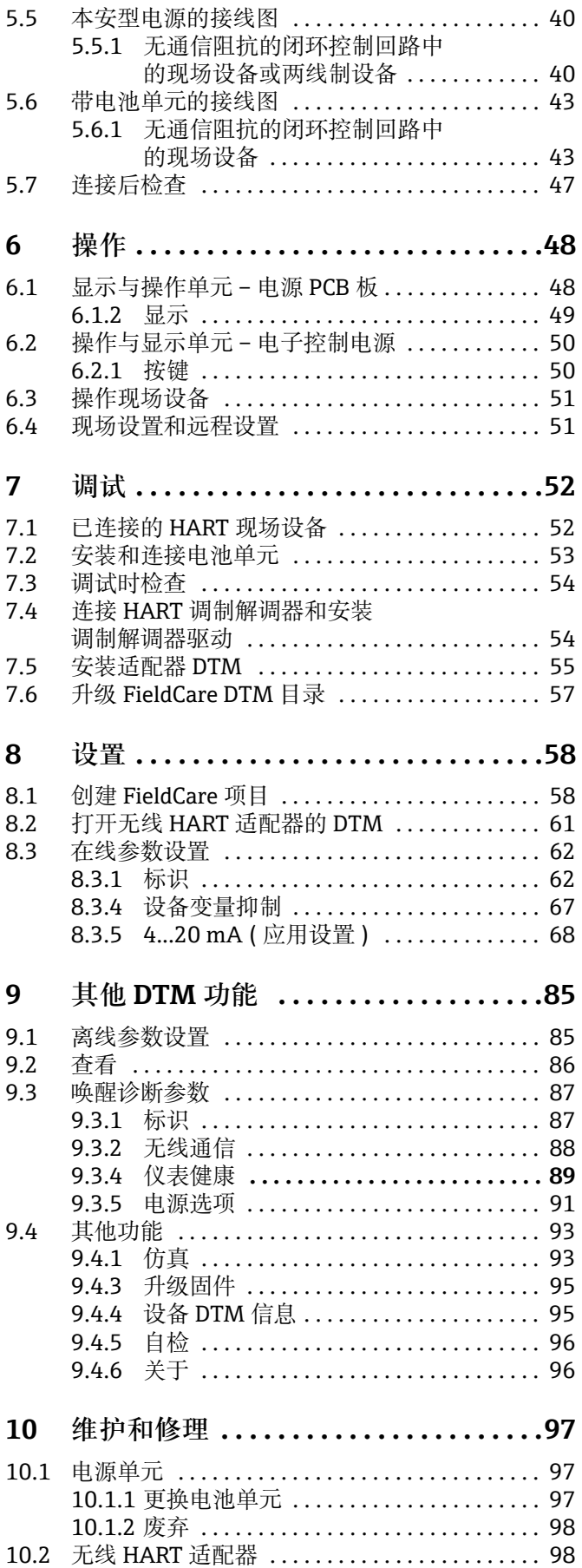

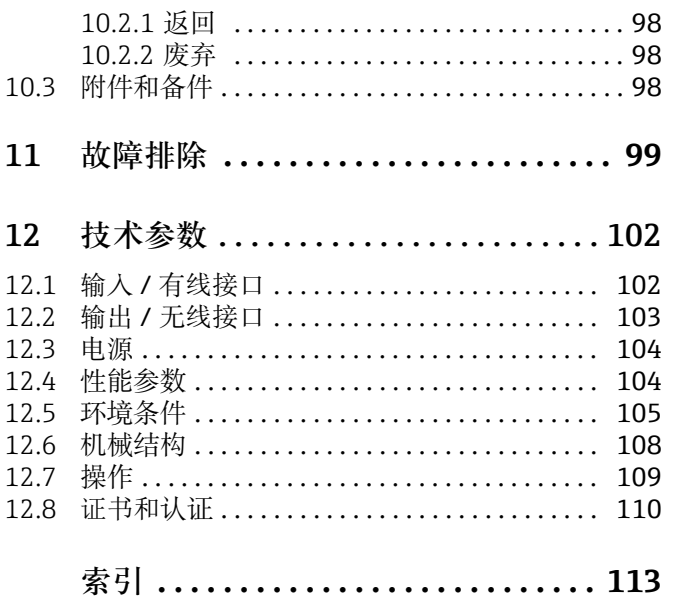

## <span id="page-4-0"></span>更新记录

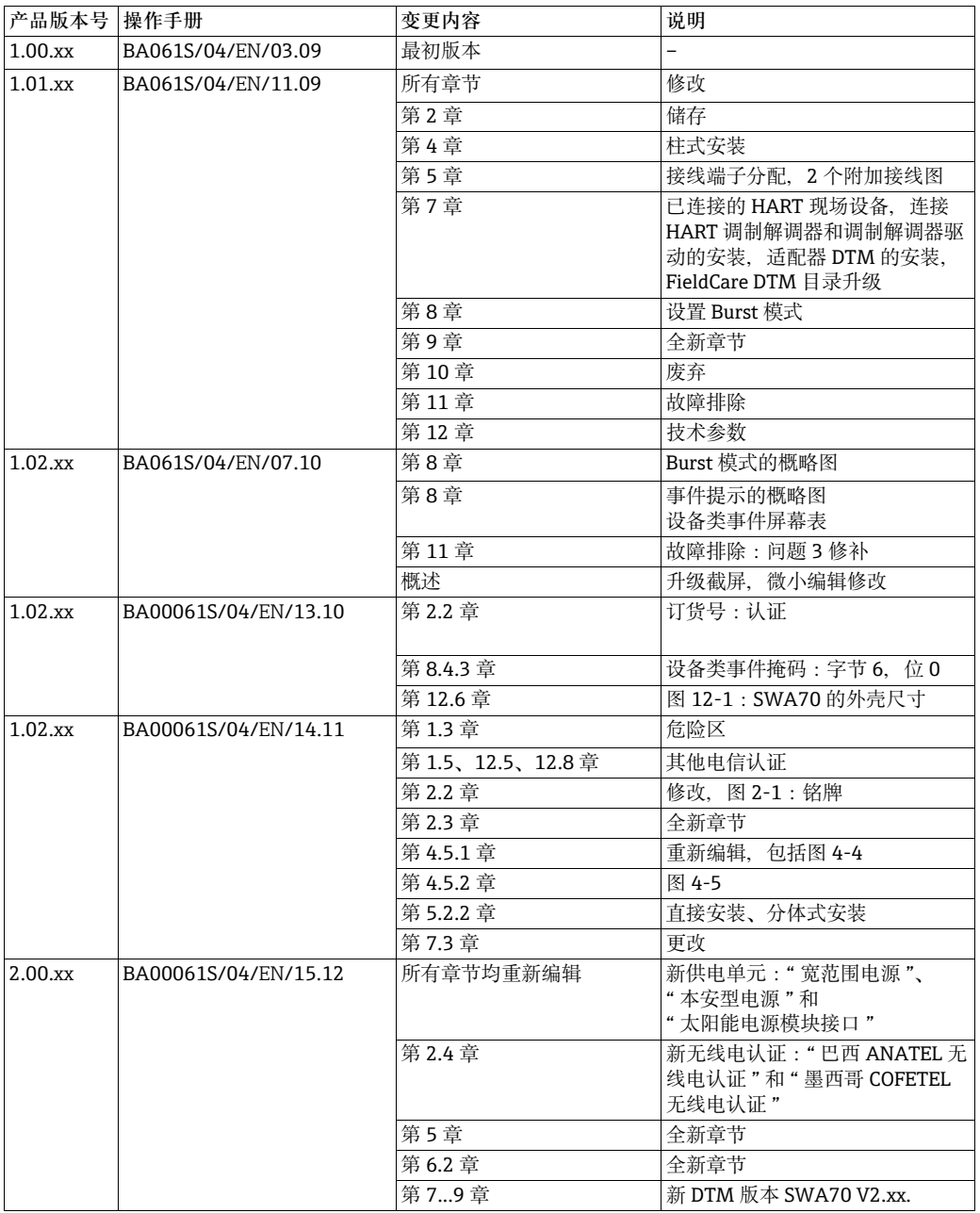

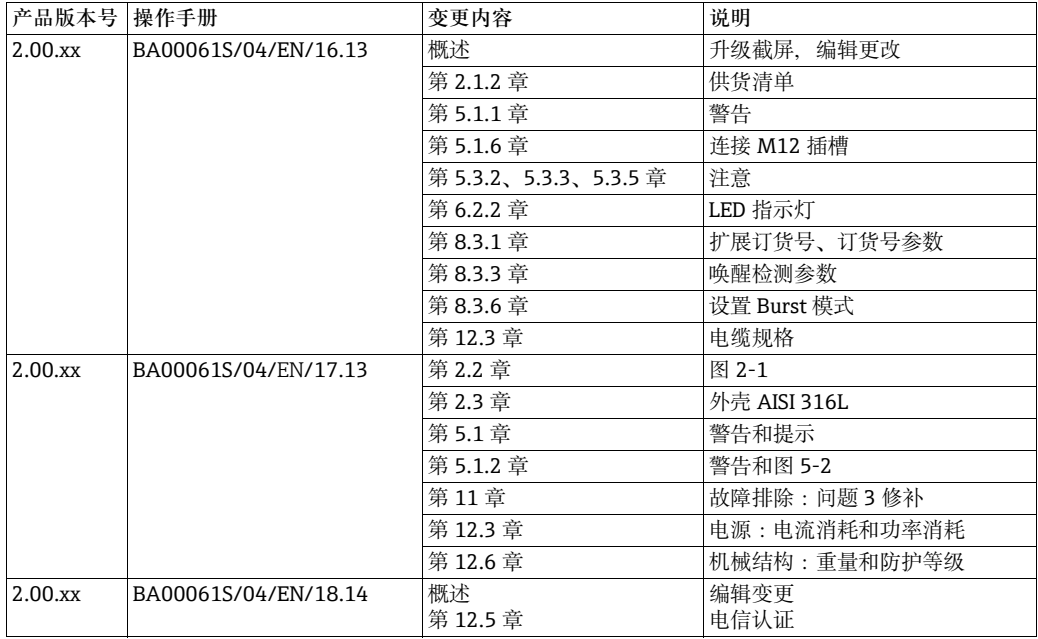

## <span id="page-5-0"></span>**注册商标**

 $\mathrm{HART}^\circledast$ 、Wireless $\mathrm{HART}^\circledast$ HART 基金会 (Austin,美国 ) 的注册商标

Microsoft $^\circ$ 、Windows $^\circ$ 、Windows XP $^\circ$ 、Windows Vista  $^\circ$ 、Windows 7  $^\circ$  和 Microsoft logo 均为 Microsoft 公司的注册商标

Acrobat Reader® 为 Adobe Systems 公司的注册商标

所有其他商标和产品名称均为各个公司和组织的商标或注册商标

## <span id="page-6-0"></span>1 **安全指南**

### <span id="page-6-1"></span>**1.1 指定用途**

无线 HART 适配器 SWA70 是智能无线接口模块, 设计用于将连接的现场设备的 4...20 mA HART 信号无线传输至无线 HART 网关。

连接的现场设备和网关的指定用途信息请参考相关设备的 《操作手册》。

### <span id="page-6-2"></span>1.2 **安装、调试和操作**

符合当前技术安全标准,且遵守 EU 适用准则时,可以安全操作无线 HART 适配器。必 须遵守当前技术安全标准和 EU 适用准则操作连接至无线 HART 适配器的现场设备。 安装错误或用于非指定用途时,无线 HART 适配器可能会成为危险源。

仅允许经工厂厂方授权的合格专业人员安装、电气连接、调试、操作和维护无线 HART

适配器。 专业人员必须阅读和理解 《操作手册》,且必须遵守 《操作手册》中的指南信 息。不得进行任何设备改装或修理。

规格参数同样适用于电池单元。

## <span id="page-6-3"></span>1.3 **操作安全**

**应用** 无线 HART 适配器遵守 EU 准则的要求,设备的应用范围广泛。必须遵守允许操作条件 要求。参考 " 技术参数 " ( 第 [102](#page-101-0) 页 )。

危险区 **the conduct of conduct** 防爆型无线 HART 适配器可以在危险区中使用。

- 非防爆型无线 HART 适配器仅允许在防爆区之外使用。
- 取决于特定认证,本安型和粉尘防爆型设备针对相应的危险区设计。 连接至防爆型无线 HART 适配器的现场设备必须能在危险区中使用。
- 已在非防爆系统中使用的无线 HART 适配器不再能安装在防爆系统中使用。因为保护 回路可能会出现意外过载,无法在防爆系统中正确工作。

在危险区中使用时,请注意以下几点:

- 确保设备的安装和维护操作人员均为培训后的合格人员。
- 确保所有系统部件均有相关安全证书。
- 设备的安全证书中提供注意信息,遵守当地和国家法规要求。

电池单元 **holder Thark THART 适配器设计用于向现场设备供电。使用电池型仪表时,由大功率锂亚硫酸酰** 氯电池单元供电。与操作安全和储存相关。请参考随箱 《安全数据表》中的危险物质法 规 (CD 光盘中:安全数据表 )。

**维护**

**警告!** △ 警告

- 存在粉尘时,**不得**在危险区中打开无线 HART 适配器的外壳。在粉尘环境中,只有充 足的通风能确保无尘环境时,才能更换电池单元。
	- 任意天线、电子部件或电池单元的更改均可导致 Endress+Hauser 保修失效、电信认证 失效和危险区认证失效。

可以在气体危险区中打开防爆型仪表的外壳,进行设备调试和电源更换。

在危险区之外可以打开外壳,进行设备调试和电源更换。

带电子控制电源单元的无线 HART 适配器无需任何维护。使用带电池单元的无线 HART 适配器时,电池是唯一可更换部件。不得维修无线 HART 适配器。

设备故障或功能故障时, 将其返回至 Endress+Hauser。遵守"返回"章节 (第98页) 中的操作指南要求。使用带电池单元的仪表时,返回前必须拆除电池。

### <span id="page-7-0"></span>1.4 **一致性声明**

一致性声明的详细信息请参考随箱 CD 光盘中的 " 无线 HART 适配器 / 证书 "。

EC 一致性声明 / CE 认证 无线 HART 适配器 SWA70 遵守 EC 准则的法律要求。Endress+Hauser 确保贴有 CE 标 志的无线 HART 适配器 SWA70 均成功通过所需测试。防爆型和非防爆型仪表均带 EC 一 致性声明。

电磁兼容性 所有模块均适用于工业区中使用,满足 2004/108/EC " 电磁兼容性 (EMC)" 欧洲准则:

- 干扰发射: EN 61326-1: 2006, Cl. A:使用电池单元时 Cl. B
- 抗干扰能力: EN 61326-1: 2006 表 2 ( 工业区 )

电磁兼容性 (EMC) 符合 EN 61326 系列标准和 Namur 推荐的 EMC (NE21) 标准的要求。 详细信息请参考一致性声明。

限制:

静电释放可能导致 SWA70 性能降低 ( 可能会中断网络连接,自动重新加入网络 )。 带电源的 SWA70 符合 Cl. A 发射限制, 且设计用于在工业区中使用。

<span id="page-8-0"></span>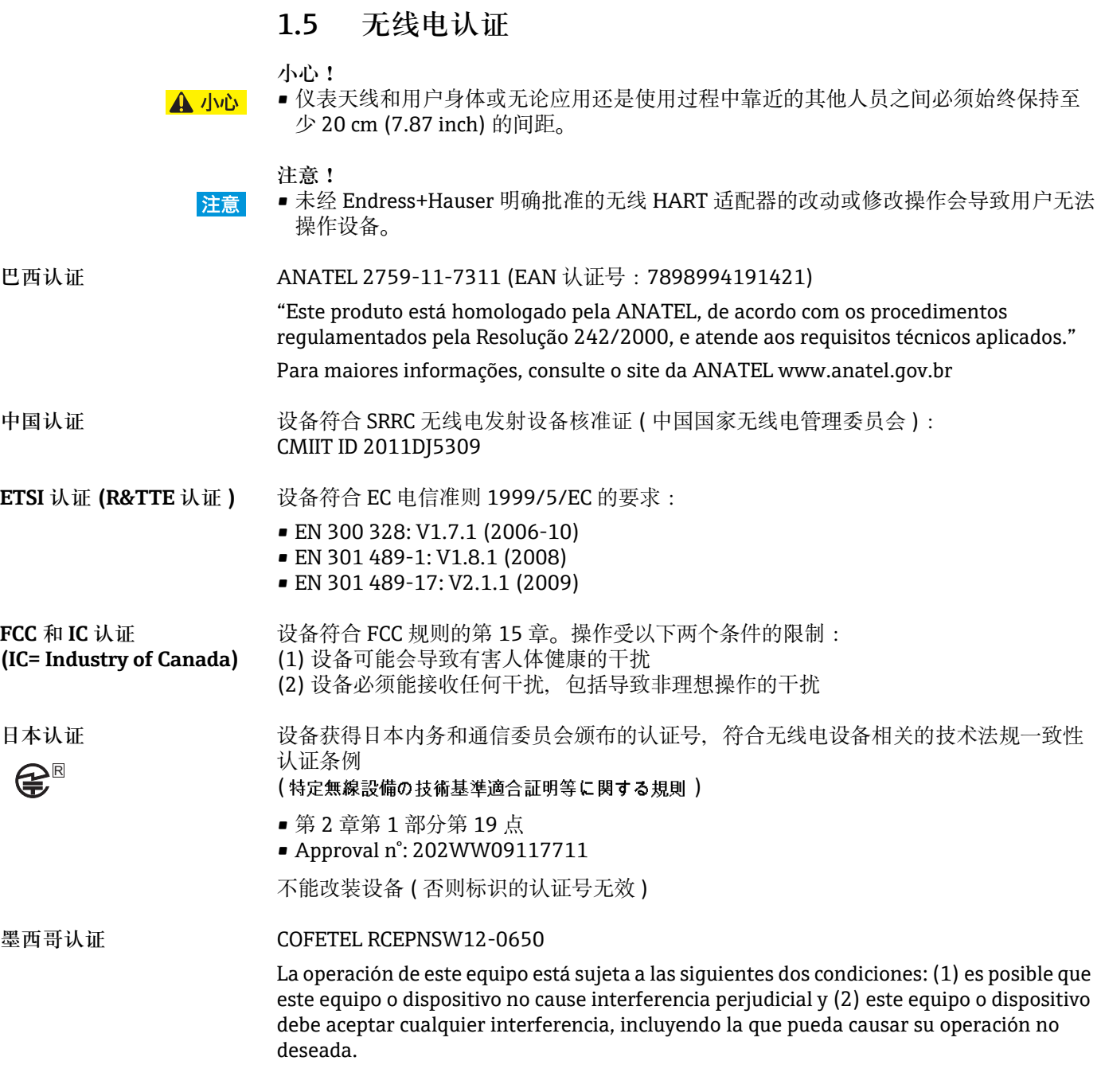

## <span id="page-8-1"></span>**1.6 技术升级**

Endress+Hauser 保留硬件和软件升级的权利,将不预先通知。此类升级如不影响设备操 作,将不存档。影响操作的升级将出版新版本的《操作手册》。

## <span id="page-9-0"></span>**1.7 文档中的符号说明**

印刷重点和特殊图标用于清晰标识 《操作手册》中的内容和强调重要信息。 请注意 《操作手册》中的安全符号和图标。

**安全指南**

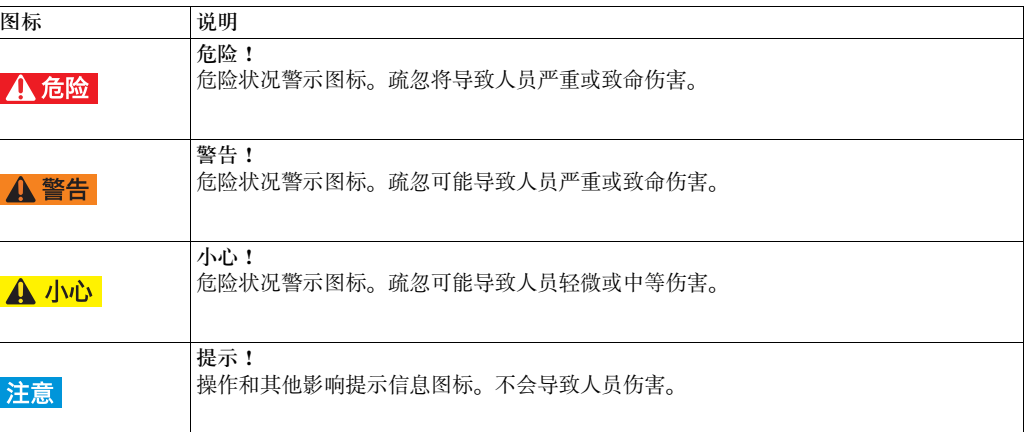

**防爆保护**

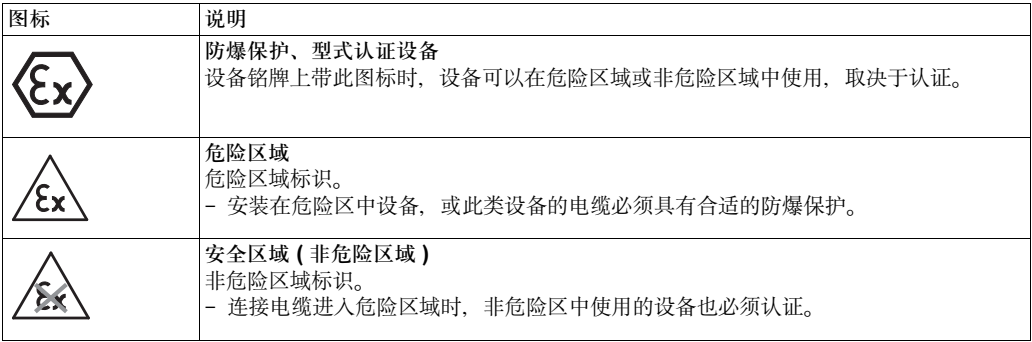

**电气图标** 

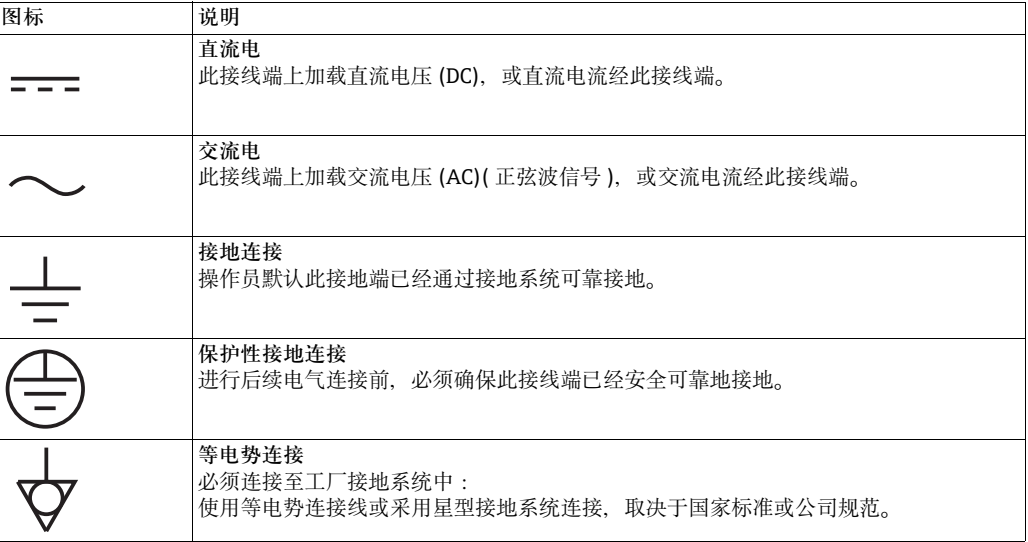

## <span id="page-11-0"></span>2 **标识**

## <span id="page-11-1"></span>**2.1 开箱**

#### <span id="page-11-2"></span>**2.1.1 目视检查**

开箱时:

- 目视检查包装是否在运输过程中受损。
- 小心拆除包装,防止损坏设备。
- 如需日后运输无线 HART 适配器,请保留原包装。
- 将适配器随箱文档资料放置在安全位置处。

### <span id="page-11-3"></span>**2.1.2 供货清单**

调试前,检查包装中的设备是否受损或是否有遗漏。 供货清单包括:

- 无线 HART 适配器
- 适用于"带电池单元"型设备: 无线 HART 适配器的电池
- 适用于带电子控制电源型设备:M12 插槽,铁氧体套管
- 快速指南,CD 光盘

可选:

- 壁式 / 柱式安装支架
- 电缆,实现无线 HART 适配器和现场设备的电气连接
- 双螺纹连接适配接头:
	- M20 或 G 1/2 ( 带两个密封圈 )、NPT 1/2 或 NPT 3/4 ( 带一个密封圈 )
- 缆塞,带一个密封圈
- FieldCare 设备设置 DVD 光盘
- 包含重要文档资料的文件夹 ( 包括安全文档资料 )

**警告!**

**A** 警告

- 如发现电池单元受损,请参考 CD 光盘中的安全数据表操作。
	- 如发现无线 HART 适配器受损,不能使用设备。 在此情形下,联系 Endress+Hauser 当地销售中心。如可能,将带原包装的设备返回 Endress+Hauser。

尽管无线 HART 适配器坚固耐用,还是必须采取合适的预防措施确保正确储存和运输:

**储存**

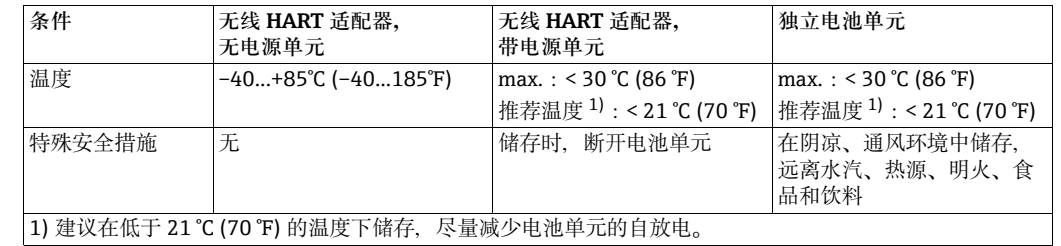

运输 **运输**无线 HART 适配器时,必须采取抗强振动或冲击的防护措施。

#### **警告!**

- A警告
- 高功率锂亚硫酰氯电池被列为 Cl. 9 危险物质 (HAZMAT Cl. 9 : 杂项)。请参考 CD 光盘 中的安全数据表中的危险物质。

### <span id="page-12-0"></span>2.2 **铭牌**

铭牌位于无线 HART 适配器的侧边,包含所有重要信息,例如:订货号、序列号和无线 电认证。无线电认证的附加信息在单独的粘贴标签上。参考图 2-2 ( 第 15 页 )。

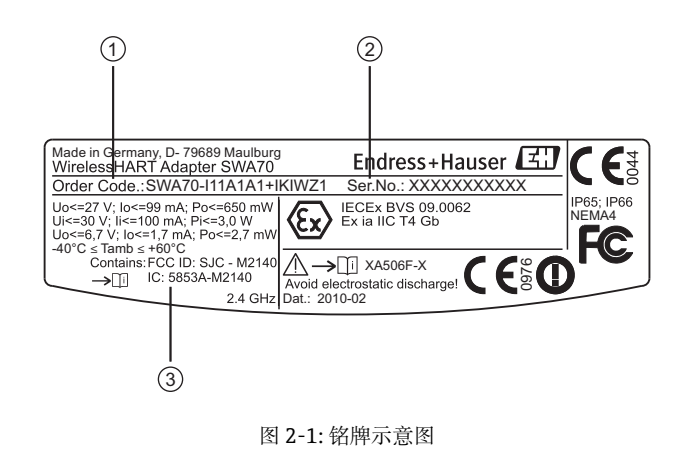

- 1 订货号
- 2 序列号
- 3 无线电认证

## <span id="page-13-0"></span>2.3 **订购信息**

订货号的详细说明请参考下表:

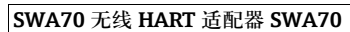

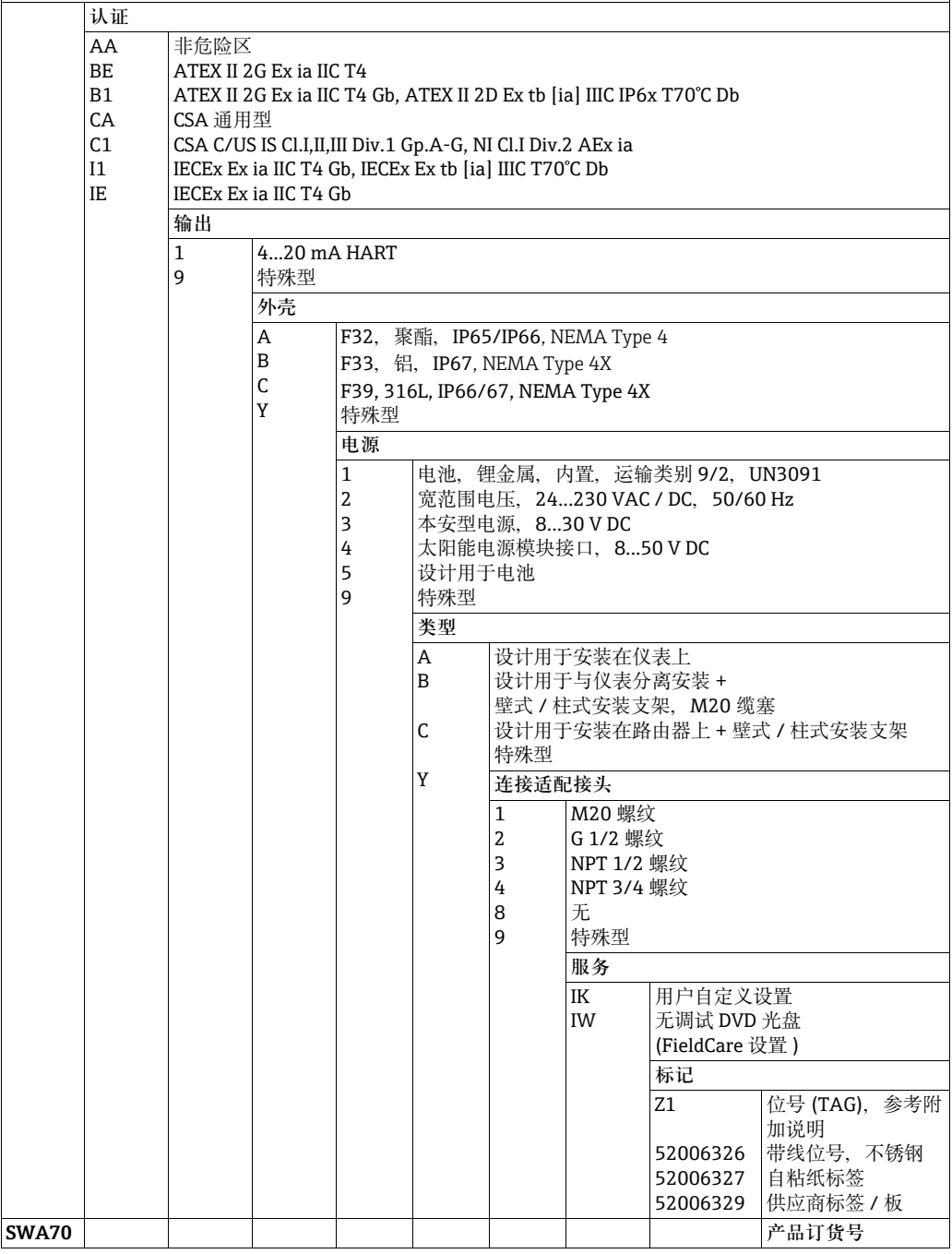

## <span id="page-14-0"></span>**2.4 附加无线电认证**

天线上的粘贴标签列举了无线电认证。

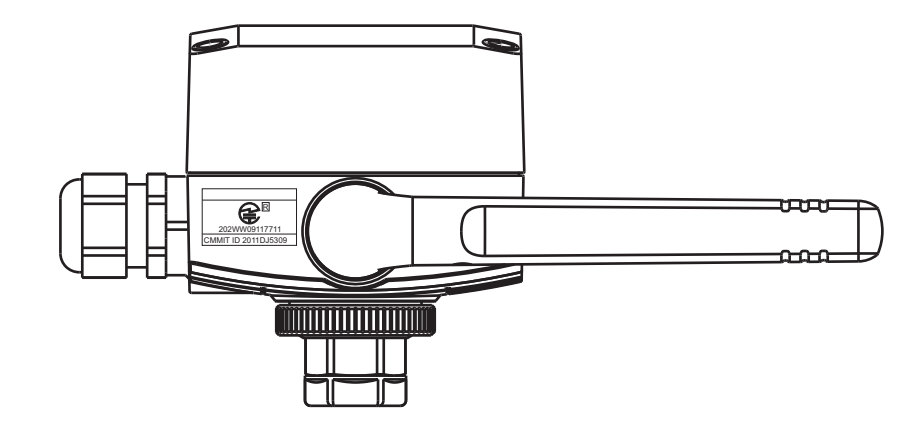

图 2-2: 粘贴标签的位置,列举了附加无线电认证

### <span id="page-14-1"></span>2.5 **系统要求**

DTM 和 DD 设备描述文件请参考无线 HART 适配器的随箱 CD 光盘。

设备描述文件可以在下列操作系统中使用:

- Microsoft Windows 7 (32 位、64 位 )
- Microsoft Windows Vista Ultimate (32 位 )
- Microsoft Windows XP Service Pack 2 和 3 (32 位 )

不支持 Windows XP/Vista MUI packs ( 多语言用户界面 )。需要其他语言时,必须安装相 应的 Windows XP/Vista 版本。

### <span id="page-14-2"></span>2.6 **许可协议**

CD 光盘中提供整套许可协议。用于读取数据和调试设备的软件可以免费获取, 或受制造 商的授权条件控制。同意接受许可协议的具体条件,才能在计算机上安装软件。

## <span id="page-15-0"></span>3 **功能与系统设计**

无线 HART 适配器是智能无线接口模块, 将 HART 和 4...20 mA 现场设备连接至无线 HART 网络中。无线 HART 适配器发送测量和诊断信息,采用无线电信号从现场设备发 送至无线 HART 网关中。网关接收信息,并确保信息可以在系统网络中使用。

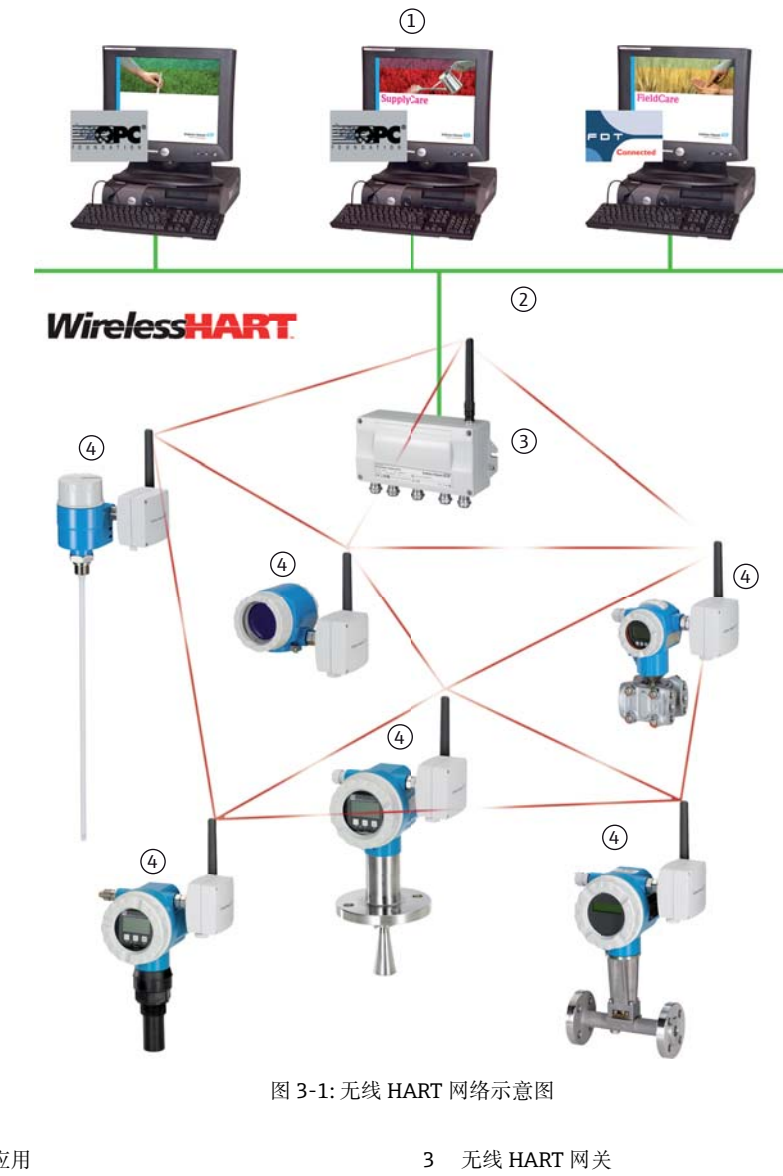

1 主站应用 2 以太网

4 现场设备,带无线通信

无线 HART 网络为自组织结构。安装和配置完成后,每台无线 HART 适配器均可识别各 自相邻的适配器。无线 HART 适配器检测无线电信号强度、接收频率、时间和路径信 息,并在无线网络中建立相邻设备的连接。通过此方法组织网络架构,无需用户进行任 何设置。

标准型无线 HART 适配器采用塑料外壳, 在危险区中使用的设备型号 (防爆型 (Ex)) 可 以采用铝外壳 , 不锈钢外壳或塑料外壳。现场设备连接至防爆型适配器时,必须通过在 相应危险区中使用的认证 (防爆认证 (Ex))。

无线 HART 适配器可以采用以下四种供电方式之一供电:使用宽范围电源、本安型电 源、太阳能电源模块接口。现场设备可以由无线 HART 适配器的电源、独立直流 (DC) 电源或远程 I/O 供电。可以连接两线制和四线制现场设备。

无线 HART 适配器还可以用作中继器。在此情形下,适配器不向任何现场设备供电。

## <span id="page-17-0"></span>4 **安装**

### <span id="page-17-1"></span>**4.1 概述**

无线 HART 适配器可以采用以下三种机械安装方式:

- 直接安装在现场设备上
- 与现场设备保持一定间的距安装,但是通过电缆连接 ( 分离型安装 )
- 用作中继器,即:无现场设备

多种可替换的连接接头可以拧至无线 HART 适配器的电缆入口上,取决于使用和现场设 备连接。

取决于订购类型,无线 HART 适配器可以选配下列安装附件:

- 连接适配接头,用于安装在带 M20 连接的现场设备上
- 连接适配接头,用于安装在带 G 1/2 连接的现场设备上
- 连接适配接头,用于安装在带 NPT 1/2 连接的现场设备上
- 连接适配接头, 用于安装在带 NPT 3/4 连接的现场设备上
- 缆塞,用于分离型安装,带电缆
- 安装支架 (附件), 用于安装在墙壁或管道上

## <span id="page-17-2"></span>**4.2 安装条件**

无线 HART 适配器通过认证,可以暴露在气候条件下使用。 请参考 " 技术资料 " ( 第 [102](#page-101-0) 页 )。

#### **注意!**

|注意|

为了避免无线 HART 适配器在使用过程中出现电磁波衰减和由此产生的任何减值,安装 时请注意以下几点:

- 将适配器与现场设备保持一定间距安装时 ( 分离型安装 ),天线与墙壁或立柱 (1) 间的 距离必须至少保持 6 cm.
- 无线 HART 适配器的天线不得安装在墙壁 / 立柱和外壳 (2) 之间。
- 天线与任何金属并排敷设材料间 (3) 的距离必须至少为 6 cm。
- 天线必须朝上竖直安装 (4)。
- 使用多台无线 HART 适配器时, 理想情况下, 在适配器之间请无任何墙壁或类似结 构,确保最佳无线网络。

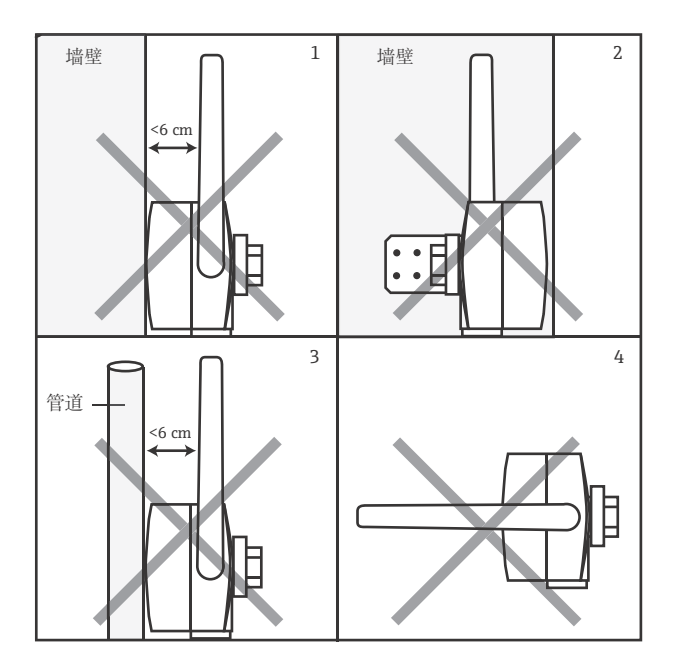

图 4-1: 常规安装指南

## <span id="page-18-0"></span>4.3 **设计**

外壳的外形尺寸请参考"机械结构"章节(第108页)。

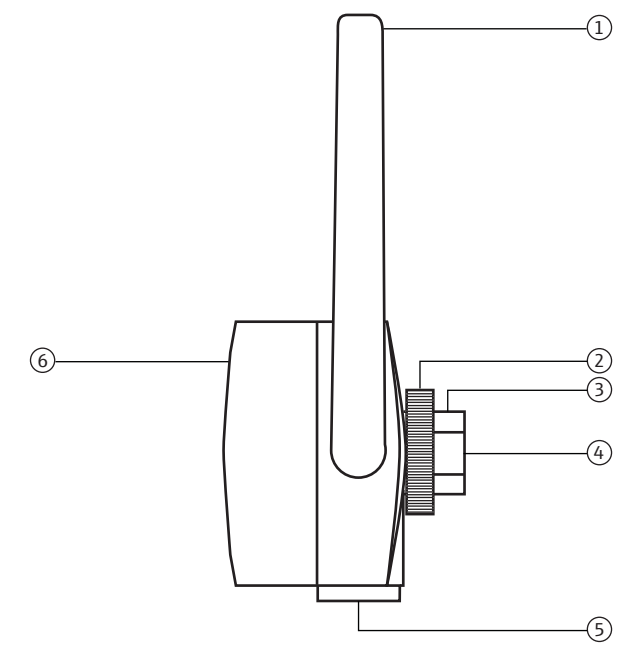

图 4-2: 外壳侧视图

- 1 天线
- 2 固定螺母
- 3 电缆入口
- 4 主电缆入口,用于安装在现场设备上, M20 x 1.5 内螺纹
- 5 第二电缆入口,用于分离型安装或用于带控制外 接电源单元的无线 HART 适配器, M20 x 1.5 内螺纹
- 6 带电池盒的适配器盖板

## <span id="page-19-0"></span>4.4 **安装在现场设备上**

需要使用下列工具将无线 HART 适配器安装在现场设备上:

- 24 mm 扳手 (24 AF)
- 42 mm 扳手 (42 AF)

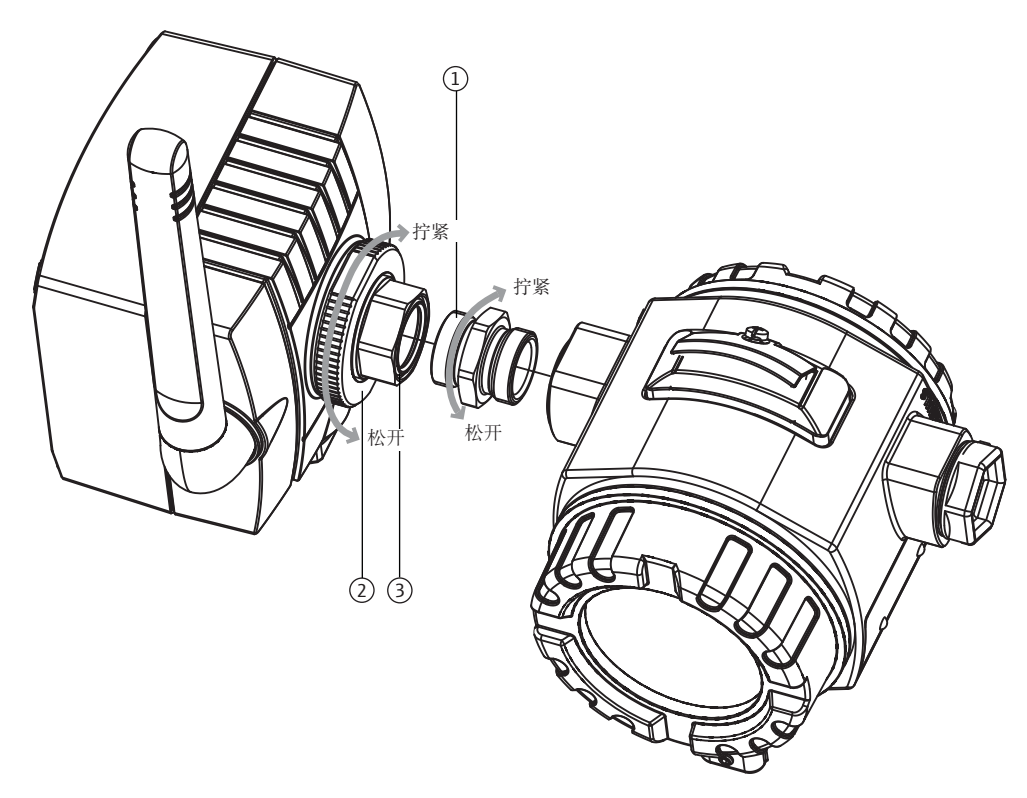

图 4-3: 安装在现场设备上

1 双头螺纹连接接头 2 固定螺母

3 电缆入口

**注意!**

注意

■ 松开固定螺母, 无需旋转无线 HART 适配器的外壳即可旋转电缆入口。 参考以下步骤将无线 HART 适配器安装在现场设备上:

- 1. 拆除电缆入口上的密封帽。
- 2. 将密封圈安装在双头螺纹连接接头上,并尽可能靠近螺纹末端。
- 3. 使用 24 mm 扳手将连接接头拧至现场设备的接头上 ( 扭矩: 5 Nm)。
- 4. 松开无线 HART 适配器上的固定螺母。
- 5. 将无线 HART 适配器的电缆入口安装在拧至现场设备的连接接头上,并使用 24 mm 扳手拧紧电缆入口 ( 扭矩: 5 Nm)。
- 6. 如需要,对准适配接头。
- 7. 使用 24 mm 扳手握住电缆入口,同时使用 42 mm 扳手拧紧固定螺母 ( 扭矩:7 Nm)。

### <span id="page-20-0"></span>4.5 **分离型安装**

在许多情况下可能需要分离型安装 - 现场设备和适配器的安装位置保留一定间距, 例如:

- 没有足够大的空间在现场设备上安装适配器
- 现场设备上的接收信号太微弱,无法进行正确操作
- 现场设备处于超出推荐限定值的振动环境中

无线 HART 适配器通过 " 壁式 / 柱式安装支架 " 安装在墙壁上、立柱上或其他物体上。 在此情形下,无线 HART 适配器和现场设备通过连接电缆和缆塞连接。

" 壁式 / 柱式安装支架 " 和缆塞均为附件。连接电缆为非标准供货件。

#### <span id="page-20-1"></span>4.5.1 **壁式安装**

需要使用下列工具将无线 HART 适配器安装在墙壁上:

- 24 mm 扳手 (24 AF)
- 42 mm 扳手 (42 AF)
- 8 mm 扳手 (8 AF)
- 4 号六角螺丝

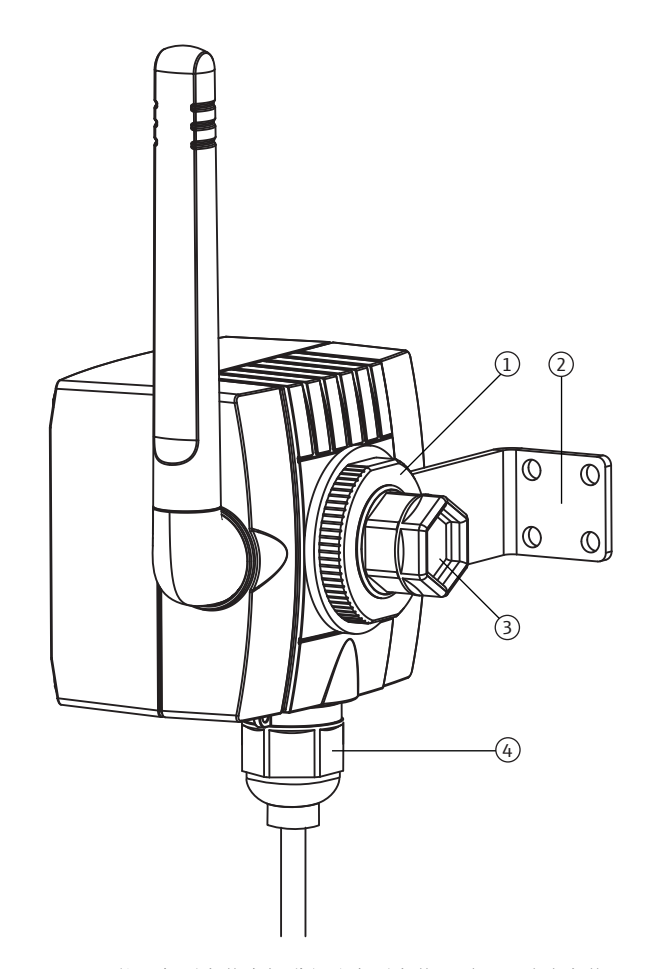

图 4-4: 使用角型安装支架进行分离型安装,适用于壁式安装

- 1 固定螺母
- 2 角型安装支架
- 3 电缆入口上的密封帽 ( 主电缆入口 )
- 4 第二电缆入口上的密封帽,用于分离型安装或用于带 控制外接电源单元的无线 HART 适配器

参考以下步骤将无线 HART 适配器安装在墙壁上:

- 1. 在合适的位置上,将角型安装支架拧至墙壁上。
- 2. 逆时针方向拧松固定螺母。
- 3. 使无线 HART 适配的电缆入口穿过角型支架的开孔, 使得天线能尽可能深地穿过墙 壁。
- 4. 将固定螺母安装在电缆入口上,顺时针方向拧紧螺母,确保无线 HART 适配器的位置 宽松。
- 5. 拧紧适配器,使得天线在安装结束后处于竖直位置。
- 6. 在合适位置上使用扳手保持电缆入口,并拧紧固定螺母。
- 7. 建议使用第二电缆入口连接现场设备。

#### <span id="page-21-0"></span>4.5.2 **柱式安装**

需要使用下列工具将无线 HART 适配器安装在管道中:

- 42 mm 扳手 (42 AF)
- 24 mm 扳手 (24 AF)
- 10 mm 扳手 (10 AF)
- 8 mm 扳手 (8 AF)
- 4 六角螺丝

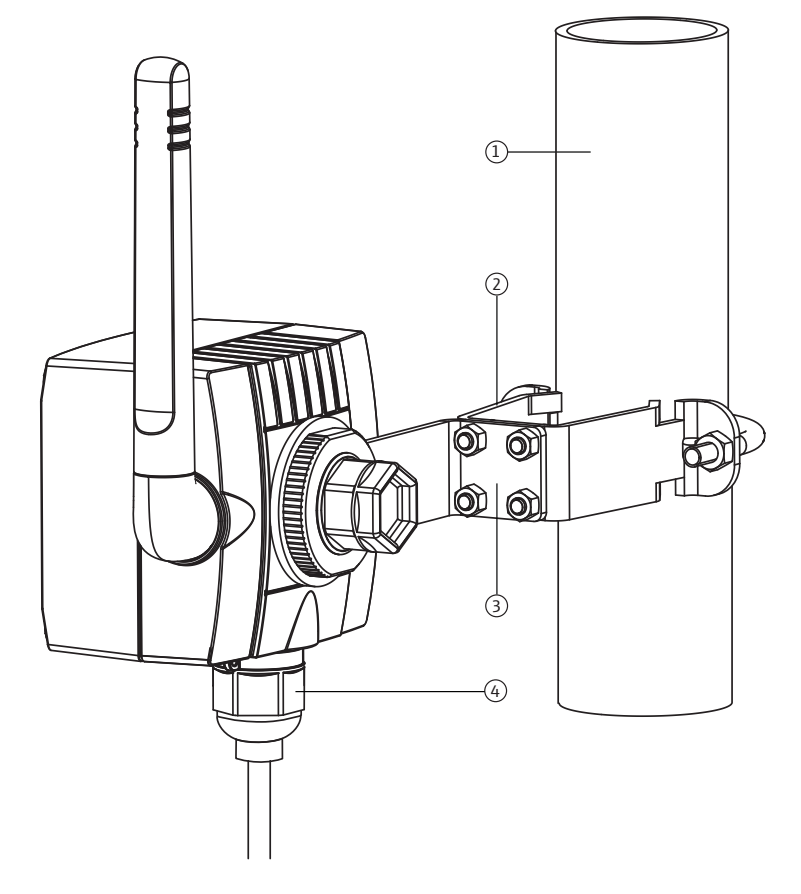

图 4-5: 使用安装支架在管道中进行分离型安装

- 1 管道, 最大管径为 70 mm (2.76 inch)
- 2 固定支架
- 3 角型安装支架
- 4 第二电缆入口上的密封帽,用于分离型安装或用
	- 于带控制外接电源单元的无线 HART 适配器

参考以下步骤使用 " 壁式 / 柱式安装支架 " 将无线 HART 适配器安装在管道中:

- 1. 在合适的位置上, 将固定支架拧至管道中, 并拧紧螺母 ( 最小扭矩: 5 Nm)。
- 2. 使用包装中的四颗六角螺丝将角型安装支架拧至固定支架上 ( 扭矩: 4 Nm)。
- 3. 紧固安装在角型安装支架上的无线 HART 适配器。请参考 " 壁式安装 " 章节 ( 第 [21](#page-20-1) 页 )。

## <span id="page-22-0"></span>4.6 **安装后检查**

完成无线 HART 适配器安装后, 请进行下列检查:

- 无线 HART 适配器是否被损坏 ( 目视检查 )?
- 无线 HART 适配器是否满足操作场所的规范,包括环境温度、相对湿度等?
- 天线是否正确安装?
- 无线 HART 适配器的安装位置是否与墙壁、管道或立柱有足够的间距?
- 壁式 / 柱式安装支架是否正确安装?
- 电缆入口和固定螺母是否牢固拧紧?

## <span id="page-23-0"></span>5 **电气连接**

提供以下供电单元, 用于向无线 HART 适配器供电:

- 宽范围电源
- 太阳能电源模块接口
- 本安型电源
- 电池单元

现场设备可以由无线 HART 适配器电源或独立电源供电。可以连接两线制或四线制现场 设备。

## <span id="page-23-1"></span>**5.1 将无线 HART 适配器连接至电源**

#### <span id="page-23-2"></span>**5.1.1 由宽范围电源供电**

**危险!**

存在触电的风险!接触任何带电部件均存在潜在生命危险。

- 仅允许认证的电工执行相关操作。
- 打开无线 HART 适配器之前。切断电源并防止再次接通电源。检查并确保设备不带 电。
- 带电时, 请勿连接无线 HART 适配器。

**警告!**

A警告

**A危险** 

■ 用户必须在供电线中外接 1 A 慢熔型保险丝。保险丝必须设计为 min. 250 V, 且通过 相关应用的认证。

**注意!**

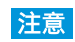

• 电源电缆必须穿过包装中的铁氧体套管中。固定铁氧体套管,使其距离适配器 5...30 cm (1.97...11.81 inch)。

由宽范围电源的无线 HART 适配器通过 M12 连接头连接至电源。 M12 插槽为标准供货件。 M12 插槽的安装和接线的详细信息请参考 " 连接 M12 插槽 " ( 第 [28](#page-27-1) 页 )。

技术参数请参考"技术参数"章节(第102页)。

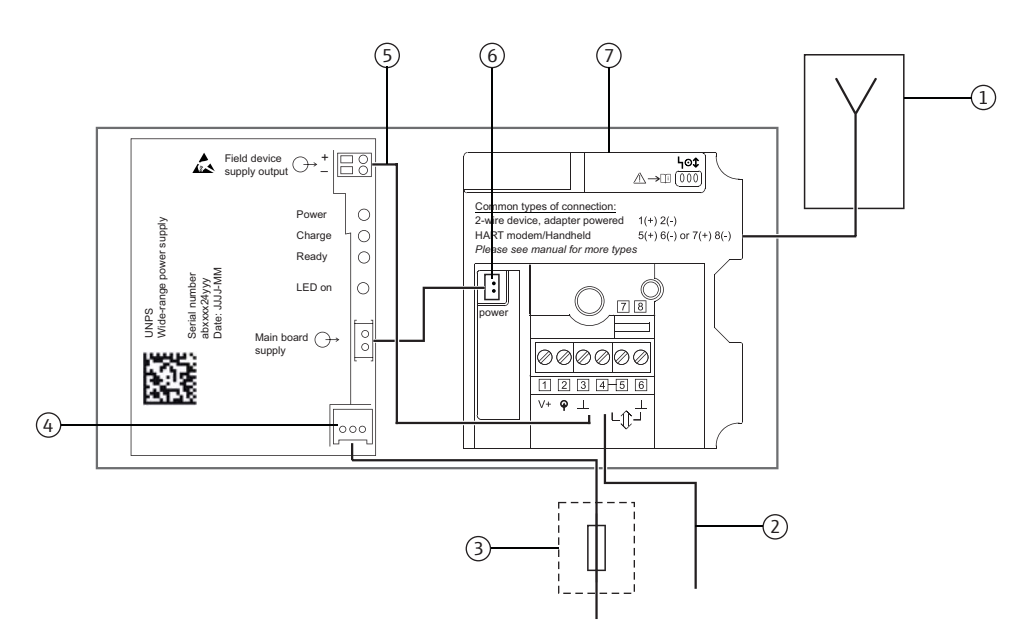

图 5-1: 由宽范围电源供电的接线示意图

- 1 天线
- 2 通过针脚 2 和 3 的替换连接,参考图 5-9 ( 第 33 页 ),或针脚 5 和 6,参考图 5-10 ( [第 34](#page-33-0) 页 )
- 四台现场设备,参考图 5-13 ( 第 [36](#page-35-1) 页 ) 6 本安直流 (DC) 电源

5 建议现场设备连接,在多点模式下最多可以连接

- **7** 无线 HART 适配器的电源 PCB 板
- 3 合适的备用保险丝,适用于电源 4 宽范围电源单元的连接

#### **5.1.2 由太阳能电源模块接口供电**

由太阳能电源模块接口供电的无线 HART 适配器通过 M12 连接头连接至电源。M12 插 槽为标准供货件。M12 插槽的安装和接线的详细信息请参考 " 连接 M12 插槽 " ( 第 [28](#page-27-1) 页 )。

#### ▲警告 **警告!**

■ 对于无线 HART 适配器, 用户必须在电源线中安装外接 1 A 慢熔型保险丝。保险丝设 计用于 min. 250 V,并通过应用认证。

技术参数请参考"技术参数"章节 (第102页)。

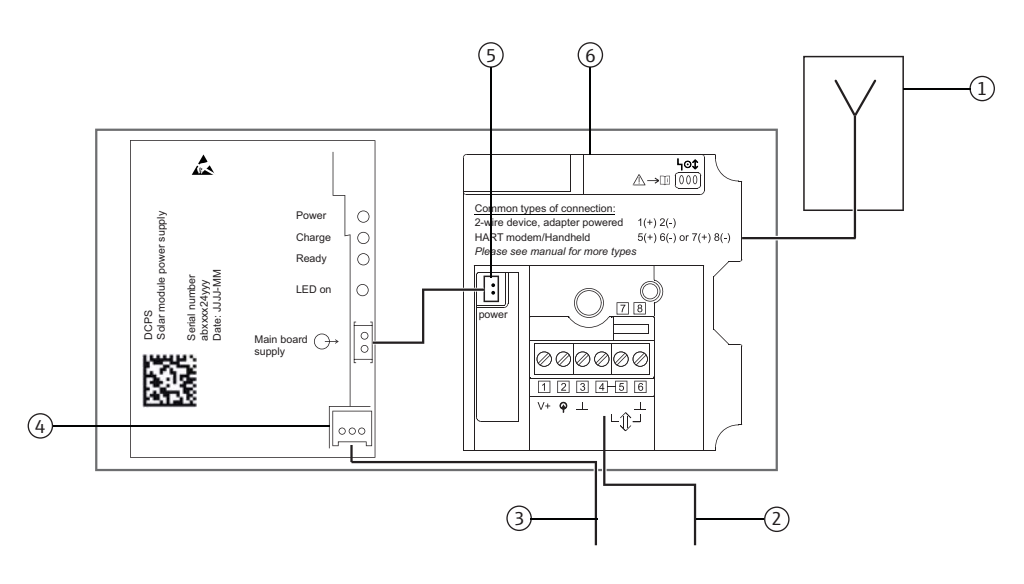

图 5-2: 由太阳能电源模块接口供电的接线示意图

- 1 天线
- 2 现场设备连接,参考 " 太阳能电源模块接口的连
	- 接"(第37页)
- 3 合适的备用电源保险丝 y
- 4 连接太阳能电源模块接口
- 5 内部直流 (DC) 电源
- 6 无线 HART 适配器的电源 PCB 板

#### 5.1.3 **由本安型电源供电**

由本安型电源供电的无线 HART 适配器通过 M12 连接头连接至电源。M12 插槽为标准 供货件。M12 插槽的安装和接线的详细信息请参考 " 连接 M12 插槽 " ( 第 [28](#page-27-1) 页 )。

技术参数请参考"技术参数"章节(第102页)。

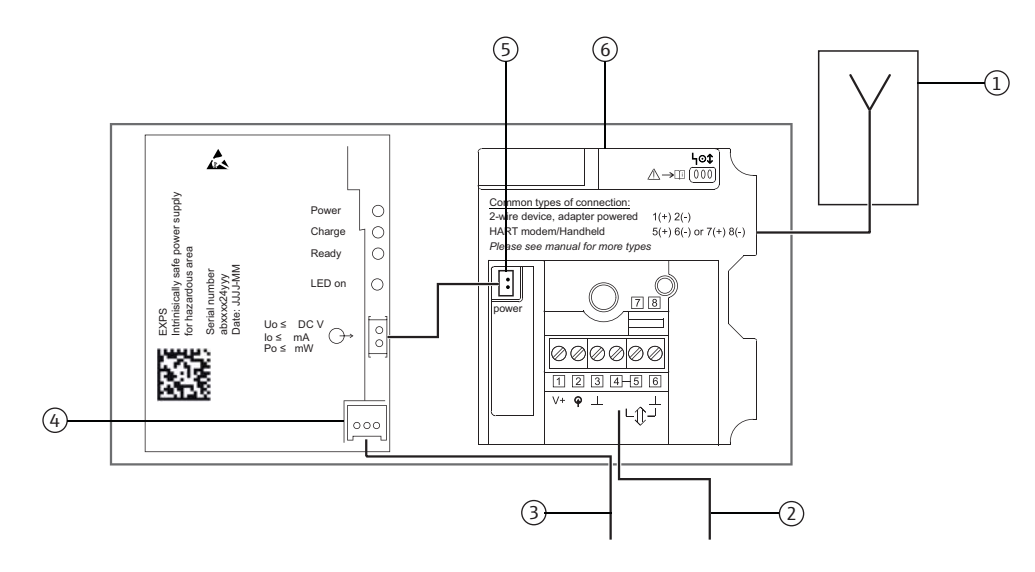

图 5-3: 由本安型电源供电的接线示意图

1 天线

2 现场设备连接,

- 参考 " 本安型电源的接线图 " ( [第 40](#page-39-0) 页 )
- 3 外接电源
- 4 连接本安型电源供电
- 5 内部直流 (DC) 电源
- 6 无线 HART 适配器的电源 PCB 板

#### **5.1.4 由电池单元供电**

由内部电池供电的带电池单元的无线 HART 适配器。

技术参数请参考"技术参数"章节(第102页)。

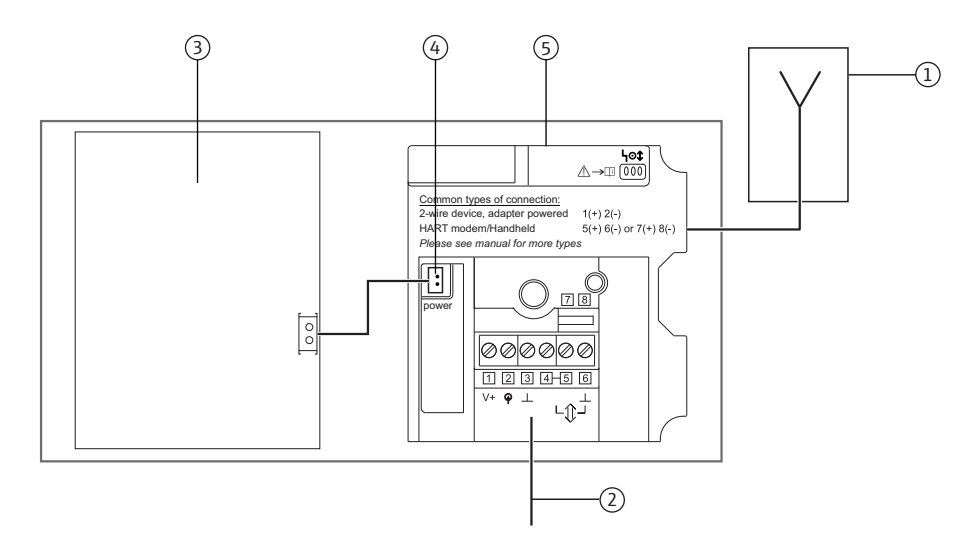

图 5-4: 由电池单元供电的接线示意图

- 1 天线 2 现场设备连接,
- 3 电池单元
	- 4 内部直流 (DC) 电源
- 参考 " 电池单元的接线图 " ( [第 43](#page-42-0) 页 )
- 
- 5 无线 HART 适配器的电源 PCB 板

#### <span id="page-27-0"></span>**5.1.5 电缆规格**

电缆规格请参考 " 电缆规格 " 章节 ( 第 104 页 )。

#### <span id="page-27-1"></span>**5.1.6 连接 M12 插槽**

带宽范围电源单元、太阳能电源模块接口或本安型电源供电的无线 HART 适配器通过 M12 连接头连接至电源。M12 插槽为标准供货件。参考以下说明将 M12 插槽连接至电 源。

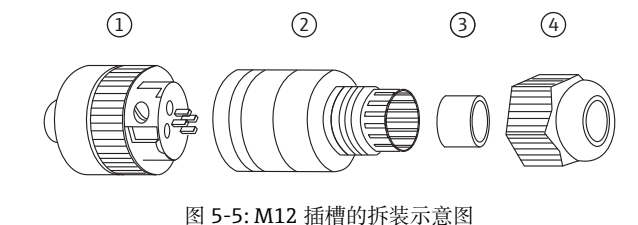

- 1 带接线端子的插槽芯子
- 2 耦合护套

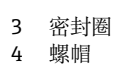

**拆装**

- 1. 将密封圈安装在耦合套管的两个开孔中较小的一个上。
- 2. 使电缆穿过螺帽和耦合套管。
- 3. 参考针脚分配图连接电缆。拧紧插槽芯子中的螺丝。

#### **M12 插槽的针脚分配**

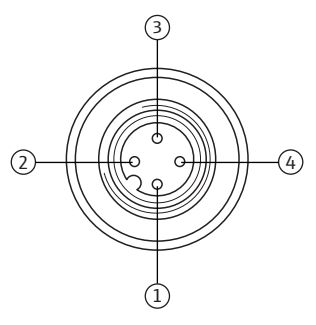

图 5-6: M12 插槽的针脚分配

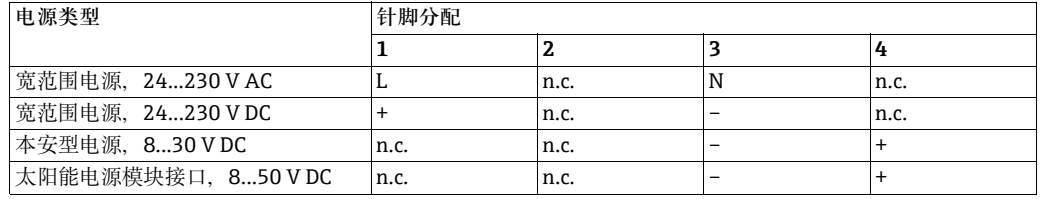

4. 同时拧紧插槽芯子和耦合套管。为此,牢固握住耦合套管,旋转滚花螺丝头。

5. 拧紧螺帽。

### <span id="page-28-0"></span>**5.2 连接现场设备**

需要使用下列工具进行无线 HART 适配器的电气安装:

- Torx T10, 用于外壳螺丝
- 一字螺丝刀, 宽度为 2.5 mm (0.10 inch), 用于接线端子块上的螺丝
- 25 扳手 (25 AF), 用于电缆入口

#### <span id="page-28-1"></span>5.2.1 **电缆规格**

**注意!**

- 直接在现场设备上安装适配器时,使用包装中的两芯电缆。可以使用商用仪表电缆进 注意 行分离型安装。机器或无线设备上可能出现强电磁干扰时,建议使用屏蔽电缆。
	- 参考当地法规连接屏蔽线。考虑到屏蔽连接, 无线 HART 适配器无需满足特殊要求。

#### <span id="page-29-0"></span>5.2.2 **通过电气控制电源单元连接电源**

可以直接在现场设备上安装无线 HART 适配器, 或使用安装支架安装在与现场设备保持 一定距离的墙壁或立柱上。参考 " 壁式安装 " 章节 ( [第 21](#page-20-1) 页 ) 和 " 柱式安装 " 章节 ( [第 22](#page-21-0) 页 )。

由于第二电缆入口通常用于带宽范围电源、太阳能电源模块接口或本安型电源的无线 HART 适配器,主电缆入口必须始终用作无线 HART 适配器和现场设备之间的接线。

**注意!**

• 对于主电缆入口,确保水不会沿电缆流动,进入外壳。 注意

参考以下步骤直接安装在现场设备上:

- 1. 打开无线 HART 适配器的外壳。
- 2. 将电缆插入电缆入口中。
- 3. 在无线 HART 适配器的合适接线端子上进行电缆接线。
	- 参考 " 宽范围电源的接线图 " ( [第 33](#page-32-0) 页 )
	- 参考 " 太阳能电源模块接口的接线图 " ( [第 37](#page-36-0) 页 )
	- 参考 " 本安型电源的接线图 " ( [第 40](#page-39-0) 页 )
- 4. 参考现场设备的 《操作手册》连接现场设备。
- 5. 接线后的现场设备不立即投入使用时,关闭无线 HART 适配器的外壳和现场设备的接 线盒。使用 0.6 Nm 的扭矩拧紧无线 HART 适配器的外壳螺丝。

#### **5.2.3 使用电池单元的电源接线**

可以直接在现场设备上安装无线 HART 适配器,或使用安装支架安装在与现场设备保持 一定距离的墙壁或立柱上。参考 " 壁式安装 " 章节 ( [第 21](#page-20-1) 页 ) 和 " 柱式安装 " 章节 ( [第 22](#page-21-0) 页 )。

**直接安装在现场设备上** 参考以下步骤直接安装在现场设备上:

- 1. 打开无线 HART 适配器的外壳。
- 2. 将电缆插入电缆入口中。
- 3. 在无线 HART 适配器的合适接线端子上进行电缆接线。 请参考 " 电池单元的接线图 " ( 第 [43](#page-42-0) 页 )。
- 4. 参考现场设备的 《操作手册》连接现场设备。
- 5. 接线后的现场设备不立即投入使用时,关闭无线 HART 适配器的外壳和现场设备的接 线盒。使用 0.6 Nm 的扭矩拧紧无线 HART 适配器的外壳螺丝。

分离型安装 对于带电池单元的无线 HART 适配器, 建议通过第二电缆入口在无线 HART 适配器和现 场设备之间接线。第二电缆入口位于无线 HART 适配器底部。

**注意!**

• 必须使用主电缆入口时,确保水不会沿电缆流动,进入外壳 注意

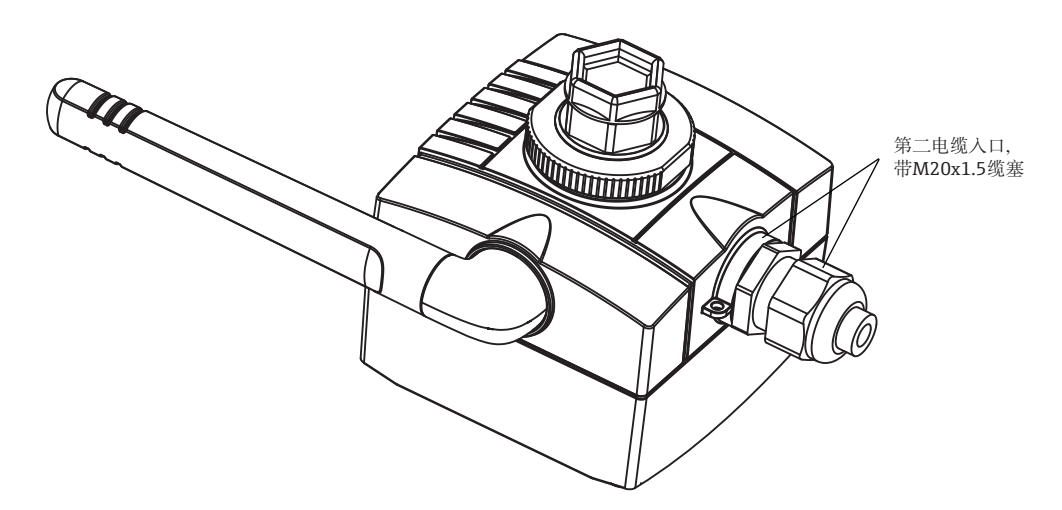

图 5-7: 将电缆插入第二电缆入口中

参考以下步骤使电缆穿过第二电缆入口进入外壳中:

- 1. 拆除无线 HART 适配器第二电缆入口上密封帽。
- 2. 将 M20x1.5 缆塞拧入电缆入口的螺纹中 ( 扭矩: 3.25 Nm)。
- 3. 逆时针方向轻微旋转耦合螺母, 松开缆塞拉力。
- 4. 打开无线 HART 适配器的外壳。
- 5. 将电缆插入电缆入口进入外壳中。
- 6. 在无线 HART 适配器的合适接线端子上进行电缆接线。参考 " 宽范围电源单元的接线 图"(第33页)。
- 7. 拧紧缆塞上的耦合螺母 ( 扭矩:3.5 Nm)。
- 8. 接线后的现场设备不立即投入使用时,关闭无线 HART 适配器的外壳和现场设备的接 线盒。使用 0.6 Nm 的扭矩拧紧无线 HART 适配器的外壳螺丝。

#### <span id="page-31-0"></span>**5.2.4 接线端子上的连接参数**

允许连接参数请参考 " 技术参数 " 章节 ( [第 102](#page-101-0) 页 )。

**注意!**

• 考虑内部通信阻抗,可选不同的现场设备电源,取决于设置电流和端子电压。 注意

#### <span id="page-31-1"></span>**5.2.5 接线端子分配**

连接时, 无线 HART 适配器包含带螺纹接线端子 1...6 和的接线端子块和 2 个接线端子 7 和 8。

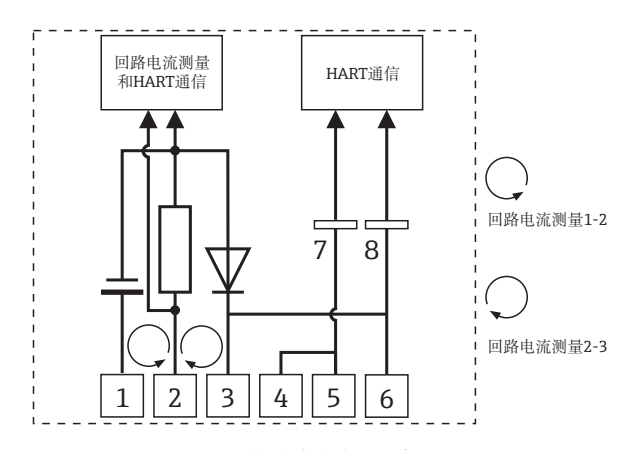

图 5-8: 接线端子分配示意图

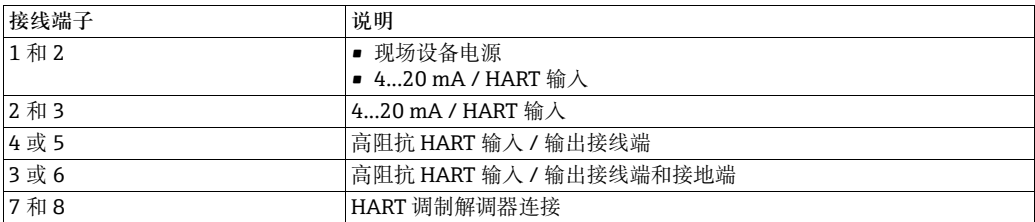

## <span id="page-32-0"></span>5.3 **宽范围电源的接线图**

使用带宽范围电源单元的无线 HART 适配器时, 提供下列选项进行现场设备的电气连 接:

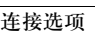

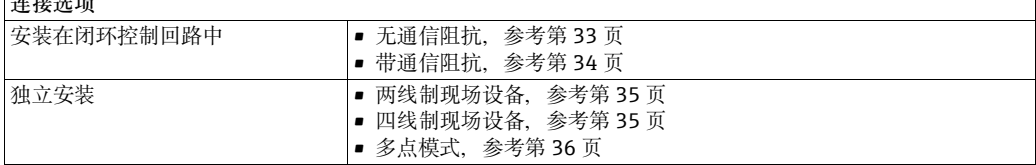

#### <span id="page-32-1"></span>**5.3.1 无通信阻抗的闭环控制回路中的现场设备**

此连接方式具有下列功能:

- 4...20 mA 范围内的电流测量
- 数字式 HART 通信, 现场设备支持此功能时

参考下图连接无线 HART 适配器:

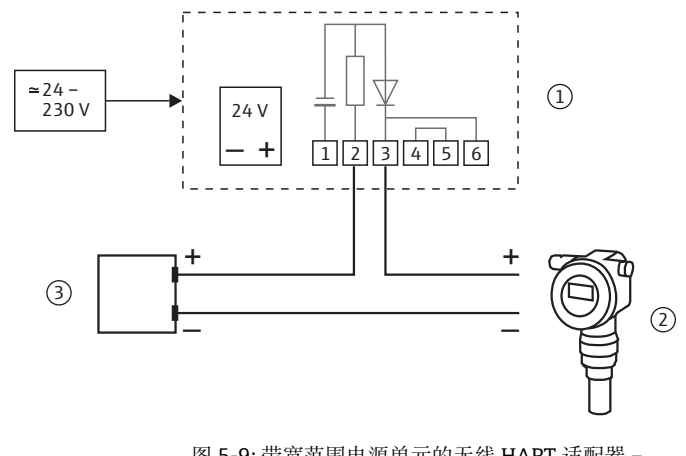

图 5-9: 带宽范围电源单元的无线 HART 适配器 – 在无通信阻抗的闭环控制回路中连接现场设备

- 1 无线 HART 适配器接线端 1...6 2 现场设备
- 3 PLC、远程 I/O 或直流 (DC) 电压电源, 无通信阻抗

#### <span id="page-33-1"></span>5.3.2 **带通信阻抗的闭环控制回路中的现场设备**

此连接方式具有下列功能:

• 数字式 HART 通信

无线 HART 适配器可以连接至包含 HART 现场设备和电源系统的现有安装中,带通信阻 抗。可以进行数字式 HART 通信。

**注意!**

注意

■ 通过功能参数 "Wake-up Detection / 唤醒检测"可以限制用于监控通信的接线端子。 通过限制接线端, 无线 HART 适配器可以防止进入设置模式。

参考下图连接无线 HART 适配器:

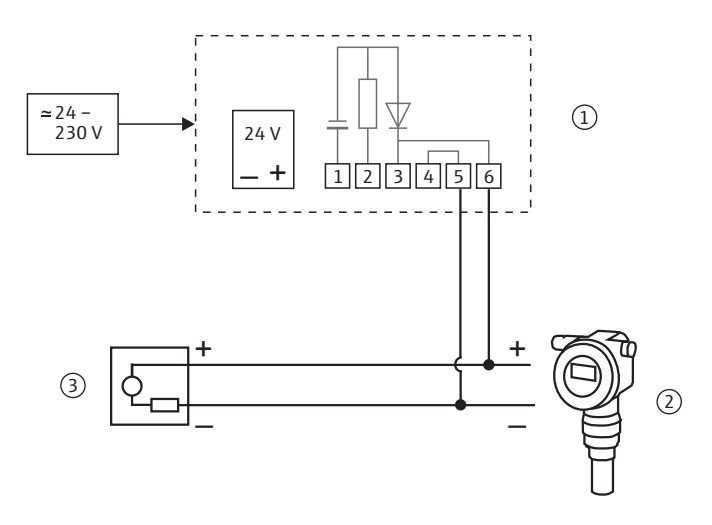

图 5-10: 无线 HART 适配器 – 在带通信阻抗的闭环控制回路中连接现场设备

- <span id="page-33-0"></span>1 无线 HART 适配器接线端 1...6
- 2 现场设备

3 PLC、远程 I/O 或直流 (DC) 电压电源,无通信阻 抗

#### <span id="page-34-1"></span>5.3.3 **由内部供电系统供电的两线制现场设备**

此连接方式具有下列功能:

- 给现场设备供电
- 4...20 mA 范围内的电流测量
- 数字式 HART 通信,现场设备支持此功能时

```
注意!
```
注意 • 为了简便安装,连接至线缆时,可以拆除宽范围电源。

参考下图连接无线 HART 适配器:

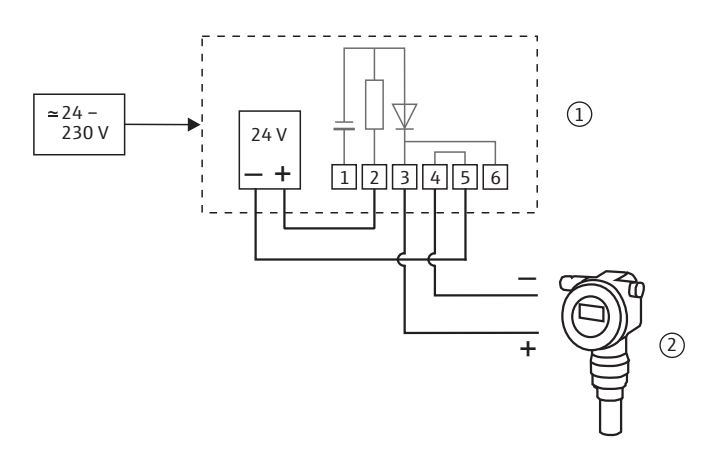

图 5-11: 带宽范围电源单元的无线 HART 适配器 – 连接通过内部供电系统供电的两线制现场设备

1 无线 HART 适配器接线端 1...6 2 现场设备

#### <span id="page-34-0"></span>**5.3.4 四线制现场设备**

此连接方式具有下列功能:

- 4...20 mA 范围内的电流测量
- 数字式 HART 通信, 现场设备支持此功能时

参考下图连接无线 HART 适配器:

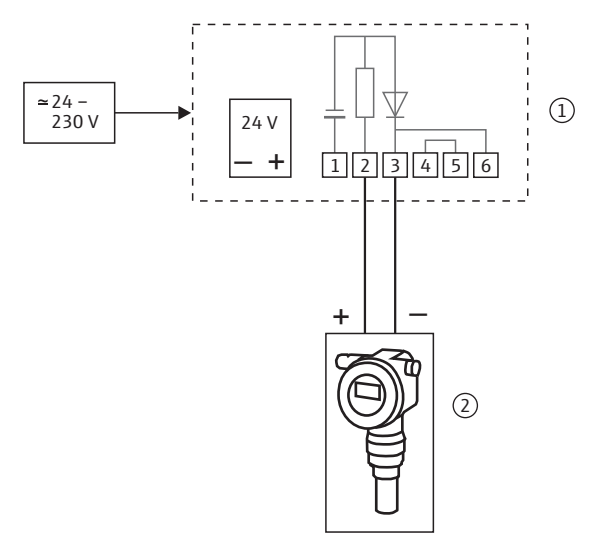

图 5-12: 带宽范围电源单元的无线 HART 适配器 – 连接四线制现场设备

1 无线 HART 适配器接线端 1...6 2 巩场设备

### <span id="page-35-0"></span>5.3.5 **多点模式下的现场设备**

此连接方式具有下列功能:

• 数字式 HART 通信,多点模式下

#### **注意!**

注意

• 为了简便安装,连接至线缆时,可以拆除宽范围电源。

需要在 HART 多点模式下操作现场设备,参考下图连接现场设备。最多可以连接 4 台现 场设备。

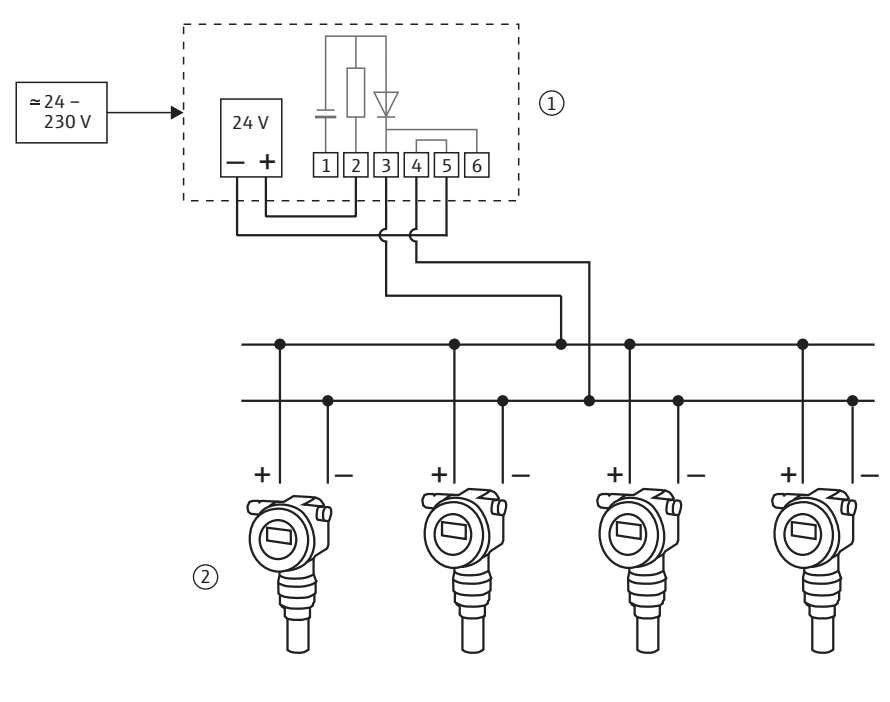

图 5-13: 带宽范围电源单元的无线 HART 适配器 – 通过内部电源进行多点连接

<span id="page-35-1"></span>1 无线 HART 适配器接线端 1...6 2 现场设备
## 5.4 **太阳能电源模块接口的接线图**

使用太阳能电源模块接口的无线 HART 适配器时, 提供下列选项进行现场设备的电气连 接:

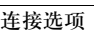

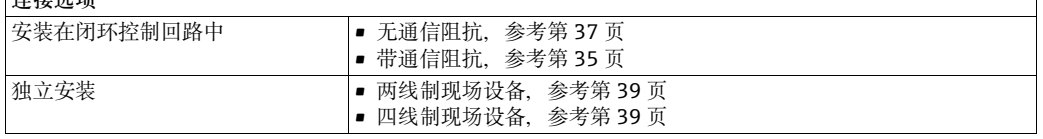

#### **注意!**

注意

■ 为了确保顺利、无障碍操作, 太阳能模块和现场设备必须由不同类型的电源供电或由 两路电气隔离的输出相同类型的电源供电。

### <span id="page-36-0"></span>5.4.1 **无通信阻抗的闭环控制回路中的现场设备**

此连接方式具有下列功能:

- 4...20 mA 范围内的电流测量
- 数字式 HART 通信, 现场设备支持此功能时

参考下图连接无线 HART 适配器:

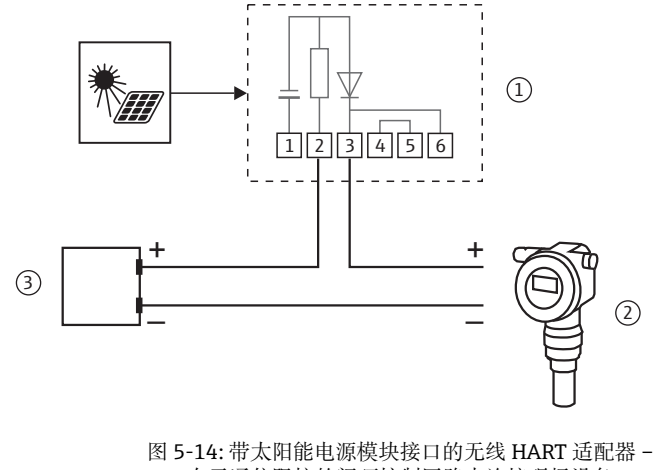

在无通信阻抗的闭环控制回路中连接现场设备

- 1 无线 HART 适配器接线端 1...6 2 现场设备
- 3 PLC、远程 I/O 或直流 (DC) 电压电源, 无通信阻 抗

## 5.4.2 **带通信阻抗的闭环控制回路中的现场设备**

无线 HART 适配器可以连接至包含 HART 现场设备和电源系统的现有安装中,带通信阻 抗。

此连接方式具有下列功能:

• 数字式 HART 通信

参考下图连接无线 HART 适配器:

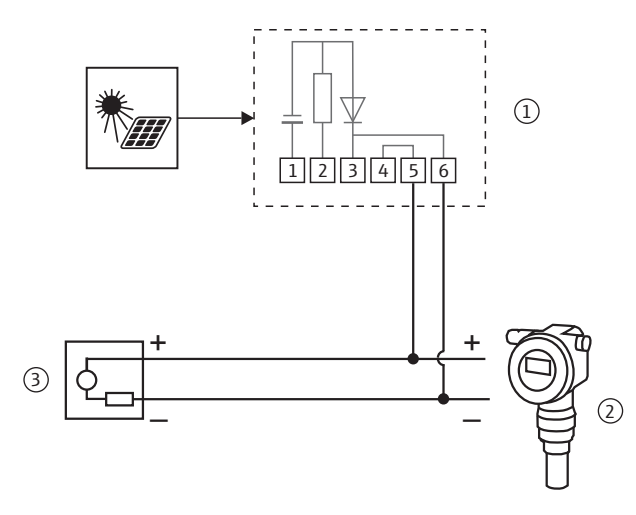

图 5-15: 带太阳能电源模块接口的无线 HART 适配器 – 在带通信阻抗的闭环控制回路中连接现场设备

- 1 无线 HART 适配器接线端 1...6
- 2 现场设备

3 PLC、远程 I/O 或直流 (DC) 电压电源, 无通信阻 抗

## <span id="page-38-0"></span>5.4.3 **由适配器供电的两线制现场设备**

此连接方式具有下列功能:

- 给现场设备供电
- 4...20 mA 范围内的电流测量
- 数字式 HART 通信,现场设备支持此功能时

参考下图连接无线 HART 适配器:

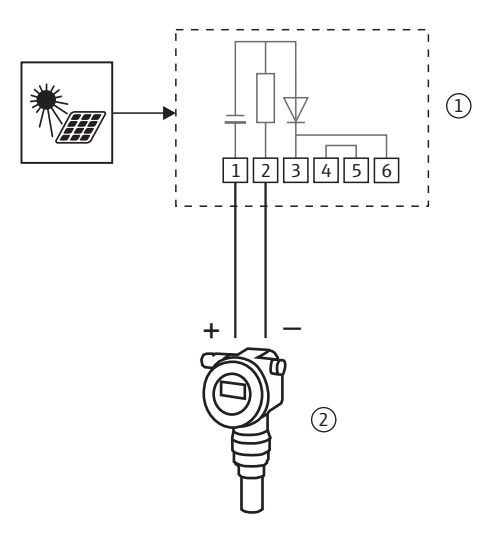

图 5-16: 带太阳能模块连接的无线 HART 适配器 – 主任意和形式和关系的

1 无线 HART 适配器接线端 1...6 2 1 现场设备

### <span id="page-38-1"></span>5.4.4 **四线制现场设备**

此连接方式具有下列功能:

- 4...20 mA 范围内的电流测量
- 数字式 HART 通信, 现场设备支持此功能时

参考下图连接无线 HART 适配器:

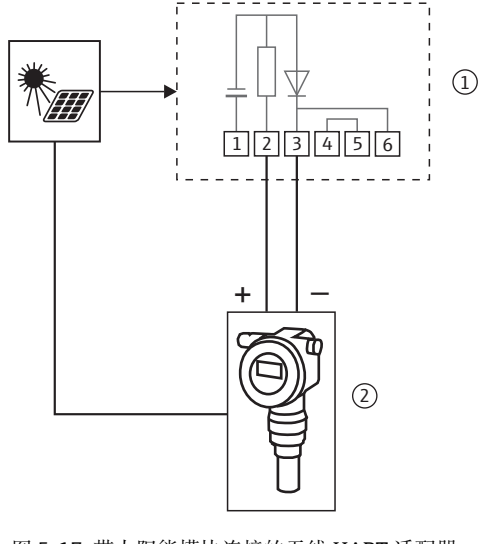

图 5-17: 带太阳能模块连接的无线 HART 适配器 – 连接四线制现场设备

1 无线 HART 适配器接线端 1...6 2 带电气隔离的四线制现场设备

## 5.5 **本安型电源的接线图**

使用本安型电源单元的无线 HART 适配器时, 提供下列选项进行现场设备的电气连接:

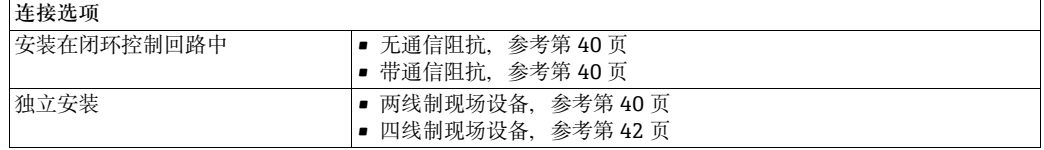

### <span id="page-39-0"></span>5.5.1 **无通信阻抗的闭环控制回路中的现场设备或两线制设备**

此连接方式具有下列功能:

- 4...20 mA 范围内的电流测量
- 数字式 HART 通信, 现场设备支持此功能时

为了与无线 HART 适配器通信,将 HART 调制解调器连接至接线端 5 和 6 或接线端 7 和 8。

参考下图连接无线 HART 适配器:

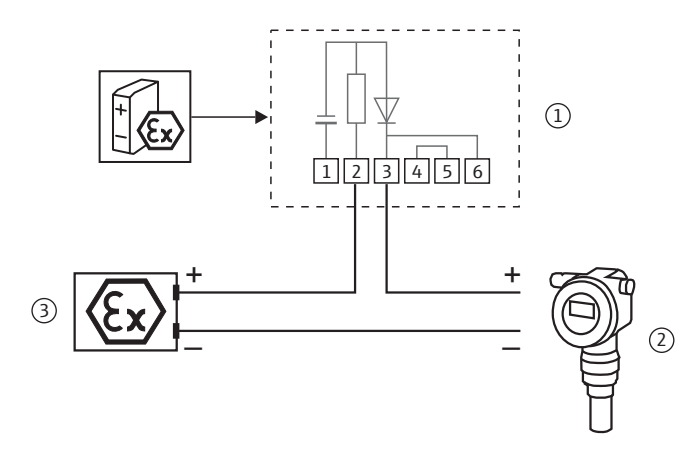

图 5-18: 带本安型电源的无线 HART 适配器 – 在无通信阻抗的闭环控制回路中连接现场设备,或连接两线制现场设备

1 无线 HART 适配器接线端 1...6 2 现场设备 3 PLC、远程 I/O 或直流 (DC) 电压电源, 无通信阻 抗

**注意!**

注意

• 相同的安全供电系统不能提供足够的输出功率,需要两个独立供电系统向两线制现场 设备供电。

## 5.5.2 **带通信阻抗的闭环控制回路中的现场设备**

无线 HART 适配器可以连接至包含 HART 现场设备和电源系统的现有安装中,带通信阻 抗。

此连接方式具有下列功能:

• 数字式 HART 通信,现场设备支持此功能时

可以进行数字式 HART 通信。

参考下图连接无线 HART 适配器:

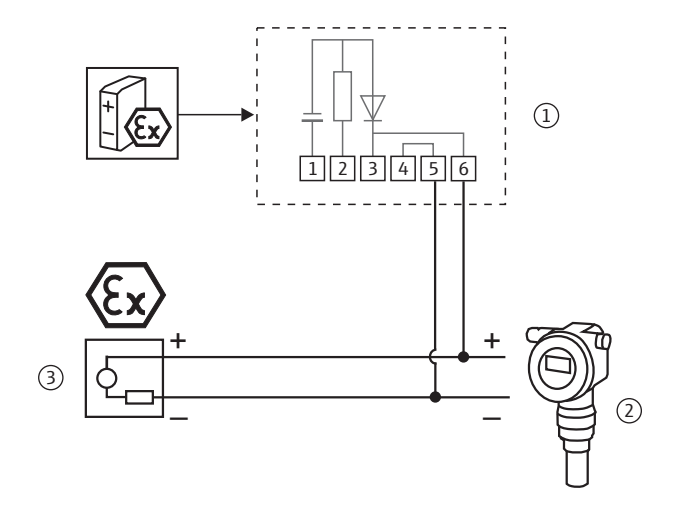

图 5-19: 带本安型电源的无线 HART 适配器 – 在带通信阻抗的闭环控制回路中连接现场设备

- 1 无线 HART 适配器接线端 1...6
- 2 现场设备

3 PLC、远程 I/O 或直流 (DC) 电压电源, 无通信阻 抗

### <span id="page-41-0"></span>5.5.3 **四线制现场设备**

此连接方式具有下列功能:

- 4...20 mA 范围内的电流测量
- 数字式 HART 通信,现场设备支持此功能时

参考下图连接无线 HART 适配器:

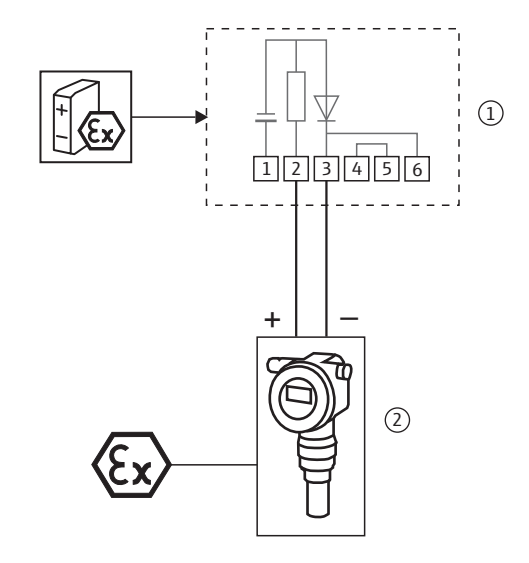

图 5-20: 带本安型电源的无线 HART 适配器 – 连接四线制现场设备

1 无线 HART 适配器接线端 1...6 2 带电气隔离的四线制现场设备

## 5.6 **带电池单元的接线图**

使用带电池单元的无线 HART 适配器时, 提供下列选项进行现场设备的电气连接:

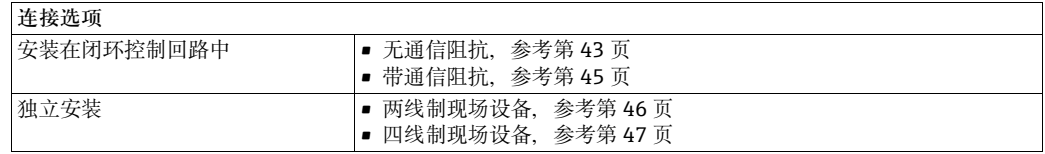

## <span id="page-42-0"></span>5.6.1 **无通信阻抗的闭环控制回路中的现场设备**

此连接方式具有下列功能:

- 4...20 mA 范围内的电流测量
- 数字式 HART 通信, 现场设备支持此功能时

使用双芯电缆安装时, 建议使用下列连接方式:

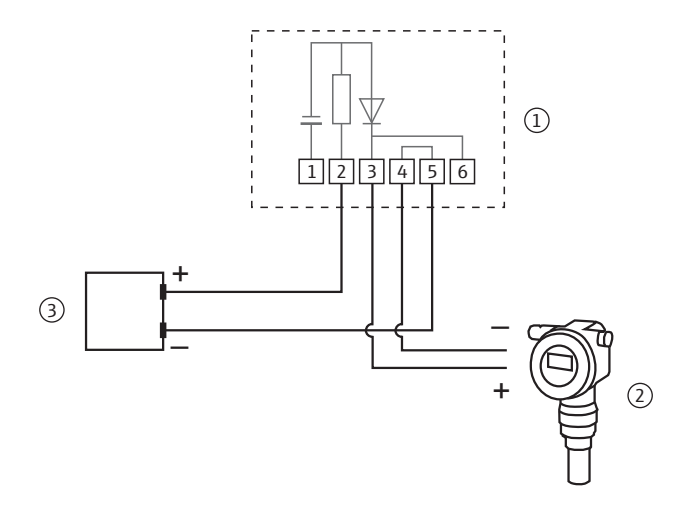

图 5-21: 带电池单元的无线 HART 适配器 – 在无通信阻抗的闭环控制回路中连接现场设备,使用双芯电缆

1 无线 HART 适配器接线端 1...6 2 现场设备 3 PLC、远程 I/O 或直流 (DC) 电压电源,无通信阻 抗

使用单根信号电缆安装时 (例如: 返回电缆常规接地), 参考下图连接无线 HART 适配 器:

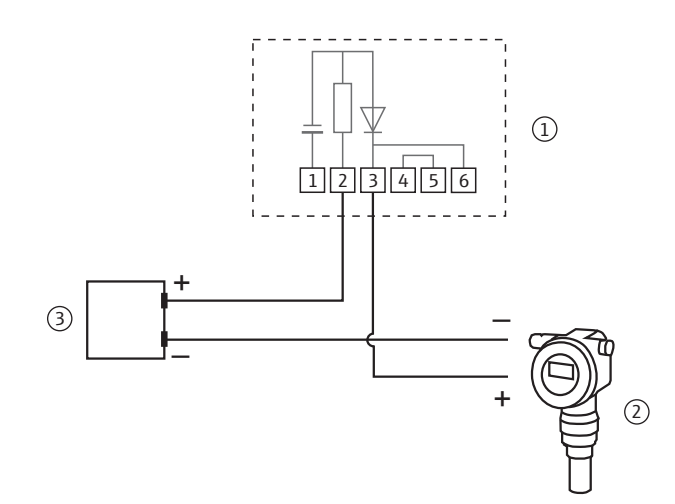

图 5-22: 带电池单元的无线 HART 适配器 – 在无通信阻抗的闭环控制回路中连接现场设备,使用单芯电缆

- 1 无线 HART 适配器接线端 1...6
- 2 现场设备

3 PLC、远程 I/O 或直流 (DC) 电压电源,无通信阻 抗

**注意!**

注意

- 通过内部 270 Ω 阻抗建立连接。
- 接线图图 5-21 和图 5-22 的电气连接相同, 接线端 4 与接线端 5 内部互连。

## <span id="page-44-0"></span>5.6.2 **带通信阻抗的闭环控制回路中的现场设备**

无线 HART 适配器可以连接至包含 HART 现场设备和电源系统的现有安装中,带通信阻 抗。

此连接方式具有下列功能:

• 数字式 HART 通信

参考下图连接无线 HART 适配器:

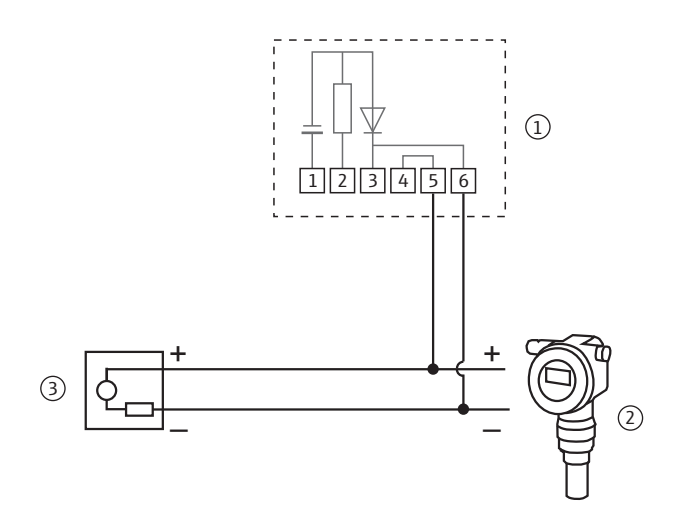

图 5-23: 带电池单元的无线 HART 适配器 – 在带通信阻抗的闭环控制回路中连接现场设备

- 1 无线 HART 适配器接线端 1...6
- 2 现场设备

3 PLC、远程 I/O 或直流 (DC) 电压电源, 无通信阻 抗

## <span id="page-45-0"></span>5.6.3 **由适配器供电的两线制现场设备**

此连接方式具有下列功能:

- 给现场设备供电
- 4...20 mA 范围内的电流测量
- 数字式 HART 通信,现场设备支持此功能时

参考下图连接无线 HART 适配器:

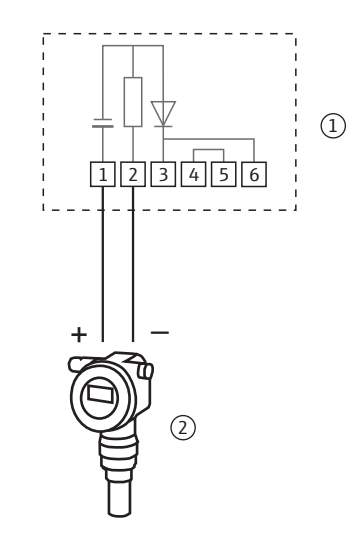

图 5-24: 带电源单元的无线 HART 适配器 – 连接通过适配器供电的两线制现场设备

1 无线 HART 适配器接线端 1...6 2 现场设备

**注意!**

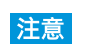

• 为了延长电池寿命,建议在多点模式下操作 HART 现场设备。为此,将现场设备的地 址设置为 1。

## <span id="page-46-0"></span>5.6.4 **四线制现场设备**

此连接方式具有下列功能:

- 4...20 mA 范围内的电流测量
- 数字式 HART 通信,现场设备支持此功能时

参考下图连接无线 HART 适配器:

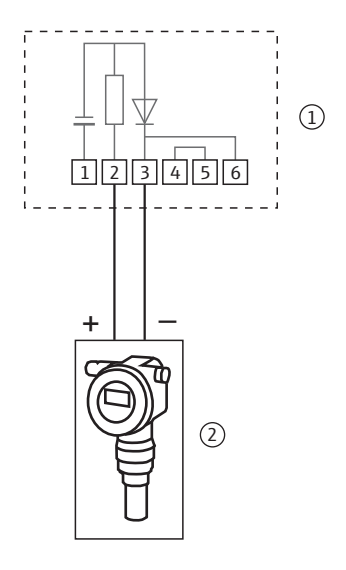

图 5-25: 带电源单元的无线 HART 适配器 – 连接四线制现场设备

1 无线 HART 适配器接线端 1...6 2 现场设备

## 5.7 **连接后检查**

连接无线 HART 适配器之后, 执行下列最终检查:

- 接线端子分配是否正确?
- 缆塞是否牢固密封?

## 6 **操作**

## **6.1 显示与操作单元 – 电源 PCB 板**

**警告!**

**A**警告

• 在危险区中如果存在粉尘,不能打开无线 HART 适配器的外壳。仅当采取充足的通风 措施才能在粉尘环境中打开外壳,确保环境中无尘。请参考 " 操作安全 " ( [第 7](#page-6-0) 页 )。 无线 HART 适配器内可见下列显示与操作单元:

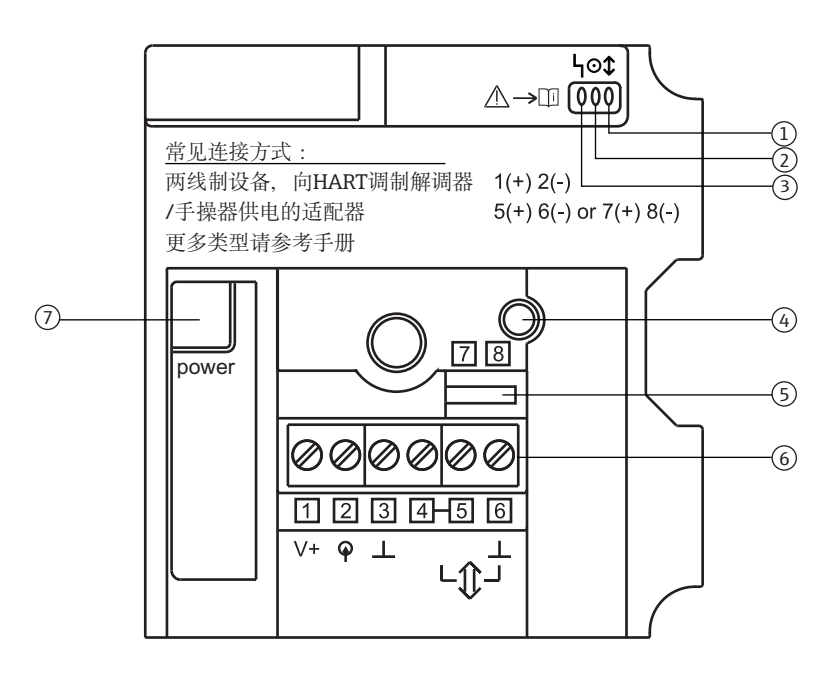

图 6-1: PCB 盖板上的显示与操作单元

1 黄色发光二极管:通信状态 2 绿色发光二极管:电池状态

3 红色发光二极管:通信中、故障信息

- 5 HART 调制解调器的接线端
- 6 接线端 1...6
- 7 电气控制电源单元或电池单元的连接头插槽

4 按钮

### 6.1.1 按键

按下按键,执行系列功能,取决于实际按下按键的时间。必须连接电源。

**连接电源时的操作**

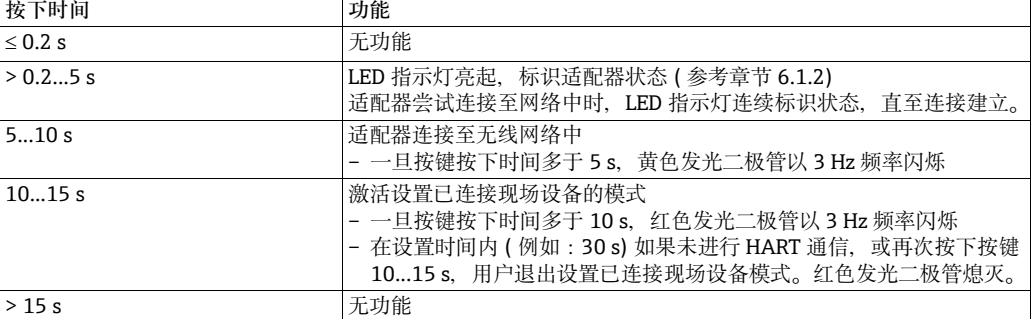

**复位至缺省设置** 前提:必须断开电源。

1. 按下按键。

- 2. 按下并保持按键,重新连接电源。红色 LED 指示灯亮起。
- 3. 按下并保持按键 10...15 s。红色 LED 指示灯以 2.5 Hz 频率闪烁。复位至制造商的缺 省设置值。

**复位设置和 复位固件缺省设置** 前提:必须断开电源。

- 1. 按下按键。
- 2. 按下并保持按键, 重新连接电源。红色 LED 指示灯以 2.5 Hz 频率亮起 / 闪烁。
- 3. 按下并保持按键 20...25 s。红色 LED 指示灯以 12.5 Hz 频率闪烁。固件和设置复位至 工厂缺省设置值。

### <span id="page-48-0"></span>6.1.2 **显示**

简单按下按键,三个发光二极管标识当前状态。

**黄色发光二极管: 通信状态**

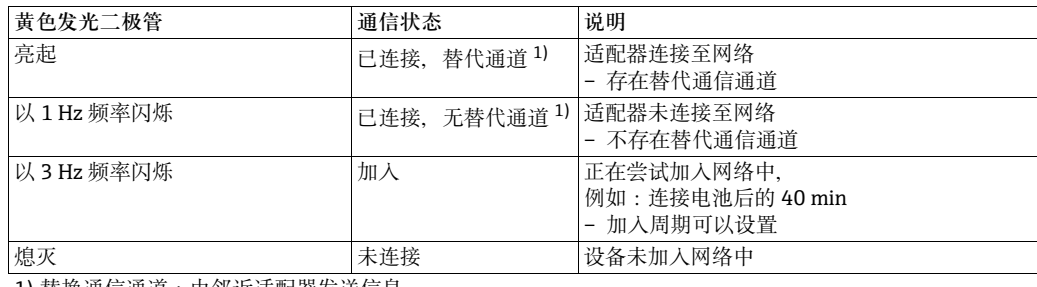

1) 替换通信通道:由邻近适配器发送信息

**绿色发光二极管: 电池状态**

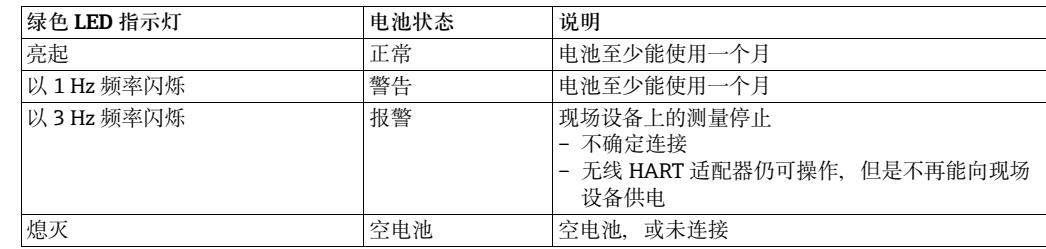

**红色发光二极管: 激活通信,故障信息**

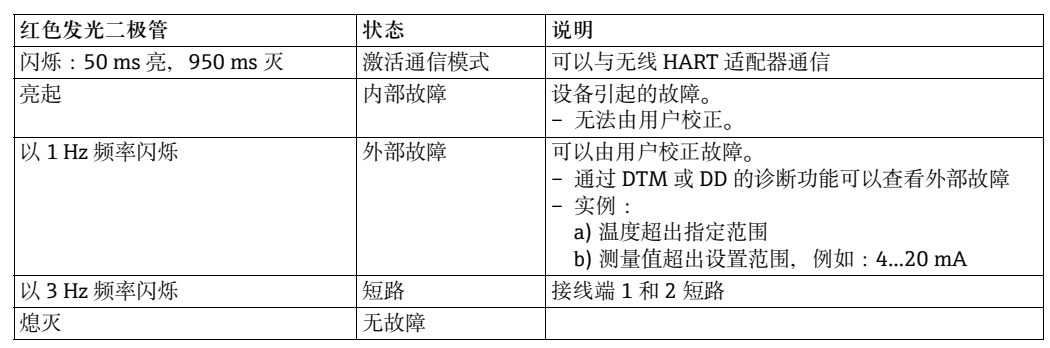

## **6.2 操作与显示单元 – 电子控制电源**

电子控制电源上有一个按键和三个发光二极管。

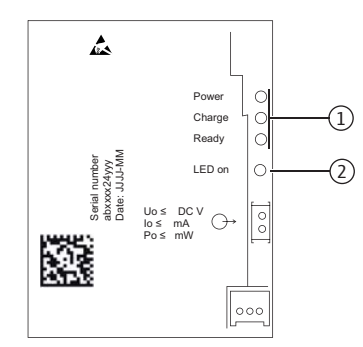

图 6-2: 电子控制电源上的操作与显示单元

1 发光二极管 2 按键

## **6.2.1 按键**

按下按键, 合适的 LED 指示灯亮起, 取决于当前输出电压。

### 6.2.2 **发光二极管**

发光二极管标识现场设备的电源等级。电源关闭或重新打开后,电源等级改变。

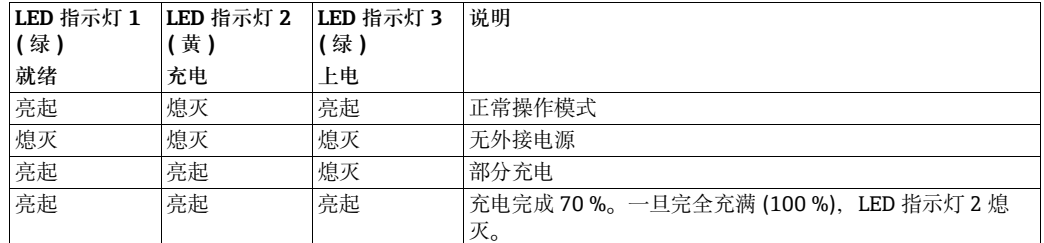

## **6.3 操作现场设备**

参考 《操作手册》操作现场设备。

## **6.4 现场设置和远程设置**

外部设置无线 HART 适配器。采用以下方式操作:

- 现场设置, 使用 FieldCare, 通过调制解调器和 SWA70 的 DTM 文件
- 远程设置, 使用 FieldCare, 通过无线 HART 网关 SWG70 和 SWA70 和 SWG70 的 DTM 文件
- 远程设置,使用软件应用和网关,基于设备描述文件 (DD)

FieldCare **FieldCare PricedCare** 使用适配器 DTM。使用适配器 DTM, 可以设置所有参数, 例如 burst 模式和 事件提示,通过无线或有线连接。

> 此外, 提供符合 HART、NAMUR 和 ASM 要求的无线 HART 适配器完整诊断信息, 例 如:剩余电池寿命、无线 HART 适配器的接入状态和连接的 HART 现场设备。详细信息 请参考 " 设置 " 章节 ( [第 58](#page-57-0) 页 )。

基于 DD 的软件 **Model 基于 DD 的软件可进行远程设置、监控和诊断无线 HART 适配器。软件通过 DD 网关和** 无线网络访问无线 HART 适配器。使用 DTM 对应的 DD 文件可以执行功能。详细信息请 参考 " 设置 " 章节 ( [第 58](#page-57-0) 页 )。详细信息请参考网关的 《操作手册》。

7 **调试**

## **7.1 已连接的 HART 现场设备**

在调试无线 HART 适配器之前, 建议调试已连接的 HART 现场设备。除了设置现场设 备,还必须设置下列参数:

• **HART address / HART 地址** = 1

现场设备设置为多点模式,且将 " 由无线 HART 适配器供电的两线制现场设备 " 的电 流信号设置为 4 mA。

多台现场设备连接至无线 HART 适配器时, 每台现场设备必须分配自己的地址, 在 1...14 间设置,例如:1、2、3、4。在多点模式下,最多允许连接四台现场设备,带 外接电源。

- **Device Tag / 设备位号:**用于识别测量点。
- **Long Tag / 长位号:**用识别网络中的现场设备。 HART 6.0 及以上版本具有 **Long Tag / 长位号**参数。 在低版本中,通过 **Message / 信息**参数实现。

参考一下说明开始调试 " 由无线 HART 适配器供电的两线制现场设备 "。可以使用显示 单元、Field Xpert 或 FieldCare 执行调试。

- 1. 按下并保持无线 HART 适配器上的按键,直至红色发光二极管闪烁。
- 2. 向现场设备供电 5 min。可以在适配器 DTM 的 **Configuration Time / 设置时间**参数 中指定时间。请参考"现场设备电源"章节(第81页)。
- **注意!** 注意
	- 现场设备连接至带 PLC 或远程 I/O 的回路中时, 不得更改地址。通常为地址 0。
	- 无需为不同的无线 HART 适配器分配不同的 HART 地址。无线网络中使用的地址包含 无线 HART 适配器的序列号, 因此是唯一的。
	- 4...20 mA 现场设备无需预设值。在适配器 DTM 中进行比例设置和线性设置。

## **7.2 安装和连接电池单元**

首先必须打开外壳,安装电池单元。请注意 " 操作安全 " 章节 ( [第 7](#page-6-0) 页 )。

仅 " 带电池单元的无线 HART 适配器 " 需要电池单元。其他类型在出厂时已安装。

#### **警告!**

△ 警告

• 存在粉尘时,在危险区中**不得**打开无线 HART 适配器的外壳。只有采取足够通风措施 才能在粉尘环境中打开外壳,确保环境中无尘。

需要使用 Torx T10 打开外壳。

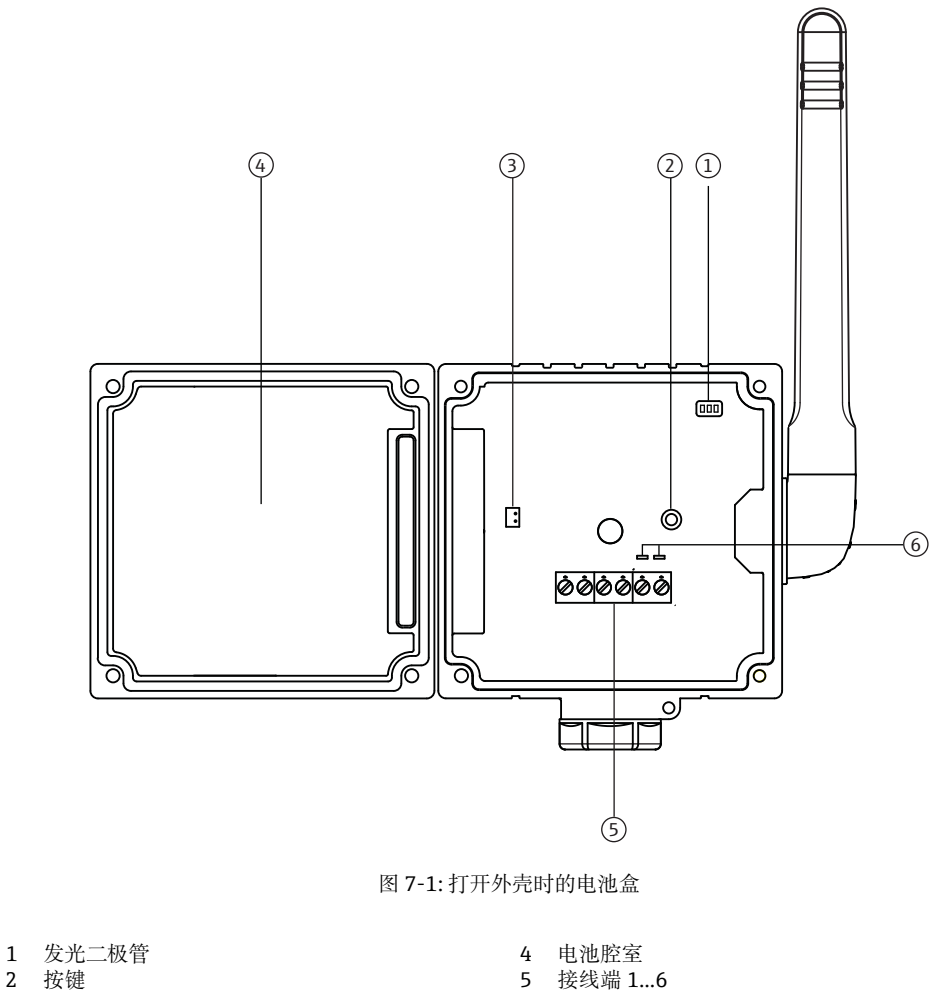

3 电池连接头插槽

6 HART 调制解调器的接线端

参考以下步骤连接电池单元:

1. 在电池腔室中安装电池,确保电池啮合到位。

2. 将电池连接头插入 PCB 盖板的插槽中。

一旦无线 HART 适配器上电,适配器操作软件启动。无线 HART 适配器进行自检,检查 接线端子分配是否被修改。首次调试设备时,确定接线端子分配。

## **7.3 调试时检查**

调试无线 HART 适配器时, 执行下列检查:

- 电池单元或电气受控电源单元是否正确安装?
- 连接电缆是否正确插入?
- 设备是否准备就绪,按下按键后发光二极管是否亮起?

接线后的现场设备不立即投入使用时,关闭无线 HART 适配器的外壳和现场设备的接线 盒。使用 0.6 Nm 的扭矩拧紧无线 HART 适配器的外壳螺丝。

## 7.4 **连接 HART 调制解调器和安装调制解调器驱动**

首次调试时, 必须使用 HART 调制解调器点对点设置无线 HART 适配器, 例如:使用 FieldCare 和 HART 调制解调器。此时, 调制解调器的使用如图 7-2 所示。

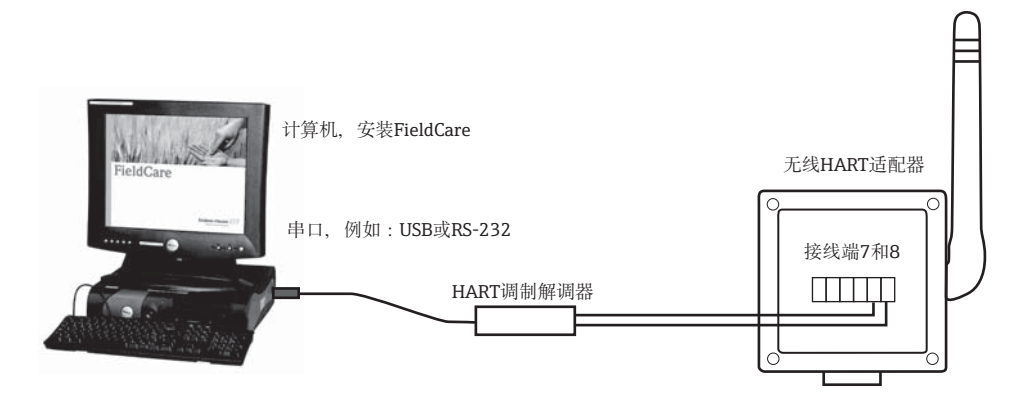

图 7-2: 通过调制解调器将无线 HART 适配器连接至计算机

参考以下步骤连接 HART 调制解调器, 和安装调制解调器驱动 (可选):

- 1. 将 HART 调制解调器连接至无线 HART 适配器的接线端 5 和 6. 或接线端 7 和 8。
	- 调制解调器内置通信阻抗时,必须打开阻抗。
	- 调制解调器无内置通信阻抗时,参考 " 故障排除 " 章节操作。请参考 " 故障排除 " 章节 (第99页)的 1-3。
	- 通过带通信阻抗的闭环回路中的现场设备操作无线 HART 适配器时,无需 HART 调制解调器通信阻抗。
- 2. 启动计算机, 随后将 HART 调制解调器的插头插入合适端口中。
	- 使用 USB 端口时,计算机识别新硬件。必须参考步骤 3...6 安装设备驱动。
	- 使用 RS-232 端口时, 端口自动连接至 COM 通信端口。不适用步骤 3...7。
- 3. 点击对话框中的 **Ok / 是**,启动 **Found New Hardware Wizard / 寻找新硬件向导**时 显示。
	- 选择 **Not this time / 此次不寻找**选项,按下 **Next / 下一步。**
- 4. 在 CD 驱动中插入包装中的 CD 光盘,并按下 **Next / 下一步。**
- 5. 参考向导中的指南安装设备驱动。
- 6. 安装后,必须拔出 USB 连接头,重启计算机。
- 7. 将 USB 插头插回计算机的 USB 端口中, 计算机将使别 HART 调制解调器。
	- 检查通信端口时,选择 **Settings / 设置 > Control Panel / 控制面板 > System / 系统**。
	- 在 Svstem Properties / 系统属性对话框中, 选择 Hardware / 硬件标签, 并点击 **Device Manager / 设备管理仪**。
	- 打开 Ports / 端口 (COM LPT), 检查通信端口是否分配给 HART 调制解调器。

## **7.5 安装适配器 DTM**

无线 HART 适配器包装中的 CD 光盘中包含适配器 DTM 和 DD 的当前版本号。在使用无 线 HART 适配器之前,必须添加至 FieldCare DTM 目录中。

#### **注意!**

■ 为了安装无线 HART 适配器, 必须在计算机上安装 FieldCare。 注意

参考以下步骤安装适配器 DTM ( 未安装时 ):

- 1. 将包装中的 CD 光盘插入计算机的 CD 光驱中。
- 2. 启动设置向导。
	- 选择 **Setup the wirelessHART Adapter DTM / 设置无线 HART 适配器 DTM** 选项。
	- 设置向导未自动启动时,右击 CD 驱动,选择 **Autoplay / 自动播放**。
- 3. 启动 DTM 设置向导。

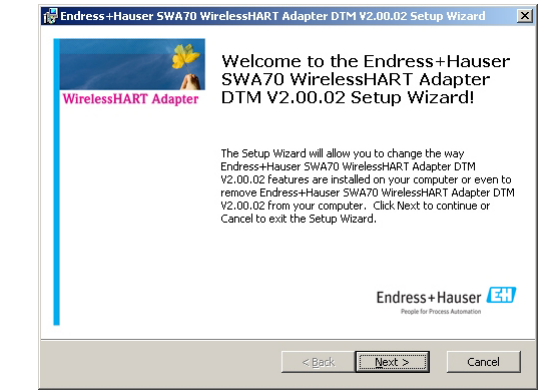

- 点击 Next / 下一步,继续安装。
- 4. 显示 **End User License Agreement / 最终用户许可协议**。仔细阅读许可协议。
	- 选择 I Accept the Terms in the License Agreement / 我接受许可协议条款, 点击 **Next / 下一步**继续。
	- 选择 **No , I Do Not Accept the Terms in the License Agreement / 我不接受许可** 协议条款。点击 Cancel / 取消, 结束安装。
- 5. 显示 **Customer Information / 用户信息**对话框。
	- 输入用户名和单位。
	- 点击 **Next / 下一步**。
	- 显示 **Select Setup / 选择设置**对话框。
	- 选择 **Full / 全部**。
	- 已经安装了低版本的适配器 DTM 时,点击 Automatic Upgrade / 自动升级按键。
- 6. 显示 **Ready to Install / 安装就绪**对话框。
	- 点击 Install / 安装, 启动安装。
	- 状态窗口标识安装进程。

7. 安装完成后显示以下对话框:

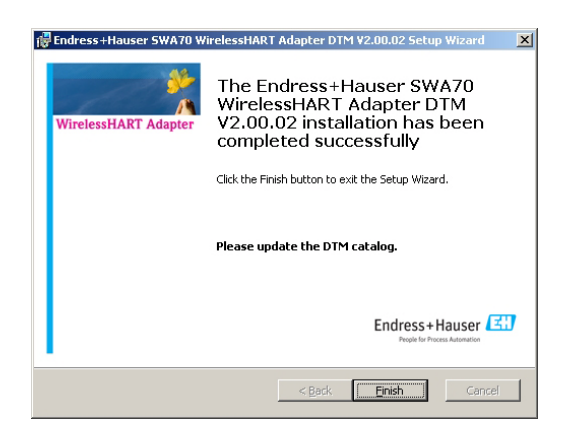

- 点击 Finish / 完成, 关闭对话框, 完成安装。

## **7.6 升级 FieldCare DTM 目录**

一旦适配器 DTM 安装完成后,必须升级 FieldCare DTM 目录。

**注意!**

注意

- 需要管理员权限才能升级 FieldCare DTM 目录。
	- 1. 使用标准版或专业版 FieldCare 时, 启动 FieldCare, 并以管理员身份登录。使用 FieldCare 设备设置版时,忽略此步骤。

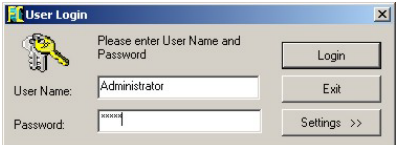

- 显示 **Start-up Screen / 启动窗口**对话框。点击 **Continue / 继续**。
- 显示 **FieldCare Dialog / FieldCare 对话框**。点击 **Open / 打开**。打开空项目。
- 2. 同时使用 FieldCare 设备设置版时,将授权从 **Easy / 简单**更换为 **Advanced / 高级**。 为此,打开 **Help / 帮助**菜单,并点击 **Licensing Information / 许可信息**。
	- 打开 DTM Catalog / DTM 目录菜单, 并点击 Update / 升级。
	- 显示 **Update DTM Catalog / 升级 DTM 对话框**。左侧面板初始空白。

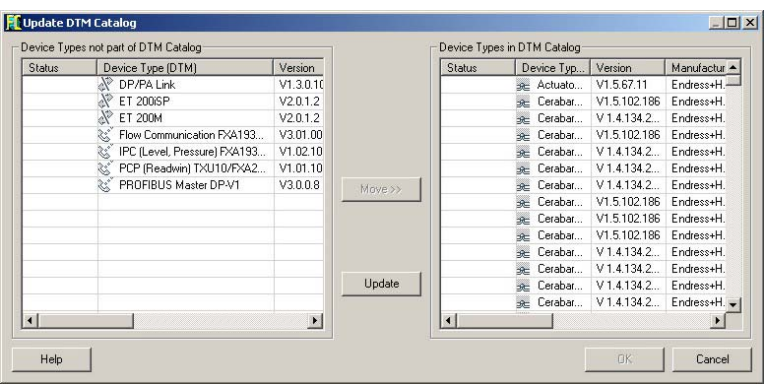

- 点击 Update / 升级, 启动搜索新 DTM。需要花费数分钟。
- 3. 搜索完成后, 新 DTM 显示在左侧面板中。

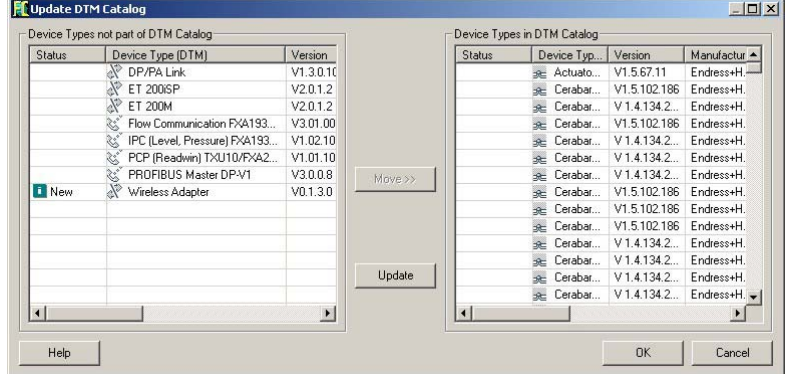

- 选择无线 HART 适配器 DTM,点击 **Move / 移动**。
- 点击 **OK / 是**,关闭对话框,保存更改。

**注意!**

注意

■ DTM 目录中已包含无线 HART 适配器 DTM 时, 已经通过安装程序自动升级, 左侧面 板不会显示 " 新 " DTM。无线 HART 适配器显示在右侧面板中,状态为**已升级**。

# <span id="page-57-0"></span>8 **设置**

## **8.1 创建 FieldCare 项目**

创建 FieldCare 项目允许通过 DTM 设置无线 HART 适配器。为此, 无线 HART 适配器必 须连接至电源单元,且在通信模式中使用。

1. 在 FieldCare 项目中,右击 **Host PC / 主站 PC**,并在下拉菜单中选择 **Add Device / 添加设备**。

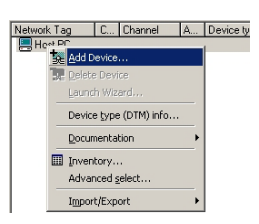

– 显示 **Add New Device / 添加新设备**对话框。

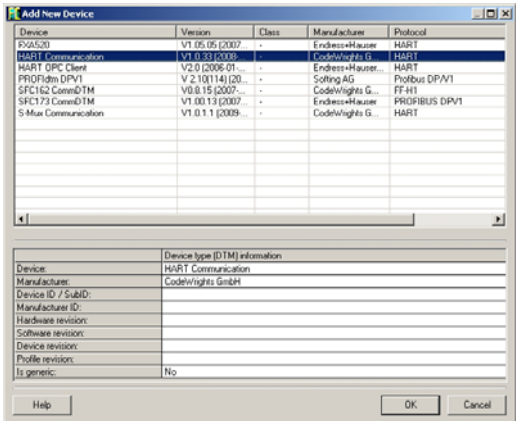

- 选择 **HART Communication / HART 通信**,并点击 **OK / 是**。
- 关闭对话框, HART 通信 DTM 已添加至主站 PC 之下。

2. 右击 HART Communication DTM / HART 通信 DTM, 并在下拉菜单中选择 **Configuration / 设置**。

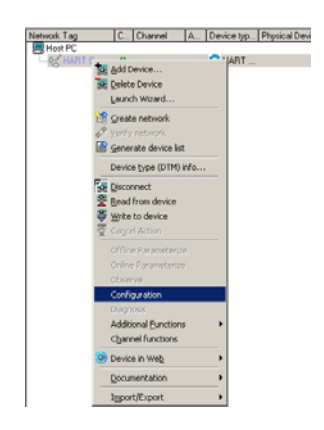

– 右侧面板中打开 HART 通信 DTM 的用户接口。

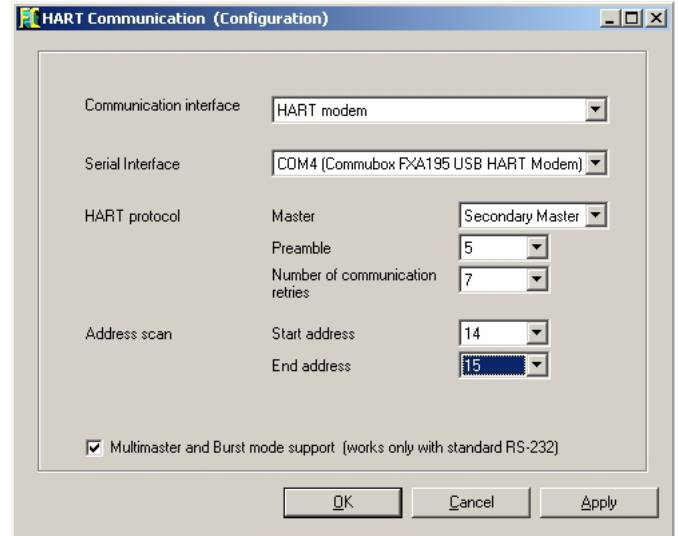

- 选择每列中的下列数值更改下列参数。
	- 通信接口:HART 调制解调器
	- 串行接口:选择调制解调器的连接端口,例如:COMx (Commubox FXA195 USB HART 调制解调器 )
	- HART 协议 主站:二类主站 前导序数:5 重新尝试通信的次数:7
	- 地址扫描 开始地址:为了加速搜索进程,推荐将 14 设为开始地址。 结束地址:已连接的 HART 设备: 输入 15,这是无线 HART 适配器的标准地址。
- 点击 **OK**,接受改变。

3. 右击 HART Communication / HART 通信, 在下拉菜单中选择 Connect / 连接。

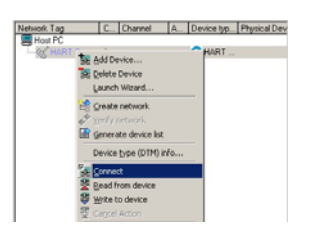

- 建立连接。
- 4. 右击 HART Communication / HART 通信, 在下拉菜单中选择 **Create Network / 创建网络**。

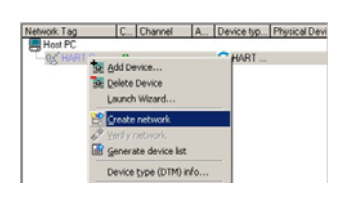

– HART 通信 DTM 扫描网络,将所有查找到的 HART 设备添加至网络中。在此实例 中,添加无线 HART 适配器。

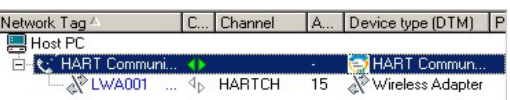

#### 注意 **注意!**

- 如果已经建立通信,但 HART 通信 DTM 未查找到无线 HART 适配器时, 进行接线检 查。
- 使用" 在闭环控制回路中带通信阻抗的现场设备 " 设置时,无线 HART 适配器 ( 标准 地址 15) 和 HART 设备可以使用同一地址。步骤如下:
	- 临时从控制回路中取出无线 HART 适配器,并重新扫描。
	- 将 HART 通信 DTM 连接至 HART 设备, 并使用设备 DTM 将 HART 地址更改为 "1"。
	- 关闭设备 DTM, 右击设备 DTM 关闭, 并选择 Disconnect / 断开。
	- 重新建立原始接线设置,并重新扫描。

## 8.2 **打开无线 HART 适配器的 DTM**

1. 尚未连接无线 HART 适配器时, 在网络视图中右击"无线 HART 适配器", 并在下拉 菜单中选择 **Connect / 连接**。

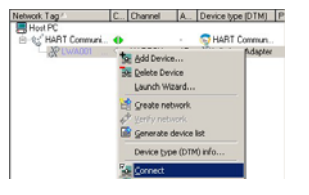

- 连接无线 HART 适配器, 箭头变成绿色。
- 2. 在网络视图中, 右击无线 HART 适配器, 并在下拉菜单中选择 **Online Parameterize / 在线参数设置**。

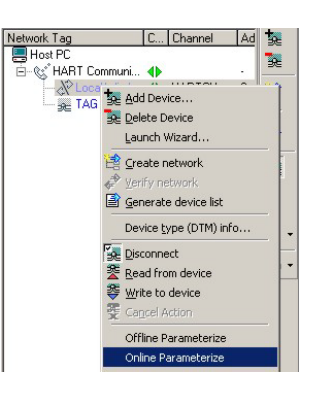

- 打开无线 HART 适配器的 DTM。
- 3. 展开 DTM 菜单树, 显示所有子菜单。

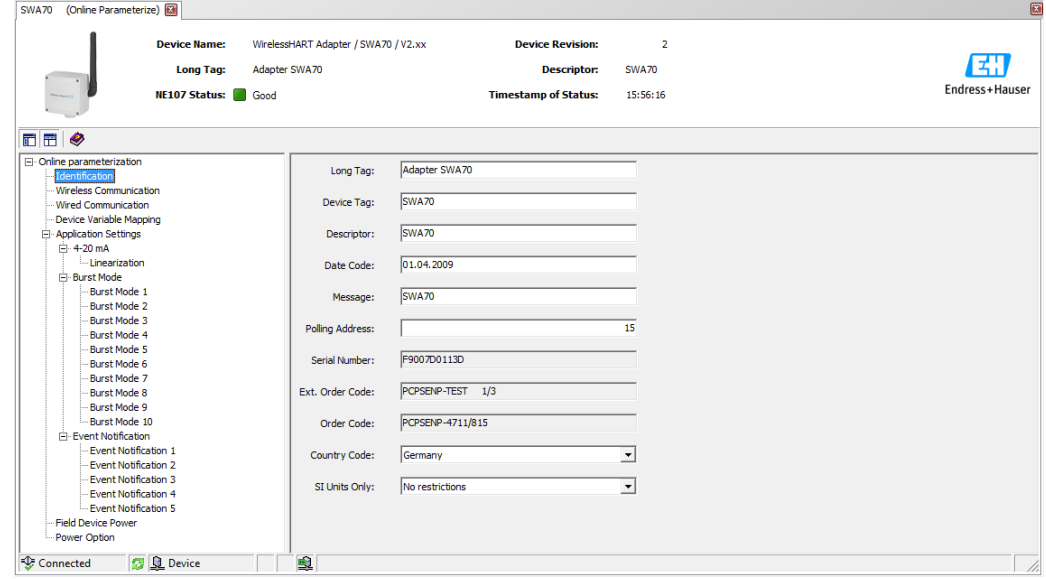

– 即可启动设置设备。

## 8.3 在线参数设置

## **8.3.1 标识**

可以在适配器 DTM 中设置识别无线 HART 适配器的参数。每个输入框中显示缺省设置。

- 1. 在 DTM 浏览树种点击 **Identification / 标识**。
	- 在白色区域中输入文本。按下 **Enter / 回车**,保存更改。
	- 灰色区域仅可读。
	- 在下表的 " 标识参数 " 中提供每个参数的说明。必填区以黑色高亮显示。

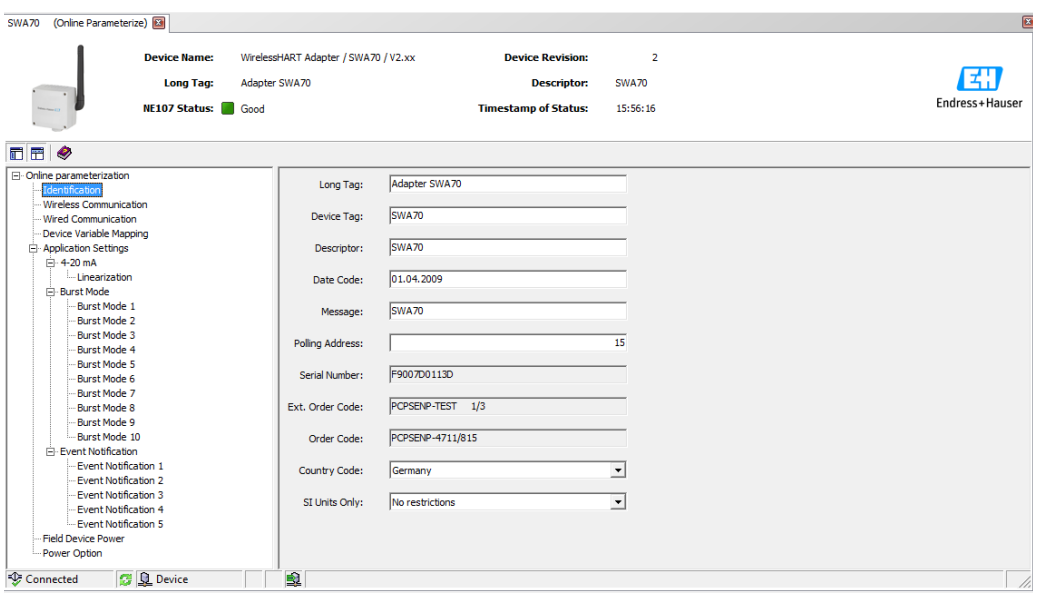

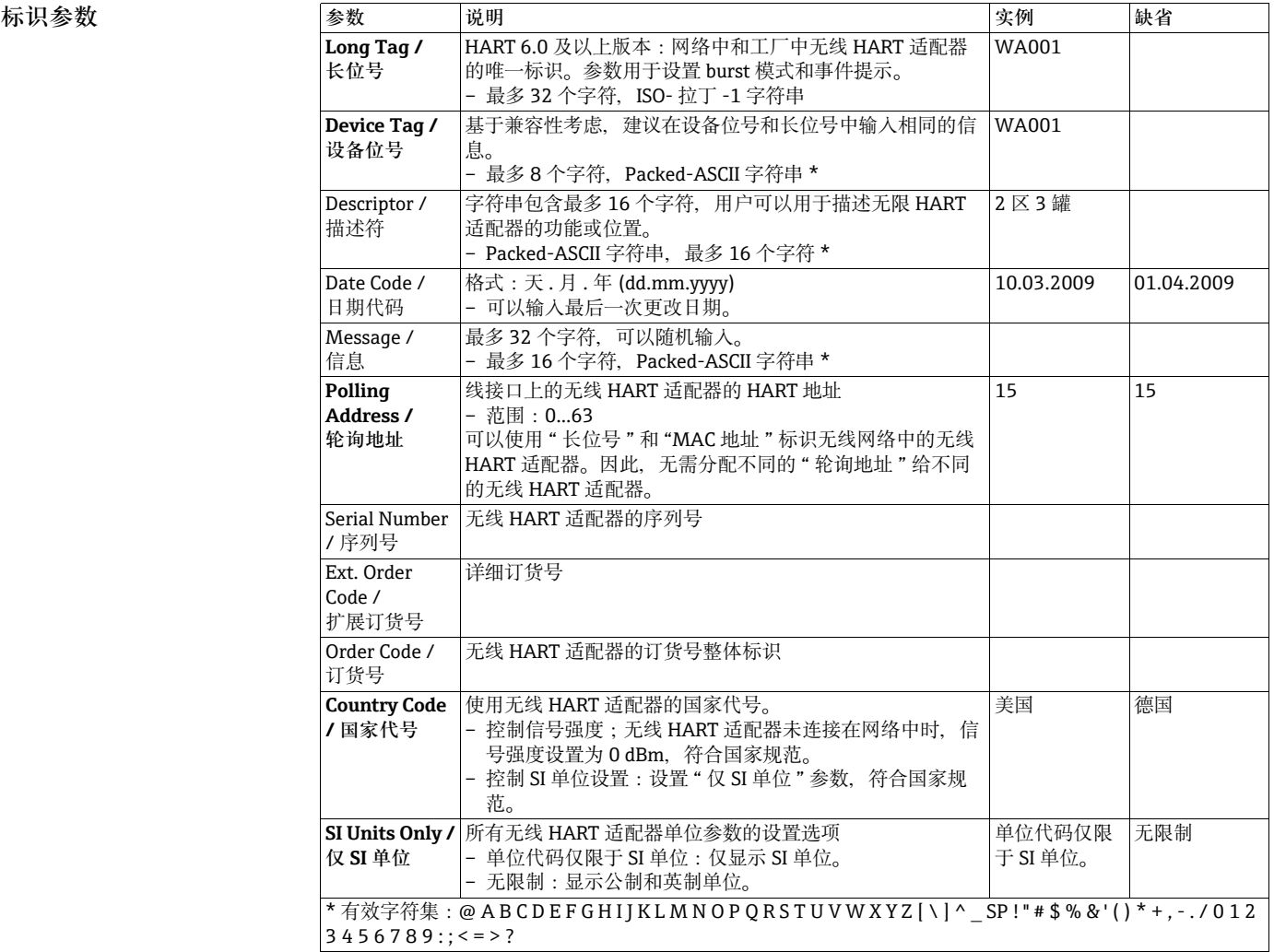

## **8.3.2 无线通信**

将无线 HART 适配器集成至无线网络中所需的参数可以在适配器 DTM 中设置。

#### 1. 在 DTM 浏览树中点击 **Wireless Communication / 无线通信**。

- 在白色区域中可以输入文本。按下 **Enter / 回车**保存更改。
- 灰色区域仅可读。
- 在下表的 " 无线通信 " 中提供每个参数的说明。必填区以黑色高亮显示。

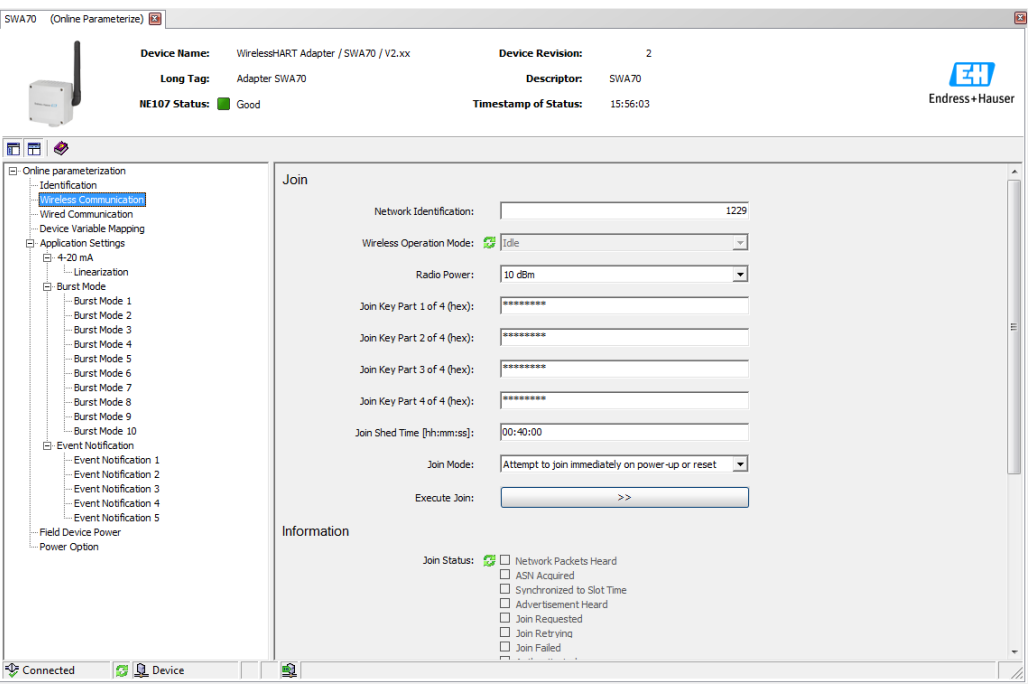

- 2. 设置参数:**Network Identification / 网络标识、Radio Power / 无线电功率、Join Key Part 1...4 of 4 /4 个加入号中的 1...4、Join Shed Time / 加入棚时间, Join Mode / 加入模式**。
- 3. 按下 Execute Join / 执行加入按键, 下载网络设置, 并保存在无线 HART 适配器中。
	- 加入状态可以在 **Join Status / 加入状态**参数中跟踪。

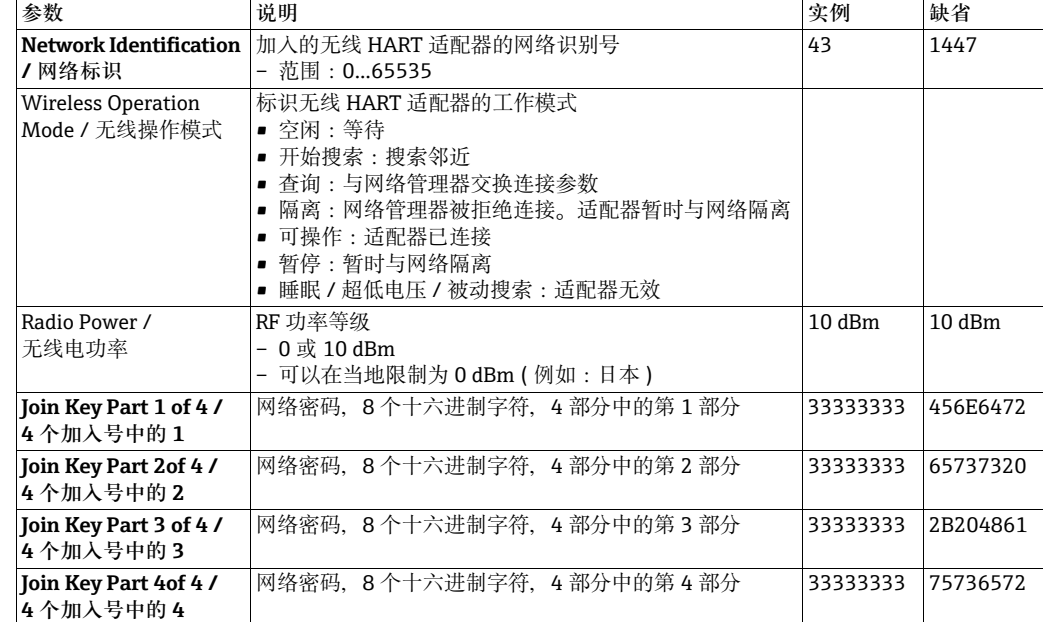

**无线通信参数 参数 说明 实例 缺省**

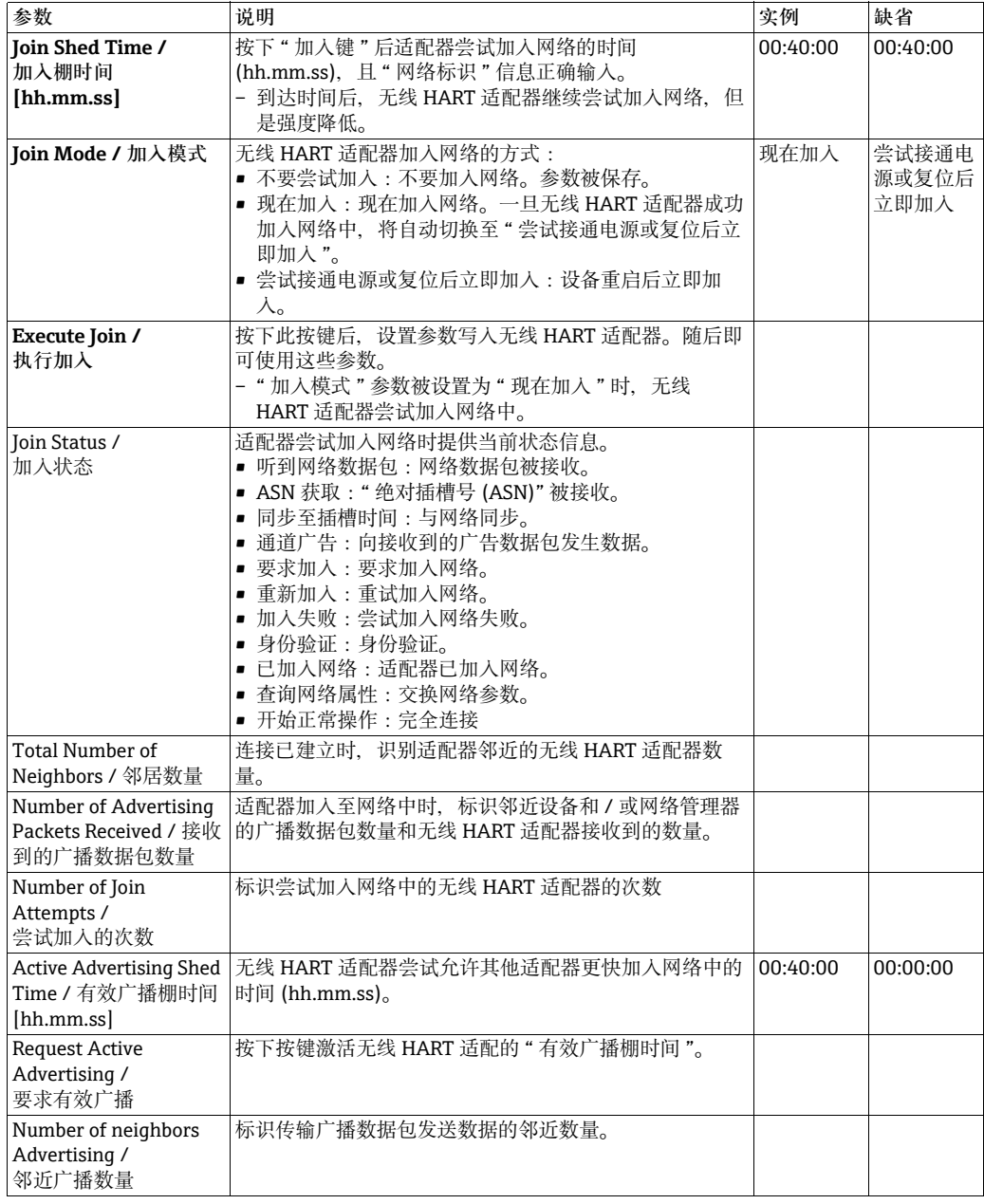

## 8.3.3 **有线通信**

设置无线 HART 适配器和一台或多台 HART 现场设备之间有线 HART 通信的所需参数可 以在适配器 DTM 中设置。

### 1. 在 DTM 浏览树中点击 **Wired Communication / 有线通信**。

- 可以在空白区中输入文本。按下**回车**保存更改。
- 灰色区域仅可读。
- 在下表的 " 有线通信 " 中提供每个参数的说明。必填区以黑色高亮显示。

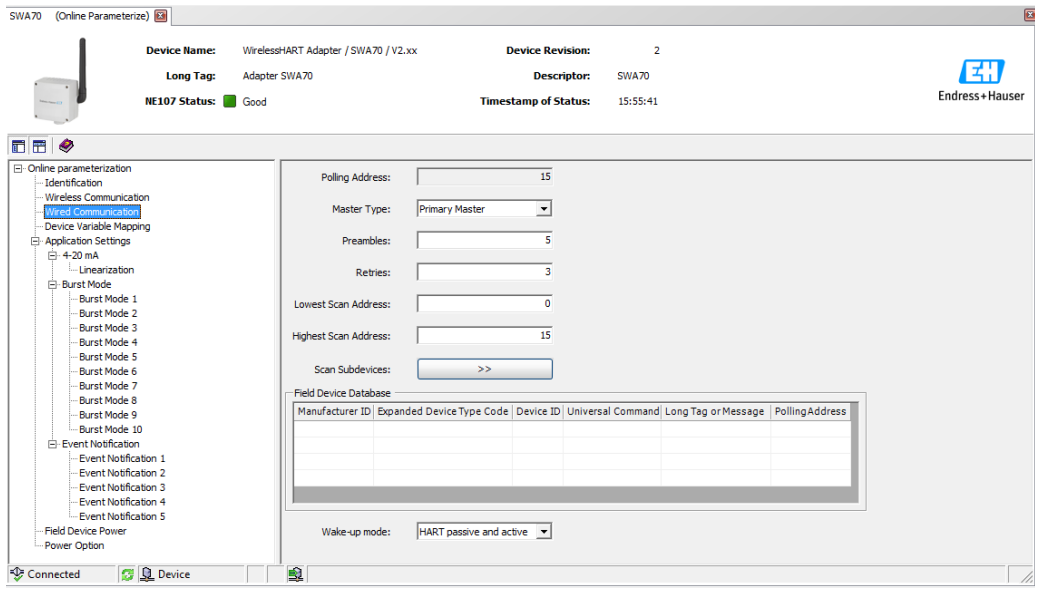

### **有线通信参数 参数 说明 实例 缺省**

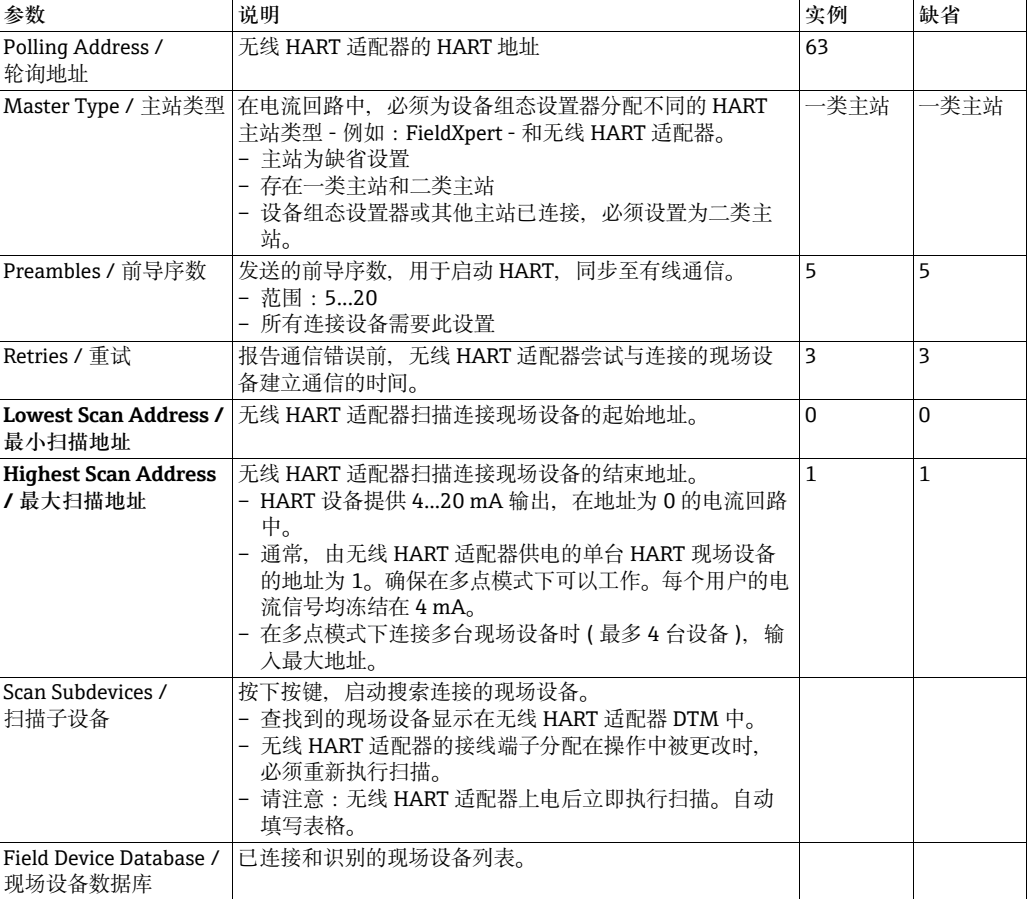

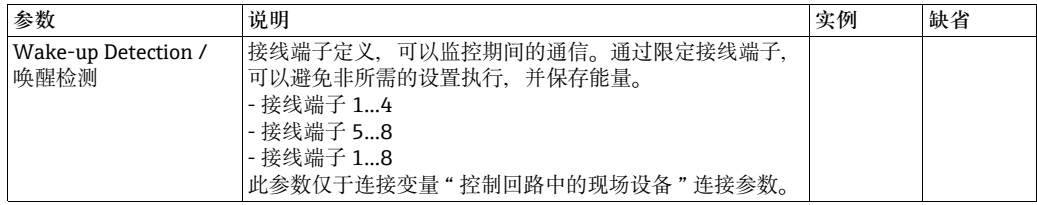

### <span id="page-66-0"></span>8.3.4 **设备变量抑制**

无线 HART 适配器可以输出数值和不同变量的状态。网络中可以显示四个变量。可以在 适配器 DTM 中显示和设置。

- 1. 在 DTM 浏览树中点击 **Device Variable Mapping / 设备变量抑制**。
	- 在白色区域中可以输入文本。按下 **Enter / 回车**保存设置。
	- 灰色区域仅可读。
	- 在下表的 " 设备变量抑制 " 中提供每个参数的说明。必填区以黑色高亮显示。

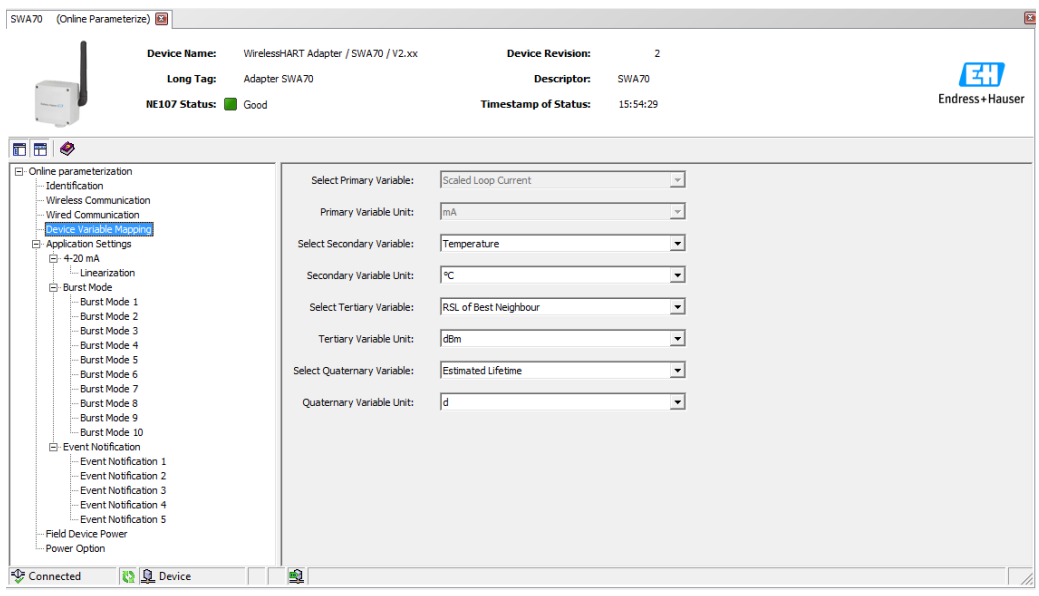

- 2. 主要变量始终连接至当前比例回路中。比例和单位可以在 DTM 浏览树中更改, 在 **Application Settings / 4...20 mA / 应用设置 / 4...20 mA** 菜单中。
	- 以下变量可以选择为第二、第三和第四变量:
	- Battery Voltage / 电池电压:当前电池电压
	- Battery Voltage With Load / 上传时的电池电压:带负载时的电池电压
	- Battery Voltage Without Load During Battery Test: 电池测试过程中不带负载的电池电压
	- Consumed Energy / 消耗能量:能量消耗
	- Estimated Lifetime / 预估寿命:预估寿命 ( 天 )
	- Normalized Consumed Energy / 标称消耗能源:在标称条件下的能源消耗
	- RSL of Best Neughbor / 最佳邻居的 RSL:" 最佳 " 邻居的信号强度
	- RSL of Second Best Neighbor / 第二最佳邻居的 RSL:" 第二最佳 " 邻居的信号强度
	- Temperature / 温度:当前温度
	- Temperature Min / 最低温度:无线 HART 适配器的最低测量温度。 可以复位数值。
	- Temperature Max / 最高温度: 无线 HART 适配器的最高测量温度。可以复位数 值。

选择与设定变量的匹配单位。

#### **设备变量抑制参数**

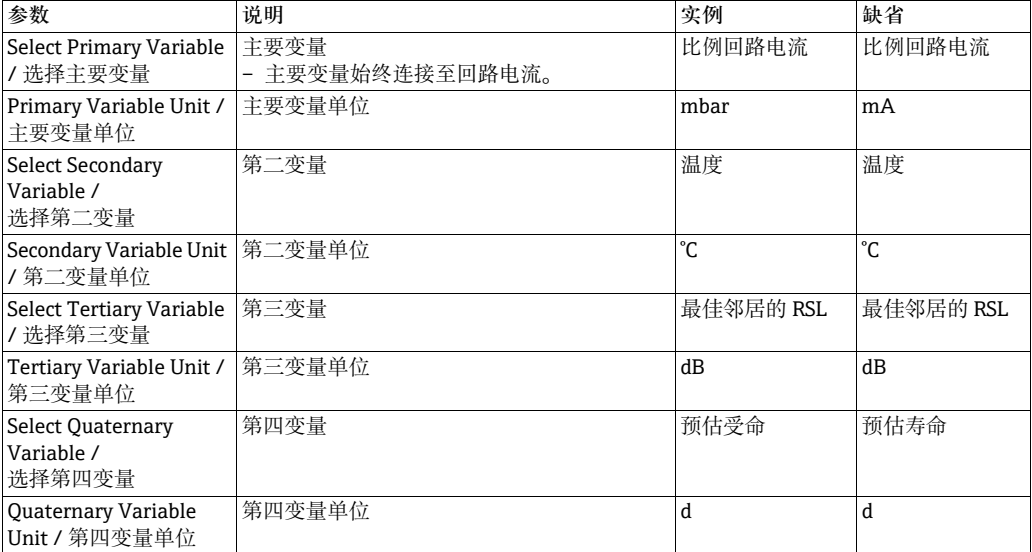

### 8.3.5 **4...20 mA ( 应用设置 )**

HART 设备连接至无线 HART 适配器时, 通过数字是信号读取所有参数。但是, 可以将 4...20 mA 设备连接至无线 HART 适配器。无线 HART 适配器测量回路电流,并数字式 传输。可以在 DTM 中调节 4...20 mA 信号, 如需要, 执行线性化。此外, 可以输入限定 值, 指定比例值范围和报警信号。输入的数值超出或低于限定值时, 无线 HART 适配器 触发警告或报警信号,以及事件提示。

请参考 " 事件提示 ( 应用设置 )" 章节 ( [第 76](#page-75-0) 页 )。

- 1. 在 DTM 浏览树中点击 Application Settings / 4...20 mA / 应用设置 / 4...20 mA, 显 示合适的参数。
	- 在白色区域中可以输入文本。按下 **Enter / 回车**保存设置。
	- 灰色区域仅可读。
	- 在下表的 "4...20 mA 参数 " 中提供每个参数的说明。必填区以黑色高亮显示。

SWA70 (Online Parameterize)

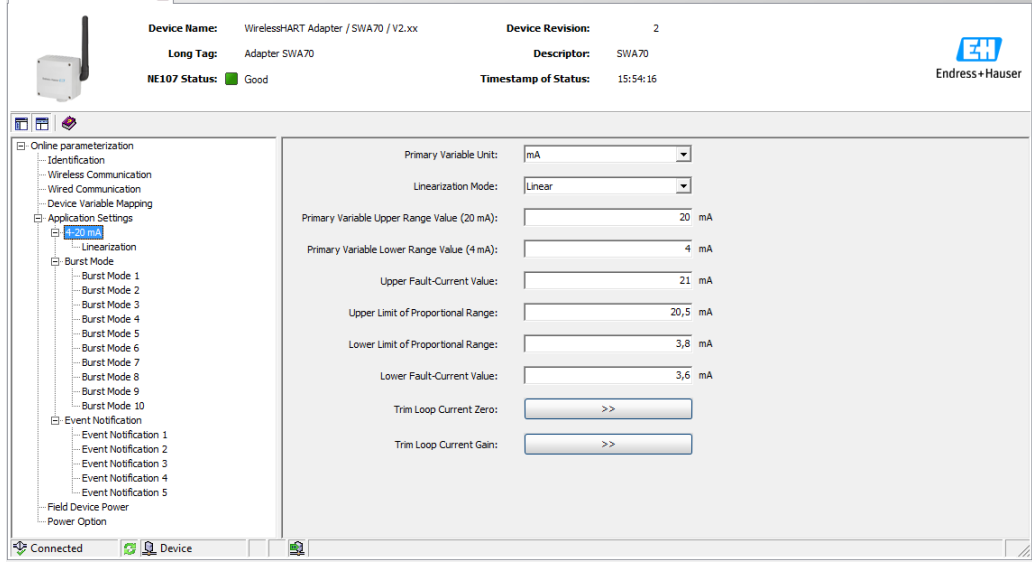

#### **4...20 mA 参数**

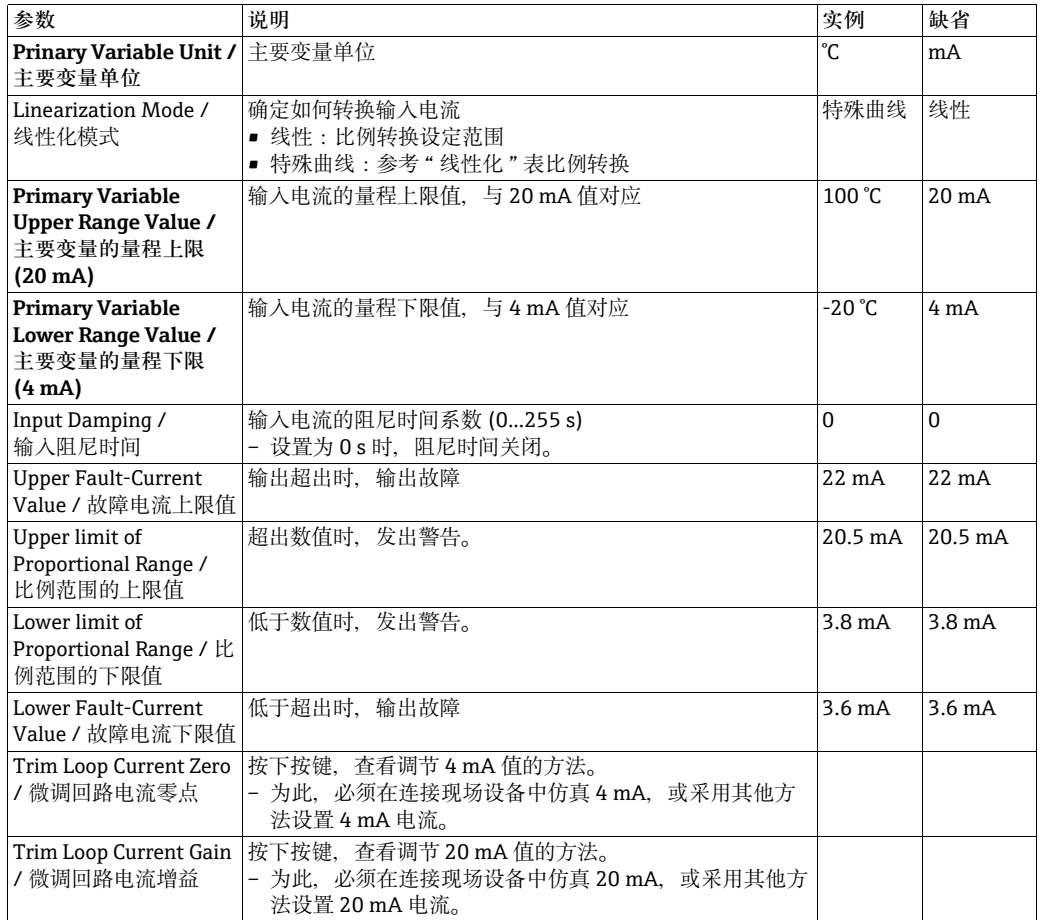

线性化 **hearization Mode / 线性化模式参数中选择 Special Curve / 特殊曲线选项时, 必须** 在 **Linearizatione / 线性化**窗口中进行其他设置。

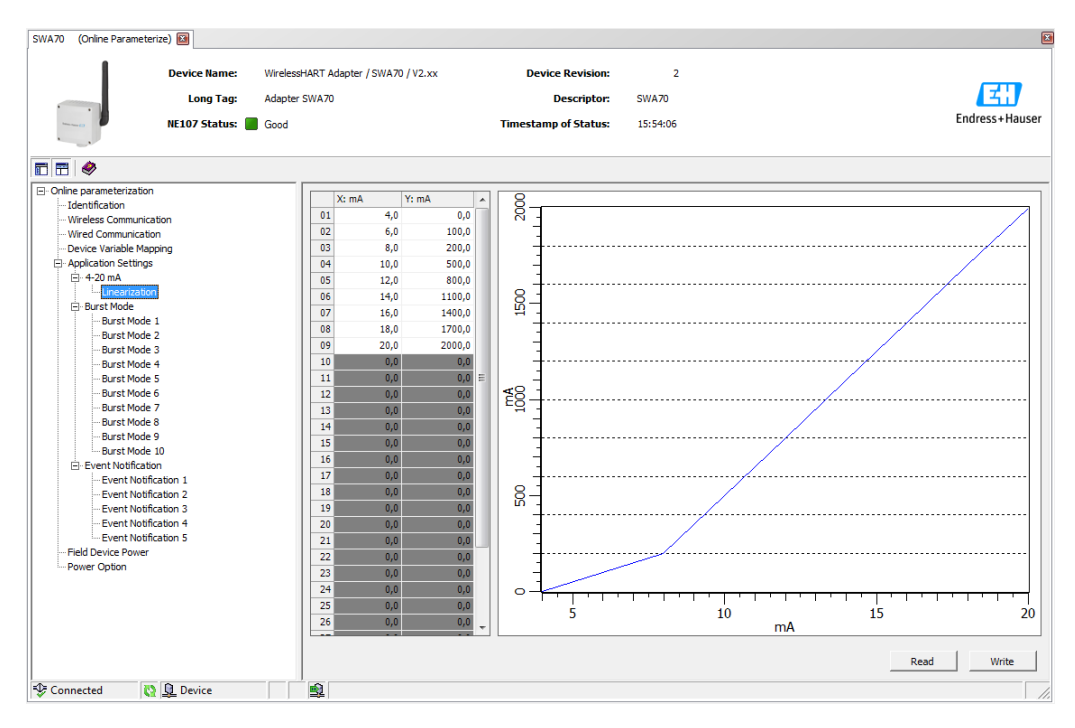

遵守下列规则:

- 可以输入 2...32 对数据对。
- X 值必须单调上升。Y 值必须单调上升或下降。红色区域标识故障。
- 输入范围的满量程值必须与 **4...20 mA** 窗口中的数值对应。

图形显示线性化曲线。

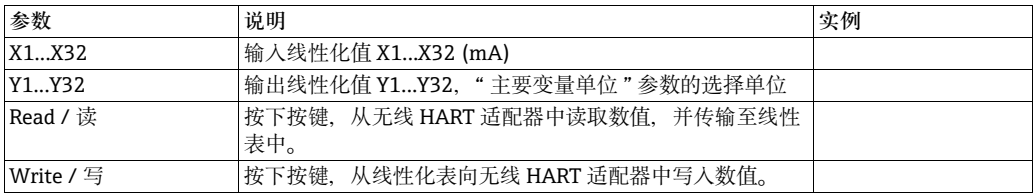

## **8.3.6 Burst 模式 ( 应用设置 )**

在 burst 模式中,从设备可以定期发送信息,例如:过程值,无需由主设备触发。无线 HART 适配器负责向连接至无线 HART 适配器的现场设备询问信号,并将信息发送给网 关。此外,无线 HART 适配器可以将自己的过程值发送给网关,即:设备变量。 请参考 " 设备变量抑制 " ( 第 [67](#page-66-0) 页 )。

#### **注意!**

注意

- FieldCare 或其他设置工具通过调制解调器与无线 HART 适配器通信时,中断传输 burst 信息, 测量回路电流。
	- 部分 HART 现场设备还发送 burst 信息。在此情形下, burst 模式仅激活无线 HART 适 配器,因为适配器设置不能与现场设备的 burst 设置同步。
	- 1. 在 DTM 浏览树中点击 **Application Settings / Burst Mode / 应用设置 / Burst 模式**。 概述标识设置的 burst 模式。
		- 可以定义最多 10 条 burst 模式信息, 通过 **Burst Mode 1...10 / Burst 模式 1**...**Burst 模式 10** 窗口。
	- 2. 点击 Burst Mode 1 / Burst 模式 1, 显示相关参数。
		- 可以在白色区域中输入文本。按下 **Enter / 回车**,接收更改。
		- 按下 **Apply / 使用**,保存无线 HART 适配器中的变化。
		- 灰色区域仅可读。
		- 在下表的 "burst 模式 " 中提供每个参数的说明。必填区以黑色高亮显示。

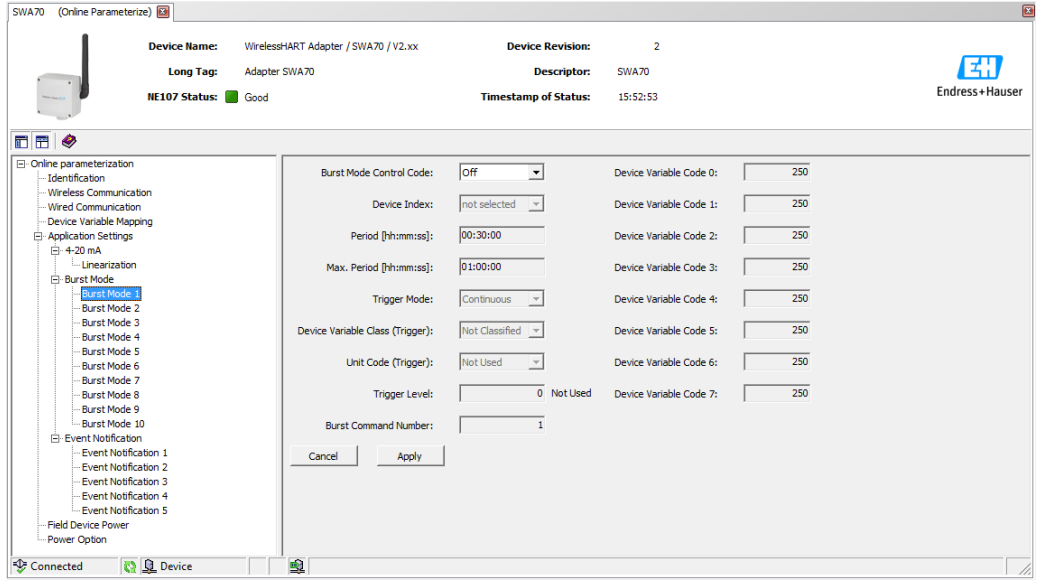

在典型设置中,**Primary Variable / 主要变量、Secondary Variable / 第二变量、 Tertiary Variable / 第三变量**和 **Quaternary Variable / 第四变量**过程值通过连接的 HART 现场设备定期发送至网关。为此, 可以使用 burst 命令 3 和 48。建议为两个命令 设置同样的时间帧。

无线 HART 是适配器 " 唤醒 " 现场设备, 接收测量值, 按指定间隔发送。

建议设置适配器的第二 burst 设置,使得无线 HART 适配器信号也适用于主站网关应 用。

可以在 " 设备变量抑制 " 窗口中设置**主要变量、第二变量、第三变量**和**第四变量**设备变 量。请参考"设备变量抑制"章节(第[67](#page-66-0)页)。

设置 burst 模式 **burst 模式**:

- 1. 打开 **Burst Mode 1 / Burst 模式 1** 窗口。
- 2. 通过 **Burst Mode / Burst 模式**参数中选择 **Wireless / 无线**选项。 – 灰色区域变成白色。可以输入数据。
- 3. 在 **Device Index / 设备索引**中从选择列表中连接的现场设备。 – 未列举现场设备时,按下 **Wired Communication / 有线通信**窗口中的 **Scan Subdevices / 扫描子设备**按键。
- 4. 选择 **Trigger Mode / 触发模式**。典型设置为 **Continuous / 连续**缺省设置。
	- 附加触发区域变成白色,如果未选择设置 **Continuous / 连续**时。可以输入数据。 实例可以参考 " 过程监控参数 " 表格。
	- 对于 **Period / 周期**,可以输入事件发生时触发 burst 信息的事件,例如:温度报 警为 2 min, 或设定电池工作寿命的设定时间为 2 h。
	- 在 Max. Period / 最大周期区中输入的数值确定满足触发条件时, 两条 burst 信息 触发的最大间隔时间。
- 5. 对于周期,输入无线 HART 适配发送过程值的间隔时间 (hh:mm:ss)。 – 请注意间隔时间越短,消耗的电池能量越多。
- 6. 接收缺省设置 1 h 为 **Max. Period / 最大周期**。
- 7. 输入 **Burst Command Number / Burst 命令号**。命令 3 为典型设置。 在此发送主要 变量、第二变量、第三变量和第四变量。.
	- 选择命令 **9** 或 **33** 时,**Device Vairable Code 0-7 / 设备变量代号 0...7** 区激活。详 细信息请参考 " 过程监控参数 " 表。
	- 选择命令 **48** 时,定期发送设备状态。
- 8. 按下 Apply / 接收, 在无线 HART 适配器中保存设置。
	- 按下 **OK / 是**确认。
	- 如果无线 HART 适配器已连接至网络中,burst 模式立即生效。
	- 无线 HART 适配器未连接至网络中时。显示信息。按下 OK / 是, 确认。无线 HART 适配器加入至网络中时, burst 模式生效。表示可以离线设置 burst 模式。
#### **Burst** 模式参数

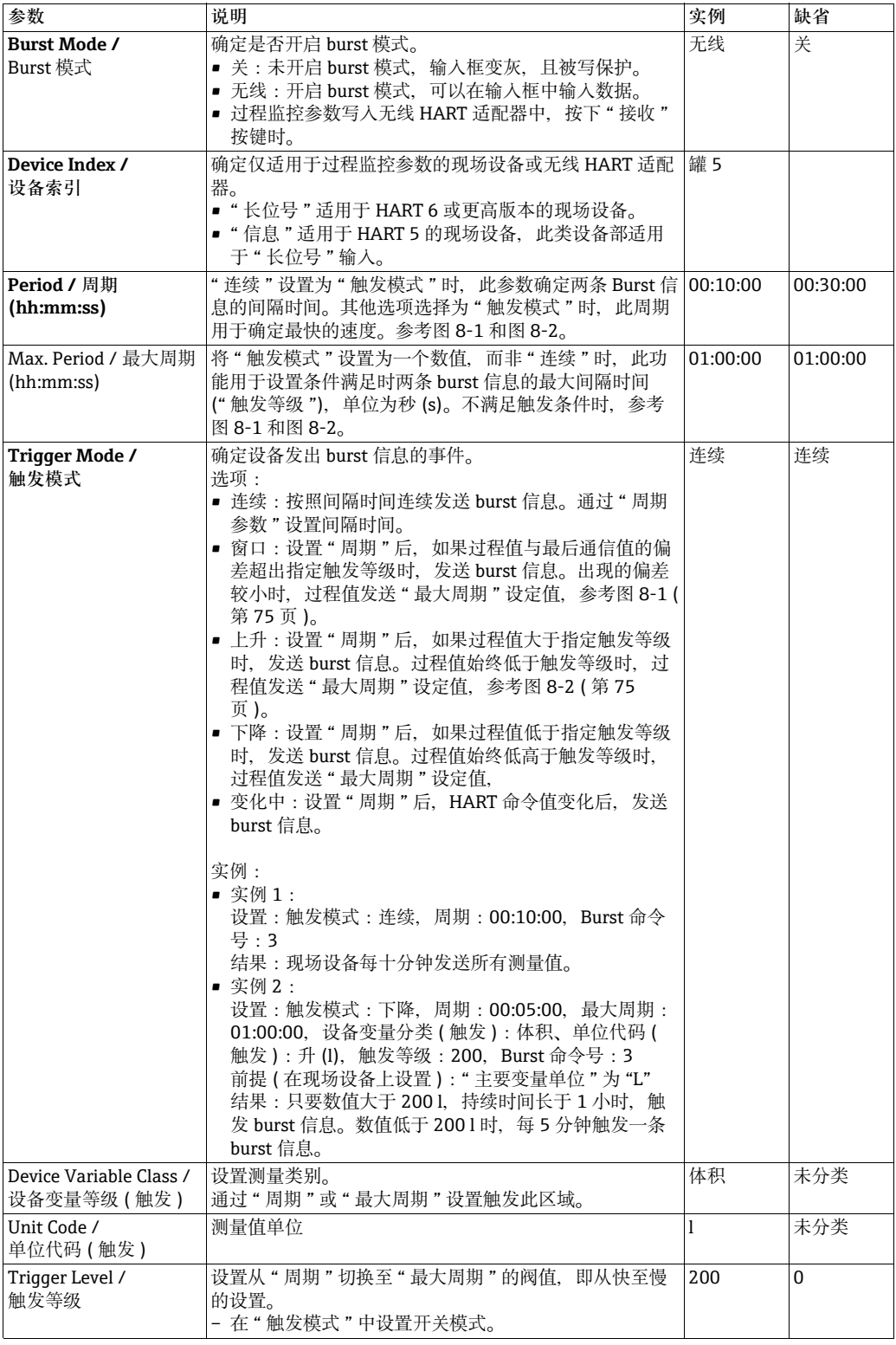

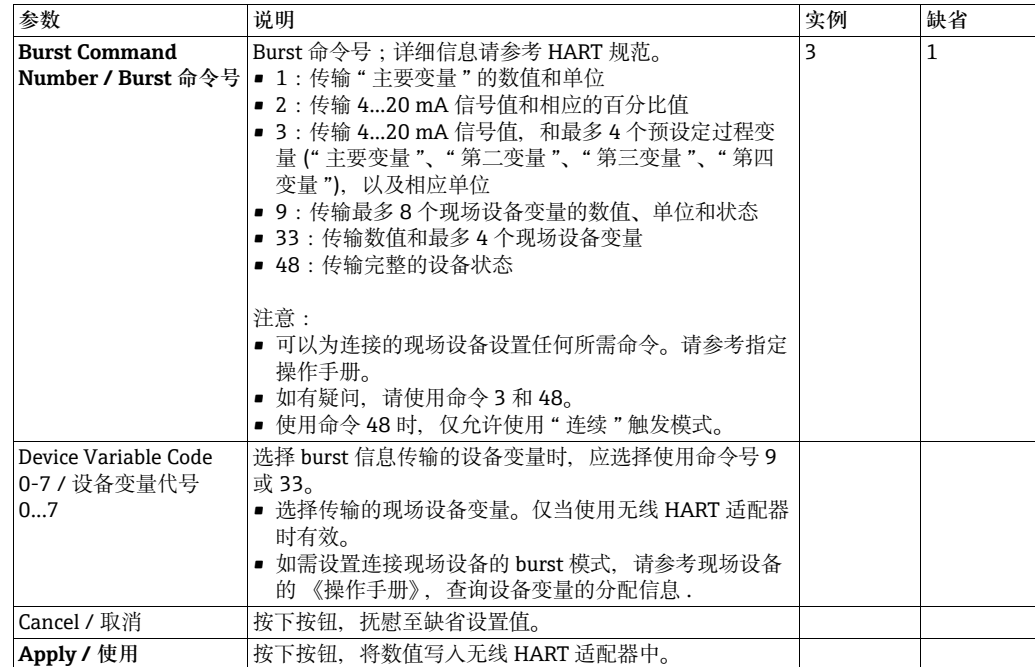

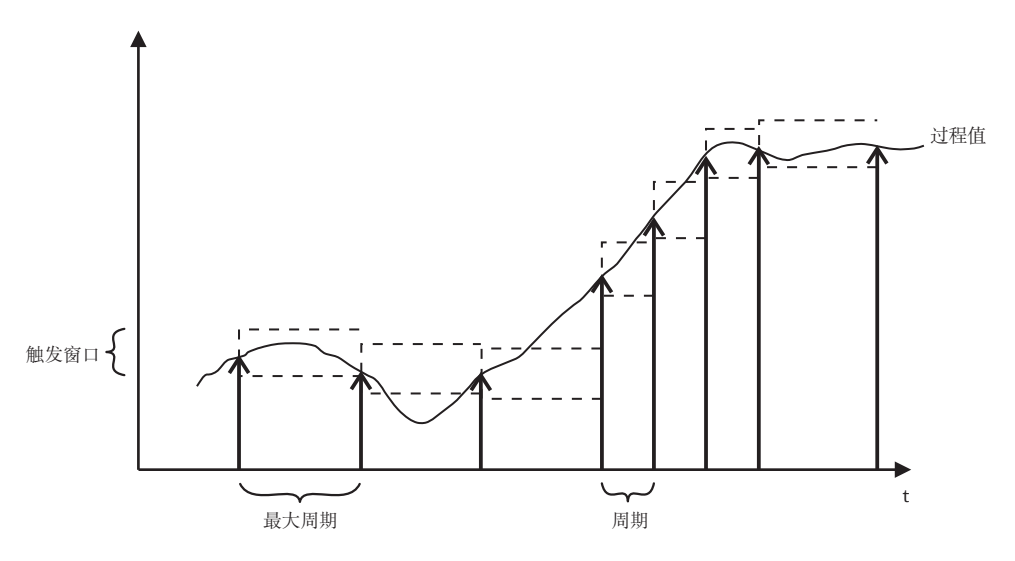

图 8-1: 在 " 窗口 " 触发模式中传输 burst 信息

下图介绍了如何将 burst 信息发送至 " 上升 " 触发模式。 . [1] " 周期 " 后, 如果过程值高于指定触发等级时, 发送 burst 信息。过程值始终低于 触发等级时,通过 " 最大周期 " 发送过程值。

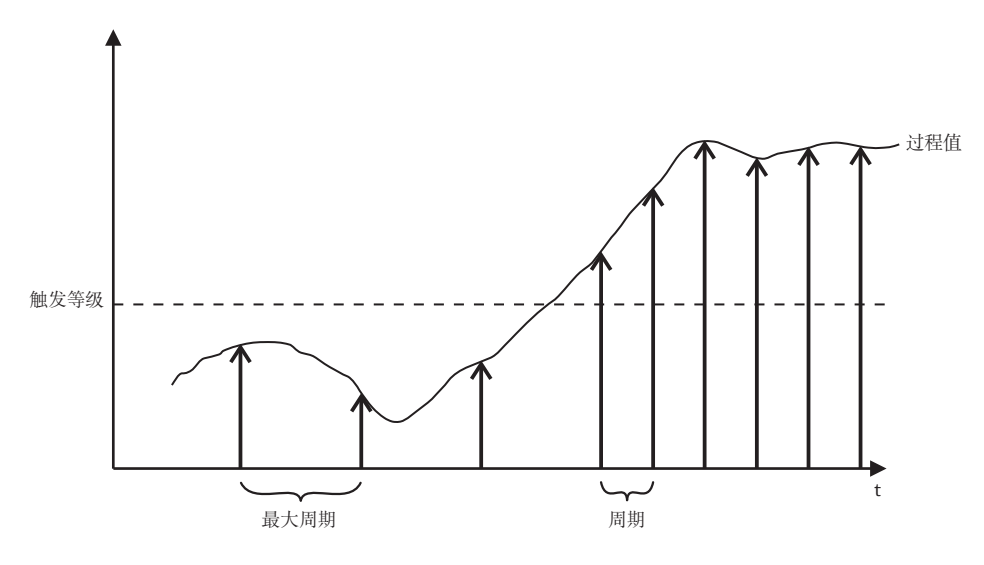

<span id="page-74-0"></span>图 8-2: 在 " 上升 " 触发模式中传输 burst 信息

### 8.3.7 **事件提示 ( 应用设置 )**

事件提示是一种特殊应用,类同于 burst 模式。设备设置或设备状态发生变化时,发送 事件提示, 无论是否已经通过 burst 模式命令发送数据。状态包括设备状态字节、扩展 设备状态字节,命令 48 可以用于事件提示。可以指定触发事件提示的字位数。事件提 示的优先级低,但是具有时间帧,用于记录首次触发提示的时间。最多 5 个不同事件提 示可以在 **Event Notification 1...5 / 事件提示 1**... **事件提示 5** 窗口中设置。

- 1. 在 DTM 菜单树中点击 **Application Settings / Event notification / 应用设置 / 事件 提示**,显示带事件提示概述的窗口。
	- **Wireless / 无线**表示已经设置指定事件提示。
	- **Off / 关** 表示指定事件提示未设置。

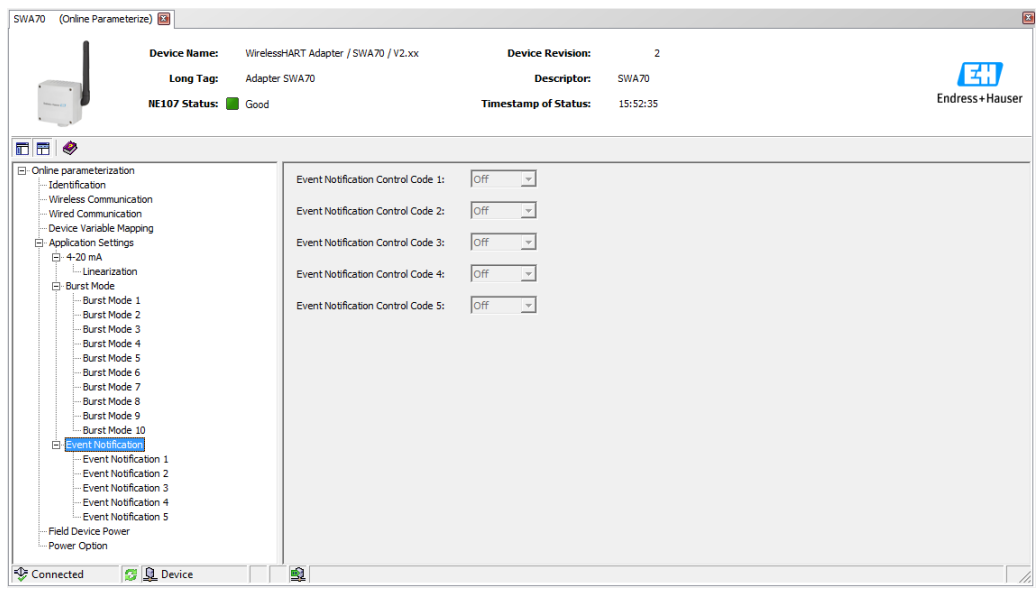

- 2. 在 DTM 菜单树中点击 **Application Settings / Event notification / 应用设置 / 事件** 提示, 随后选择 **Event notification 1 / 事件提示 1。** 
	- 在白色区域中可以输入文本。按下 **Enter / 回车键**保存更改。
	- 灰色区域仅可读。
	- 在下表的 " 事件提示参数 " 表中提供每个参数的说明。必填区以黑色高亮显示。

#### **事件提示参数**

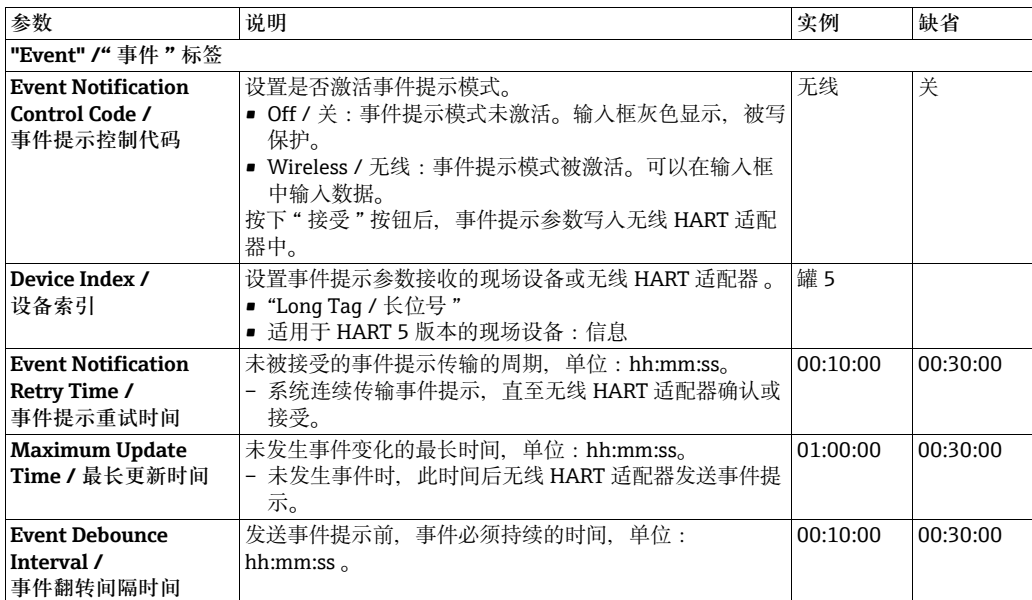

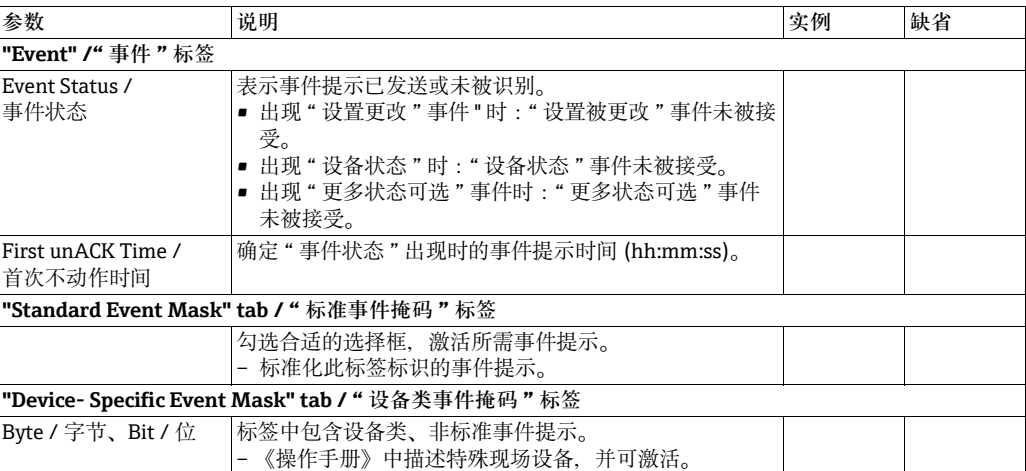

3. 在 **Event / 事件**标签中设置事件提示参数。

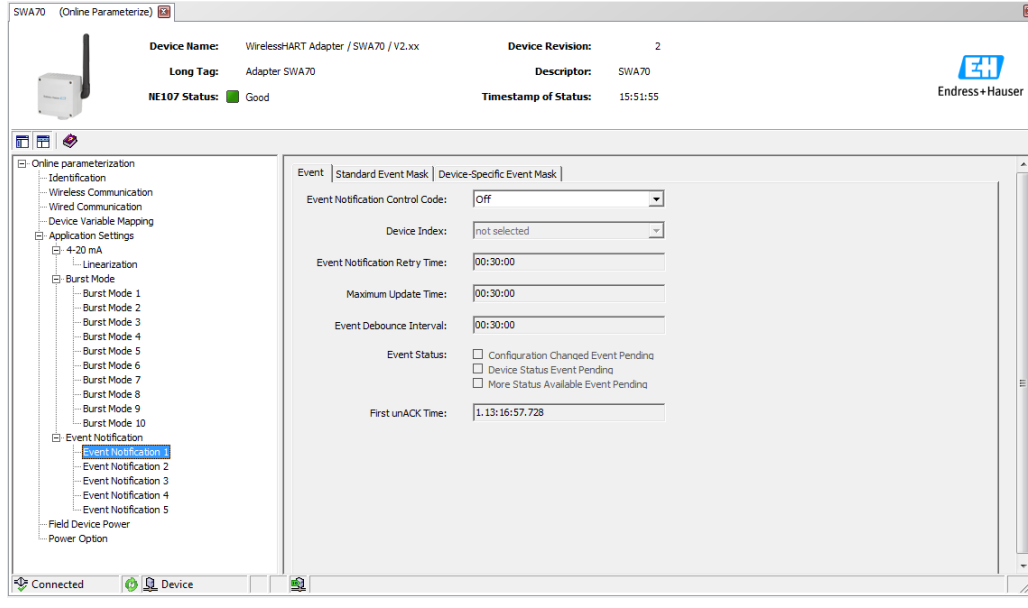

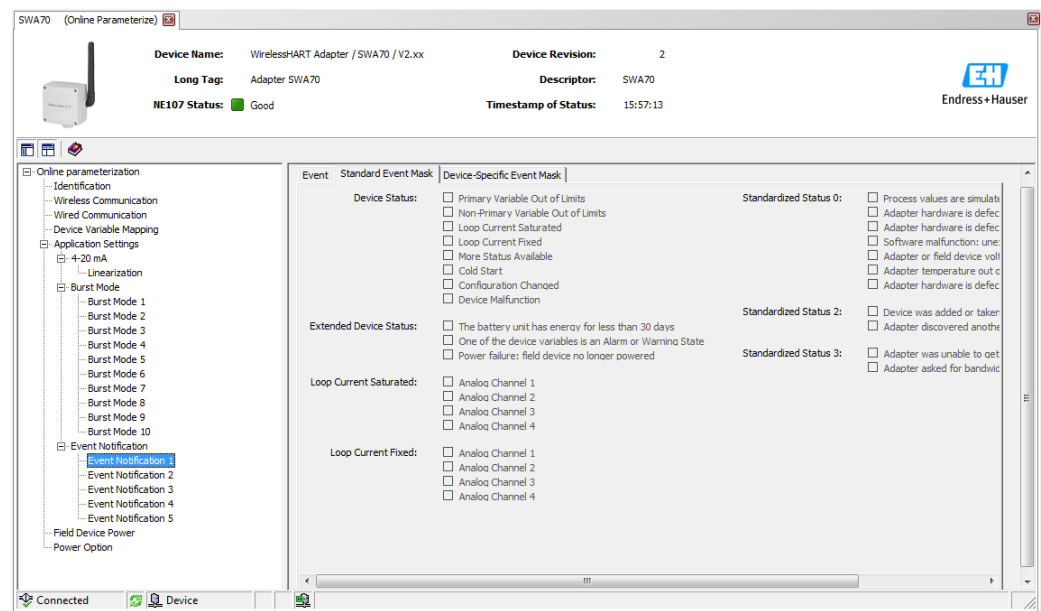

4. 在 Standard Event Mask / 标准事件掩码标签中, 勾选需要监控的标准事件。

- 5. 选择 Device-Specific Event Mask / 设备类事件掩码标签, 监控连接的现场设备或无 线 HART 适配器的设备类事件。
	- 选择 **Device-specific Event Mask / 设备类事件掩码**标签上检查框之前,检查连接 现场设备的 《操作手册》。
	- " 监控设备类事件的参数 " 表格中的表格中提供参数说明。必选区高亮显示。

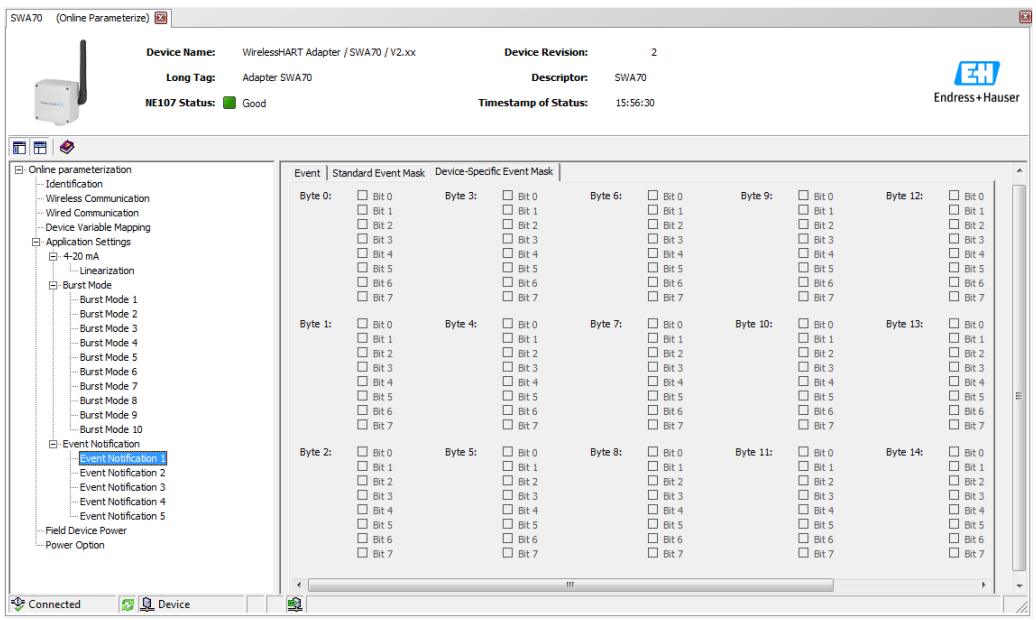

- 6. 按下 Apply / 接受, 保存无线 HART 适配器中的设置:
	- 按下 **OK / 是**确认。
	- 无线 HART 适配器连接至网络中时,立即监控事件。
	- 无线 HART 适配器未连接至网络中时,显示信息。按下 **OK / 是**确认。无线 HART 适配器加入网络时,事件立即生效。
	- 无线 HART 适配器未连接至网络中时,可以离线设置事件提示。

### <span id="page-78-0"></span>设备类事件掩码参数

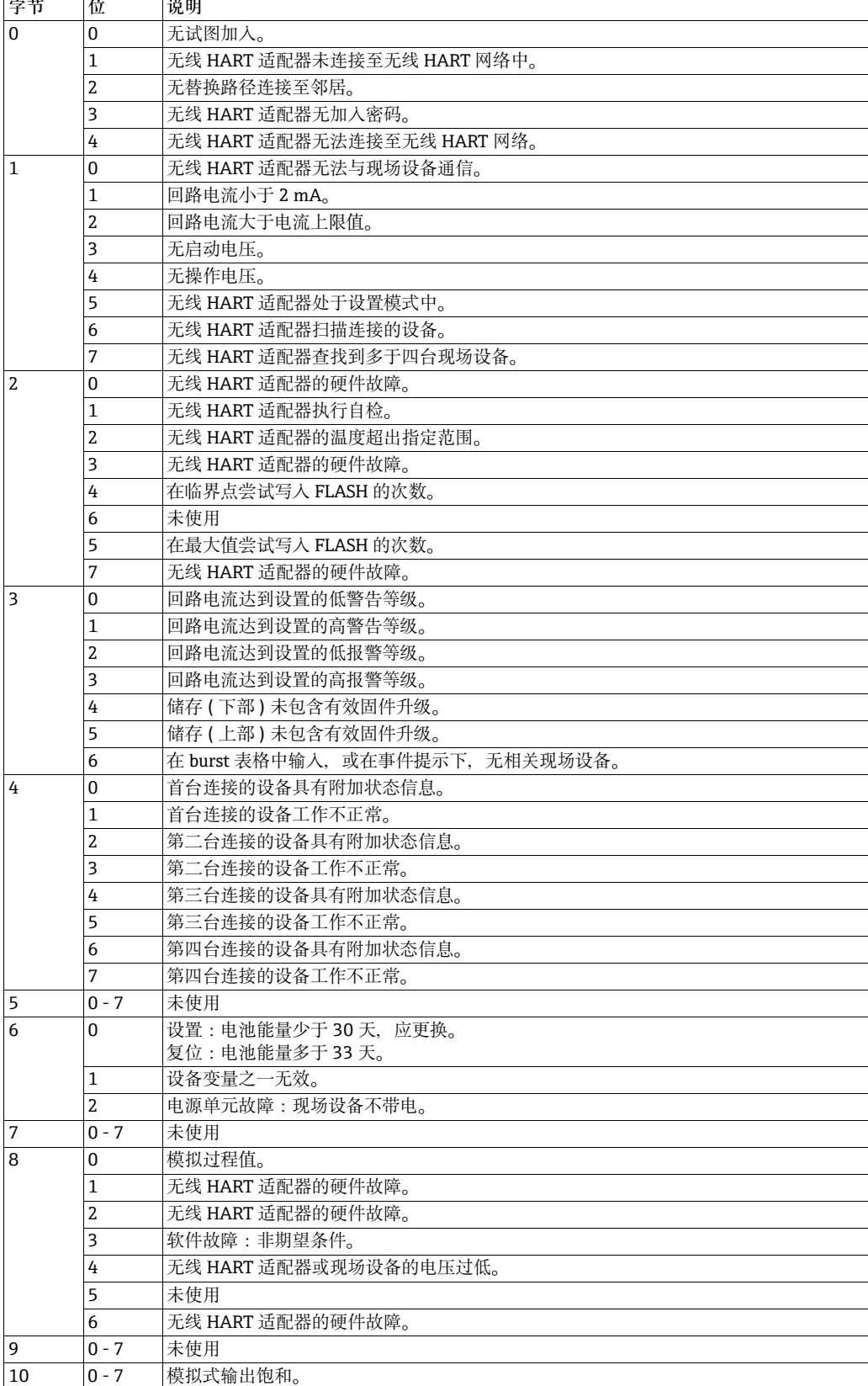

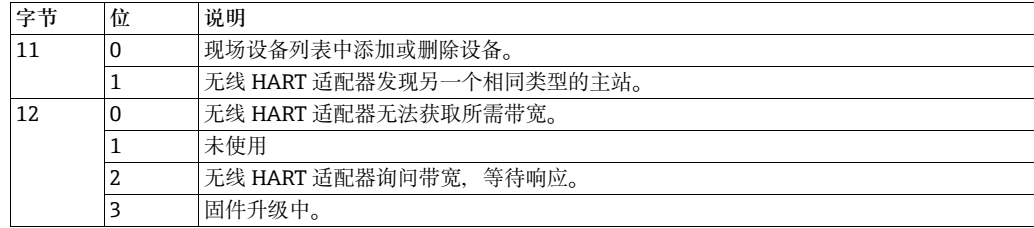

#### <span id="page-80-0"></span>8.3.8 **现场设备电源**

电池单元的寿命可以扩展,通过使用无线 HART 适配器的电源,带连接设备的能量需 求。能量需求信息可以可靠地预测电池使用寿命。现场设备的电源参数必须参考现场设 备的 《操作手册》。部分 Endress+Hauser 现场设备的最佳电源参数请参考 DTM 数据 库。

#### 注意 **注意!**

为了最大限度地降低功率消耗, 建议现场设备和带固定模拟式电流值的无线 HART 适配 器 ( 多点模式 ) 之间直接采用 HART 通信。

- 1. 点击 DTM 菜单数中的 **Field Device Power / 现场设备功率**,显示合适的参数。
	- 在白色区域中输入文本。按下 **Enter / 回车**,保存更改。
	- 灰色区域仅可读。
	- 在图 8-3 和下表的 " 现场设备电源 " 中提供每个参数的说明。

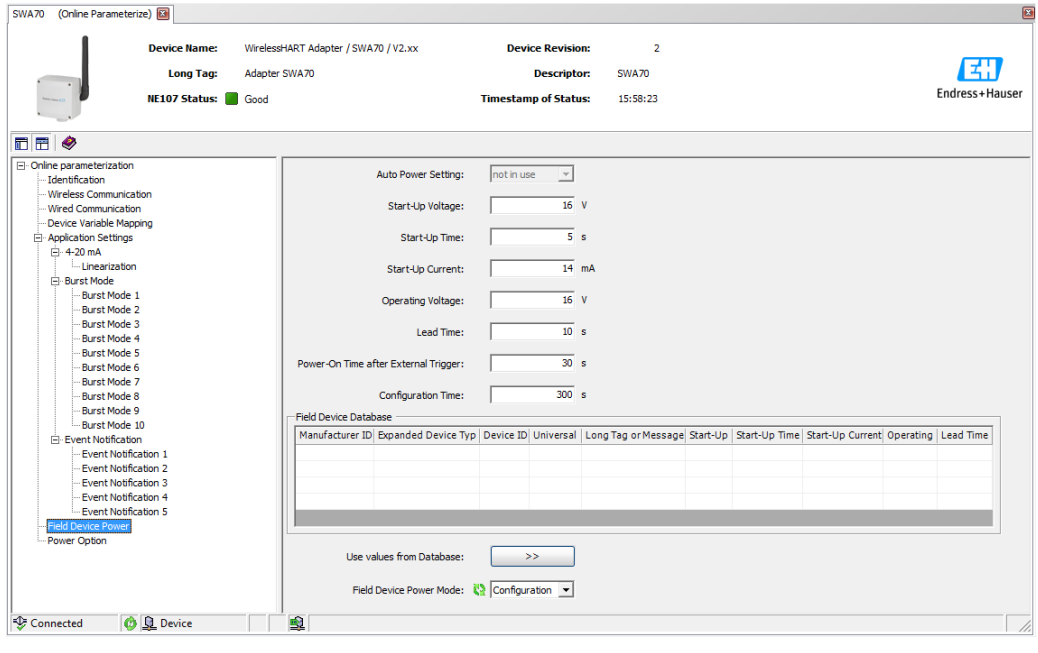

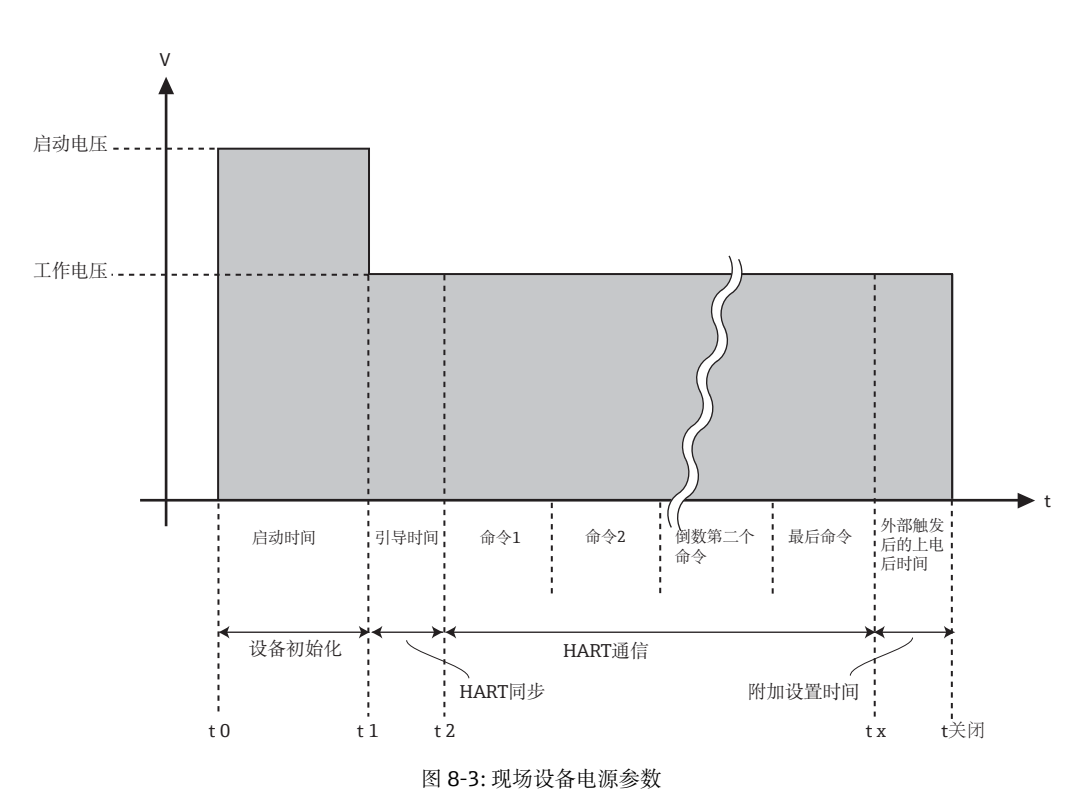

无线 HART 适配器向现场设备供电, 参考"由适配器供电的两线制现场设备"章节, 必 填区域黑色高亮显示,必须填写。

#### **参数:现场设备电源**

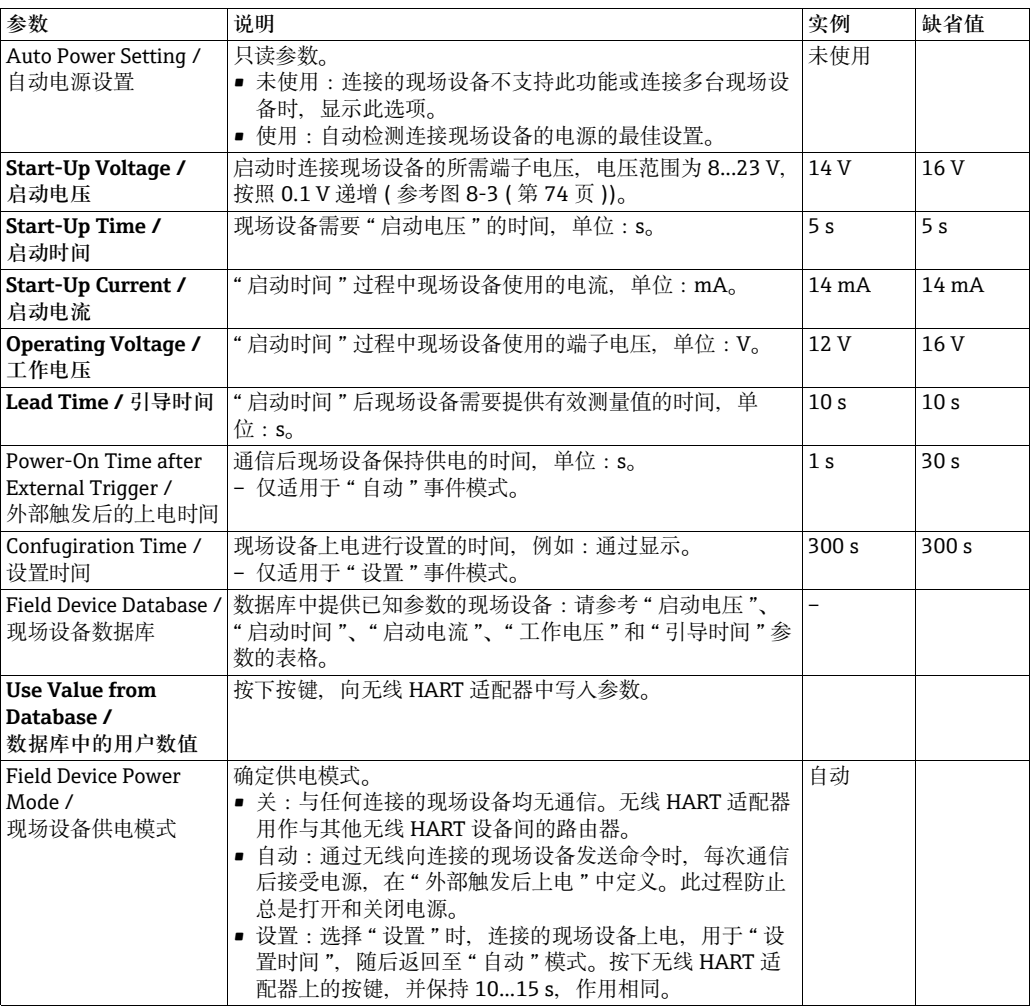

#### **8.3.9 电源选项**

电源选项提供连接电源单元的信息。

- 1. 在 DTM 菜单树中点击 **Power Option / 电源选项**,显示合适的参数。
	- 在白色区域中输入文本。按下 Enter / 回车, 保存更改。
	- 灰色区域仅可读。
	- 在下表的 " 电源选项 " 中提供每个参数的说明。

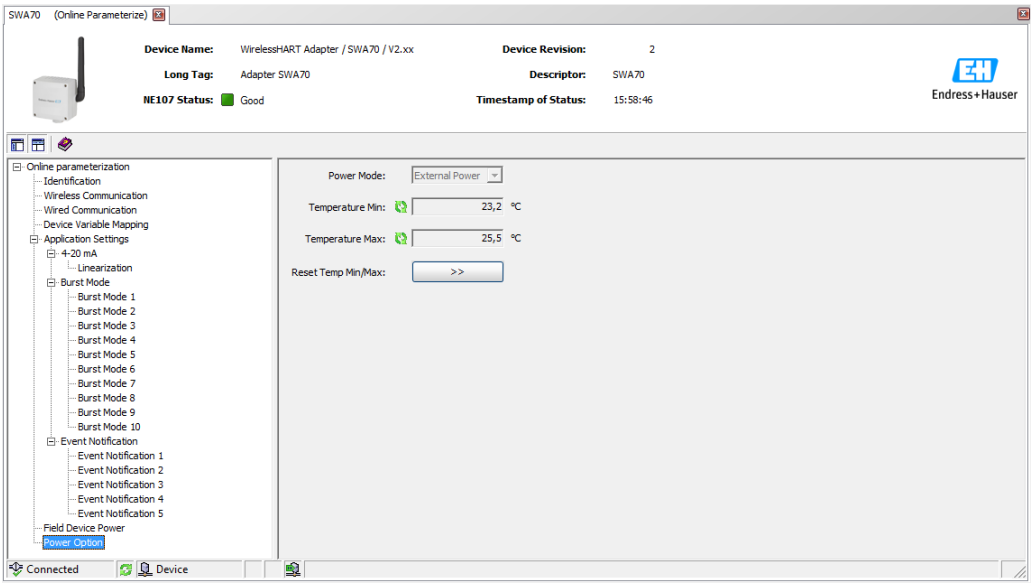

#### **参数:电源选项**

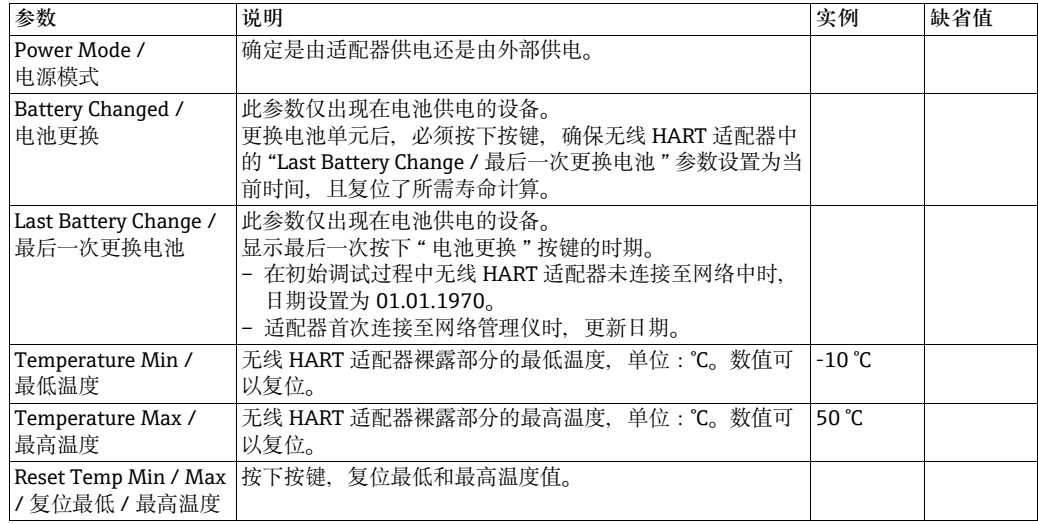

# **9 其他 DTM 功能**

## **9.1 离线参数设置**

可以在离线参数设置模式下离线设置无线 HART 适配器,参考 " 打开无线 HART 适配器 的 DTM" ( 第 [61](#page-60-0) 页 )。

- 1. 在 FieldCare 网络视图中右击无线 HART 适配器,并在下拉菜单中选择 **Offline Parameterization in the context menu / 在下拉菜单中离线参数设置。**
	- 离线选择的参数可以保存在 FieldCare 项目中。

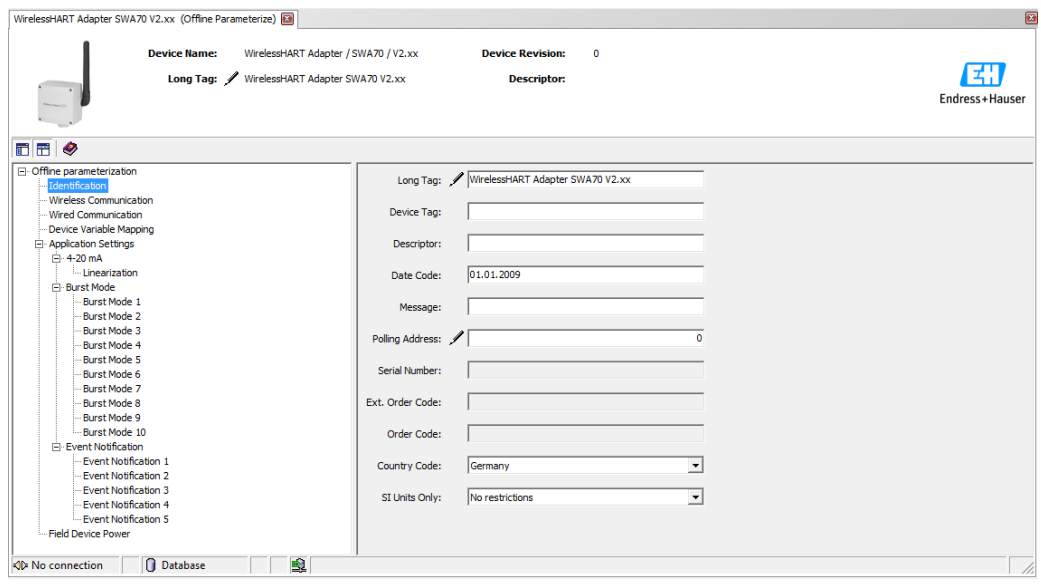

- 2. FieldCare 和无线 HART 适配器之间已建立连接时,参数可以写入无线 HART 适配器 中。因此,在网络视图中右击无线 HART 适配器,并在下拉菜单中选择 **Write to Device / 写入设备**。
	- 现有设置可以采用同样的方式从无线 HART 适配器上传至离线参数设置区中。因 此,在网络试图中右击无线 HART 适配器,并在下拉菜单中选择 **Read from Device / 从设备中读取**。

# 9.2 **查看**

**Device Variable Mapping / 设备变量抑制**窗口中选择的当前值和变量状态可以通过 **Observe / 查看**功能进行查看。

FieldCare 必须连接至无线 HART 适配器。在网络视图中右击无线 HART 适配器,并选择 **Observe / 查看**。

打开 **Observe / 查看**对话框,显示当前回路值和 " 设备变量抑制 " 章节中设置的设备变 量 (参考第67页)。

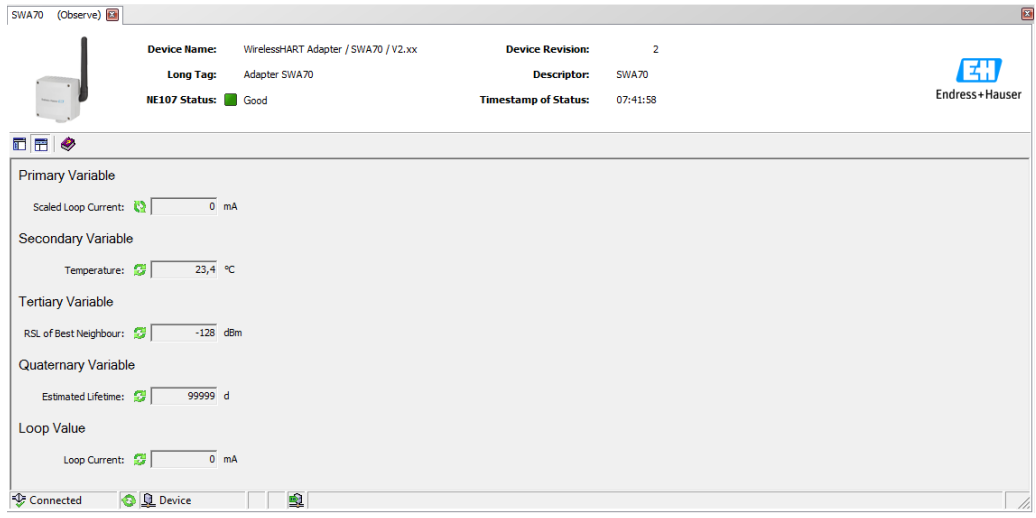

## <span id="page-86-0"></span>9.3 **唤醒诊断参数**

为了诊断,可以在 Diagnosis / 诊断功能中查看不同的参数。

在网络视图中右击无线 HART 适配器,并选择下拉菜单中的 **Diagnosis / 诊断**。 打开 **Diagnosis / 诊断**窗口。

### 9.3.1 **标识**

**Identification / 标识**窗口中包含无线 HART 适配器的硬件和软件信息。 下表 " 标识参数 " 中提供各个参数的详细信息。

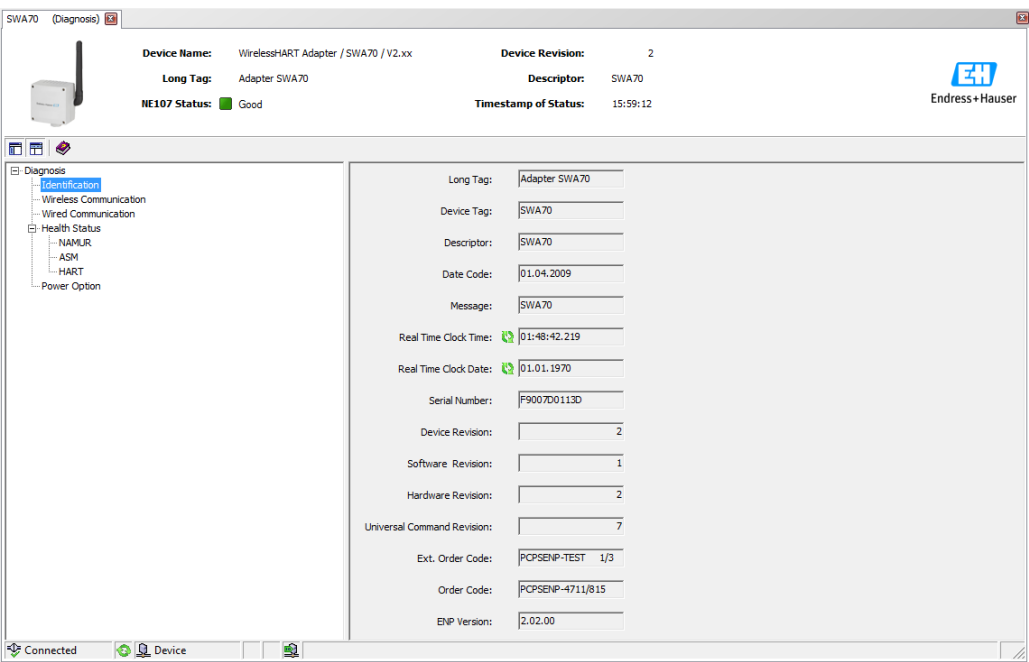

**标识参数 参数 说明**

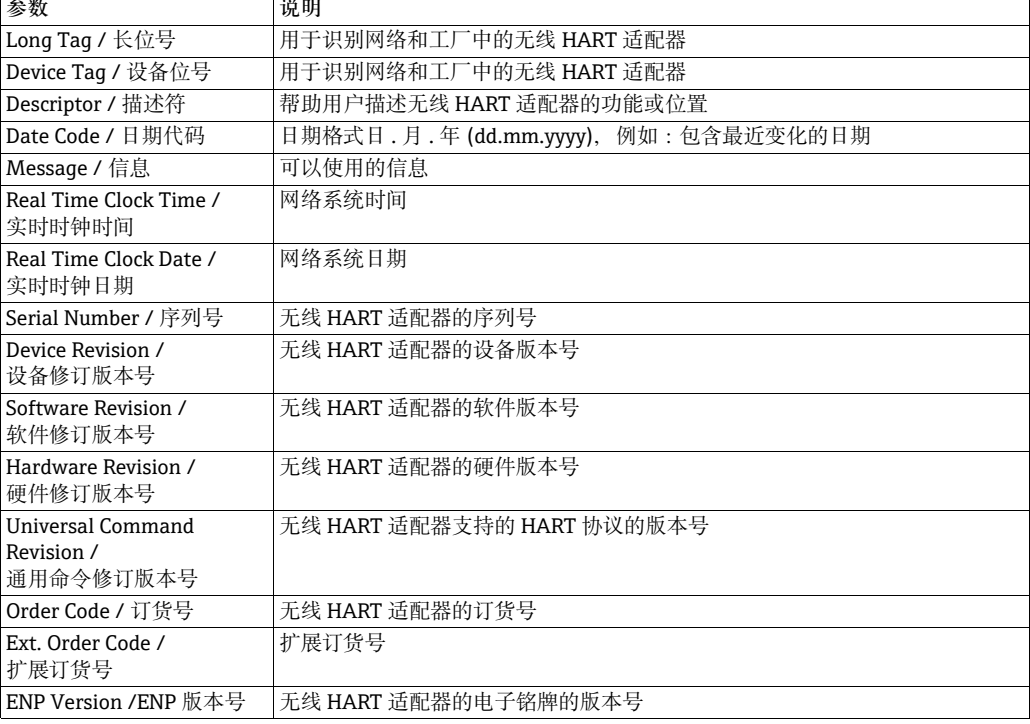

### <span id="page-87-0"></span>9.3.2 **无线通信**

### **Wireless Communication / 无线通信**窗口包含无线 HART 适配器的操作信息。每五分钟 此类信息更新一次。

下表 " 无线通信参数 " 中提供各个参数的详细信息。

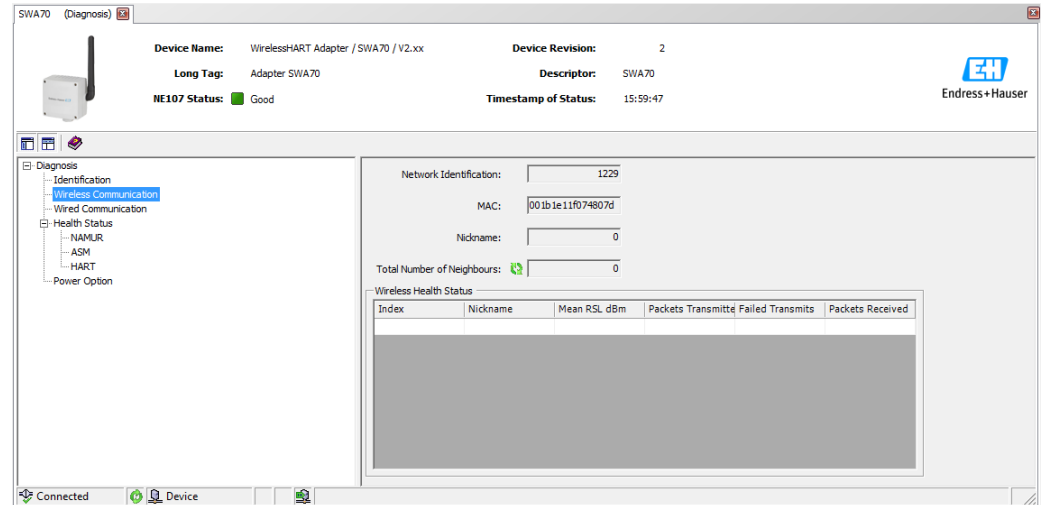

### **无线通信参数 参数 说明**

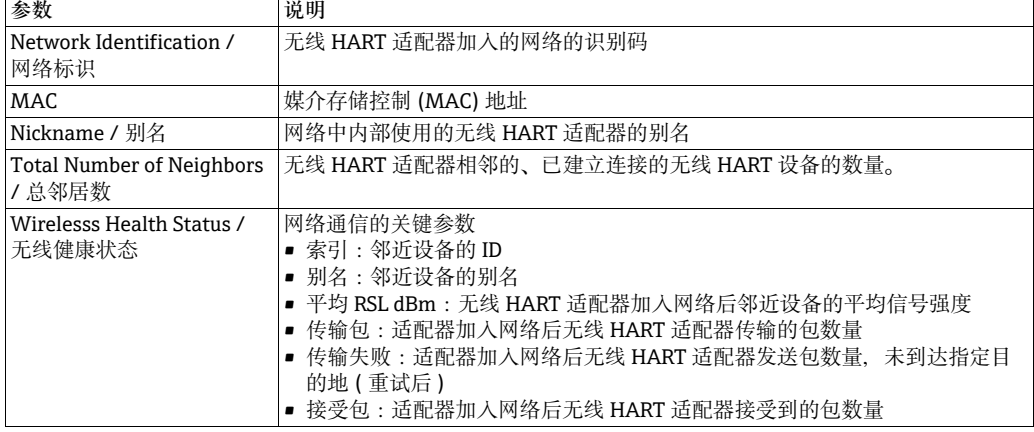

### **9.3.3 有线通信**

**Wired Communication / 有线通信**窗口包含连接至无线 HART 适配器的 HART 现场设备 的信息。每五分钟此类信息更新一次。下表 " 有线通信参数 " 中提供各个参数的详细信 息。

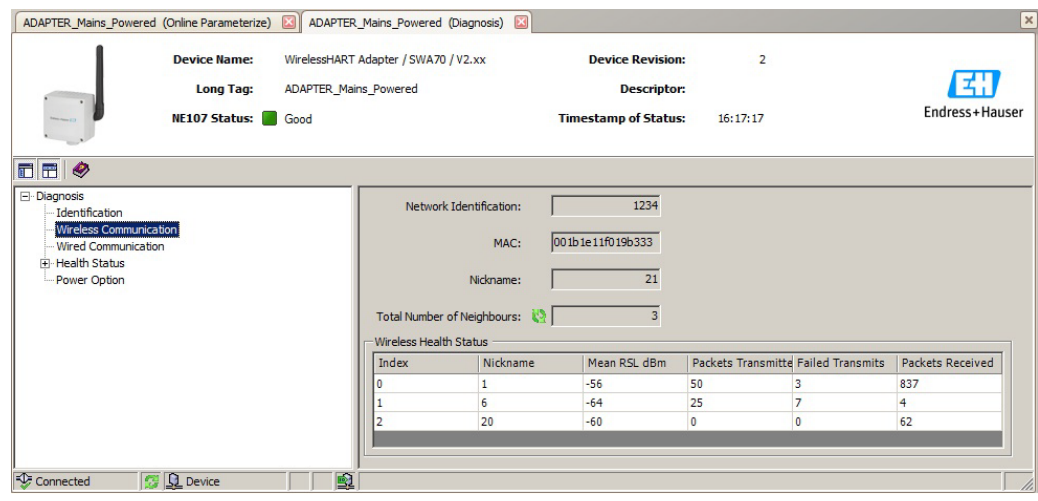

#### **有线通信参数**

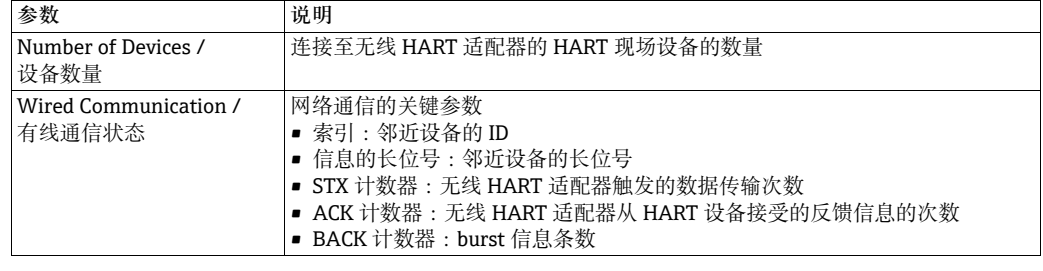

#### 9.3.4 **仪表健康**

**Health Status / 健康状态**窗口包含设备健康信息。通过三种不同的方式显示信息,符合 下列标准:

- NAMUR 指南 NE 107
- ASM 指南
- HART 规范

**NAMUR NE 107** 打开 **NAMUR** 窗口,查看当前设备健康状态,符合下列标准:

- 良好
- 故障 (F)
- 需要维护 (M)
- 超出规范 (S)
- 功能检查 (C)

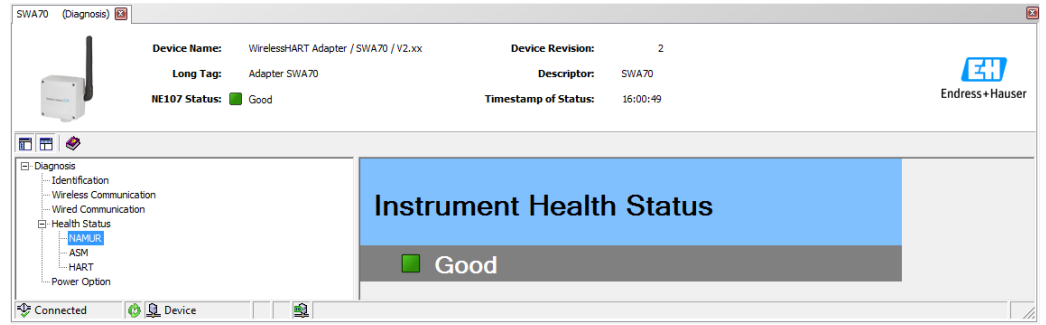

#### ASM **ASM** TH ASM 窗口, 查看当前设备状态, 符合下列标准:

- 良好
- 传感器或执行器单元故障
- 电子部件故障
- 安装故障,启动过程中故障
- 过程影响引起的故障,与指定操作条件不兼容导致的故障

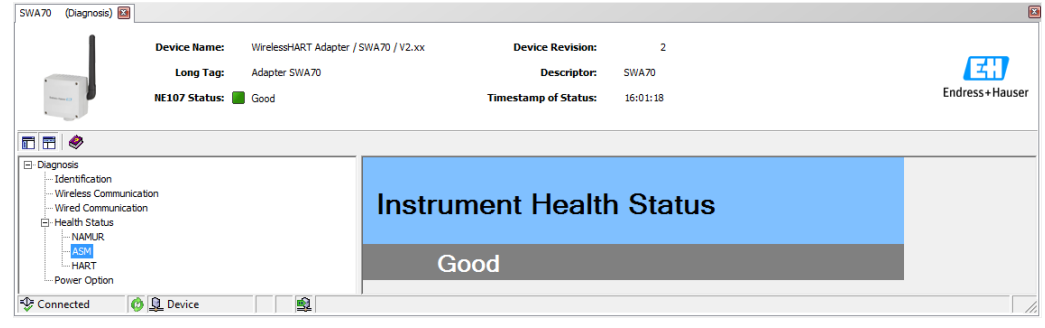

### HART **HART** THART 窗口, 查看当前设备状态, 符合 "HART 诊断参数"表格。勾选框标识有效 状态:

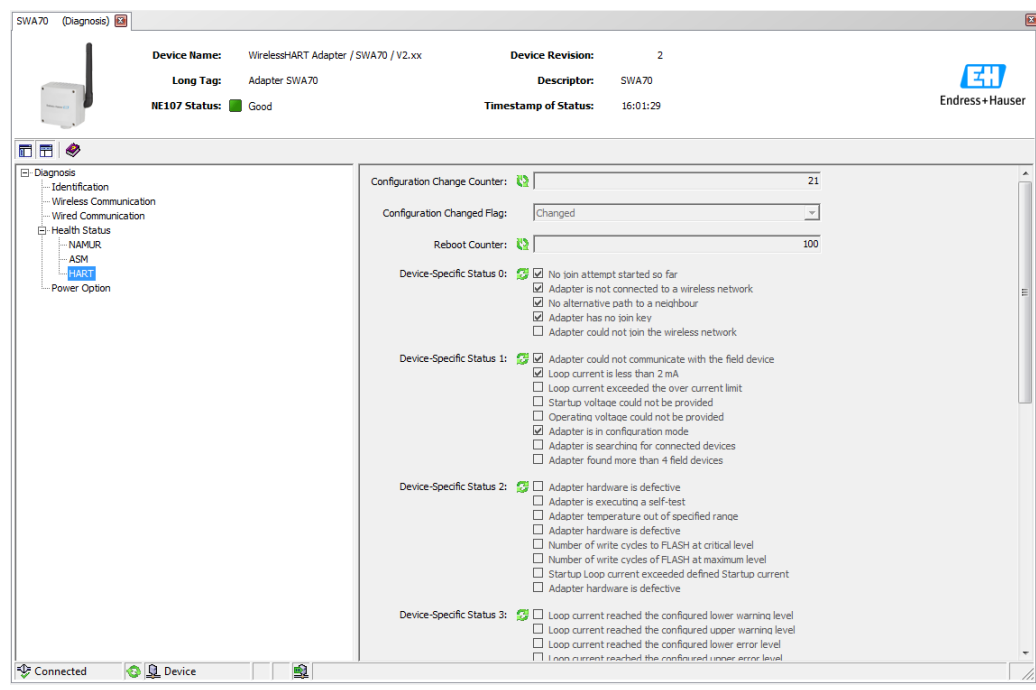

#### **HART 诊断参数**

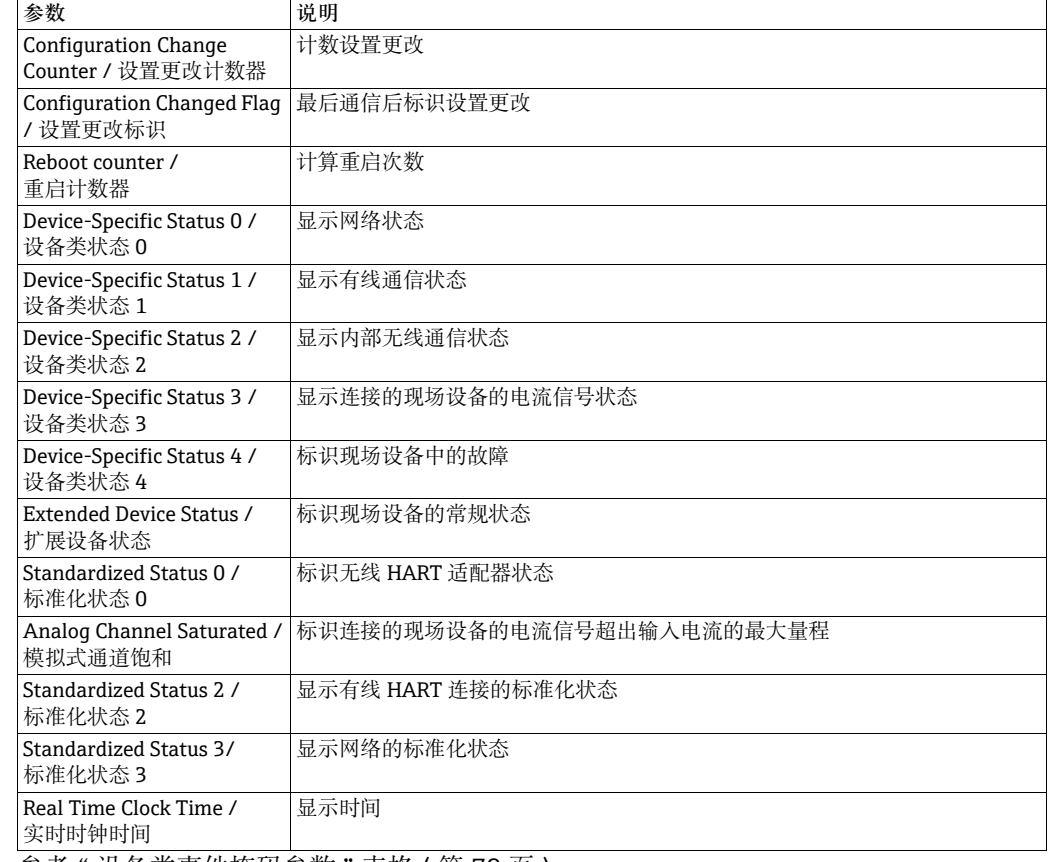

参考 " 设备类事件掩码参数 " 表格 ( [第 79](#page-78-0) 页 )。

### 9.3.5 **电源选项**

**Power Option / 电源选项**窗口包含无线 HART 适配器的电池单元的信息。下表 " 电源选 项参数 " 中提供各个参数的详细信息。

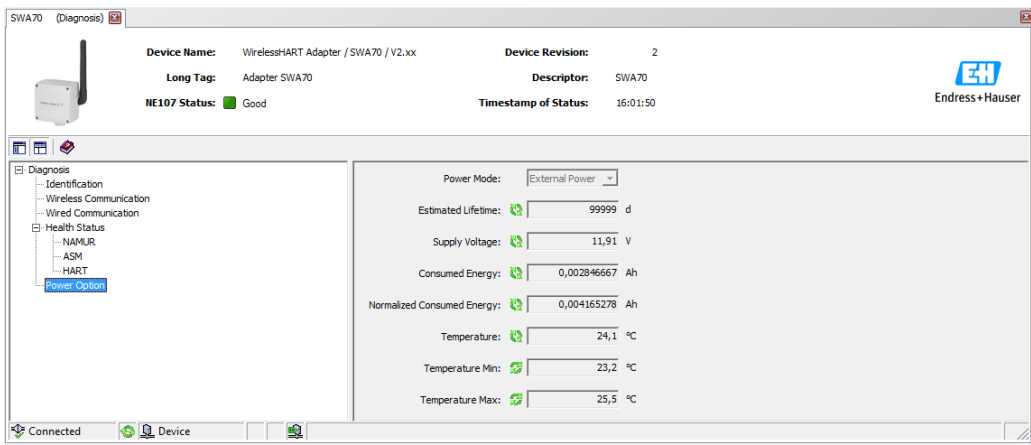

#### **电源选项参数**

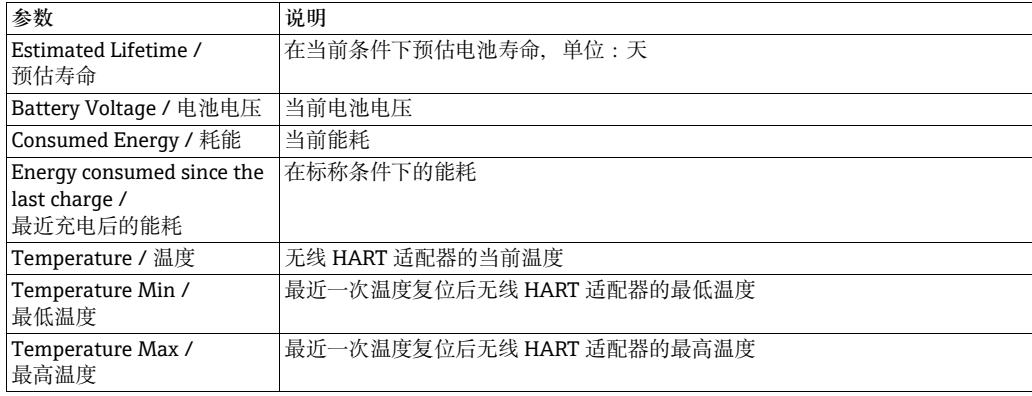

# **9.4 其他功能**

选择其他功能时,在网络视图中右击无线 HART 适配器,并在下拉菜单中选择 **Additional Functions / 其他功能**。

### **9.4.1 仿真**

**Simulation / 仿真**功能可以仿真适配器参数。通过选择 **Disable / 禁用** ( 在 **Simulation / 仿真**参数中 ) 可以激活仿真,可以从列表中选择适配器变量。 分配数值后,按下 **Execute Simulation / 执行仿真**按键可以启动仿真。

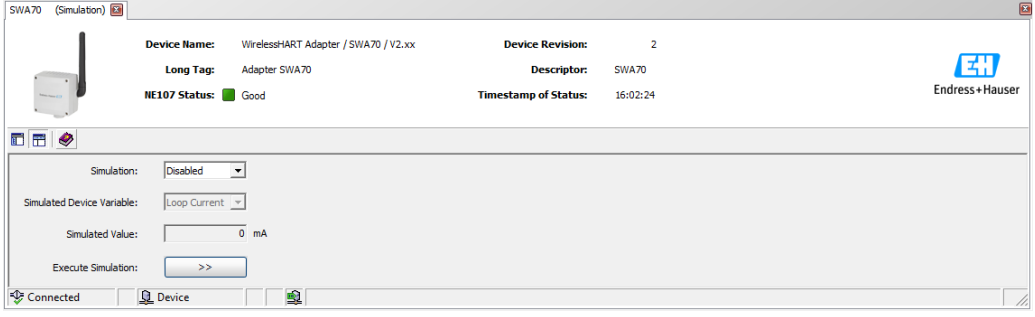

**仿真参数 参数 说明**

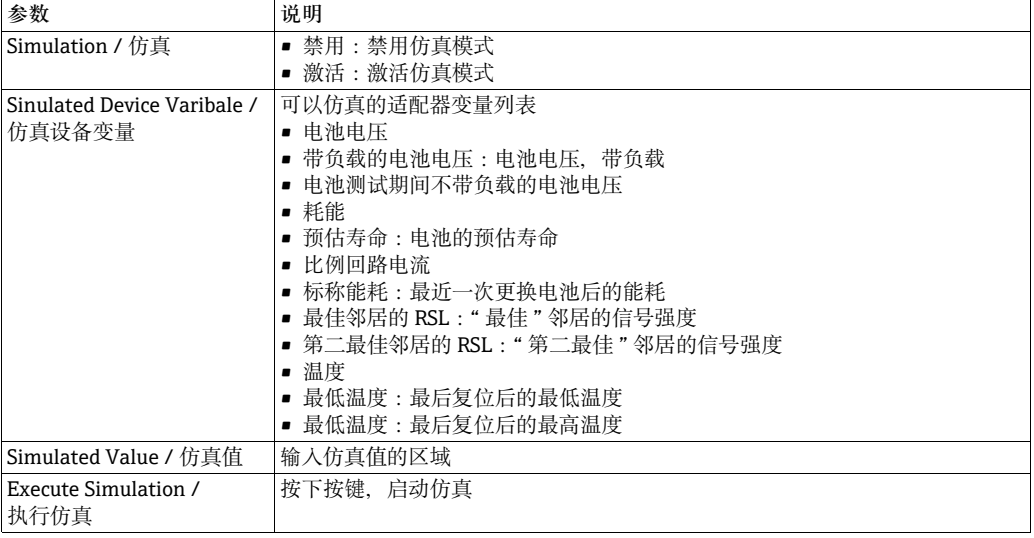

### 9.4.2 **访问控制**

Lock / Unlock / 锁定 / 解锁功能使得用户保护无线 HART 适配器, 防止未经授权的访 问。下表 " 访问控制参数 " 中提供各个参数的详细信息。

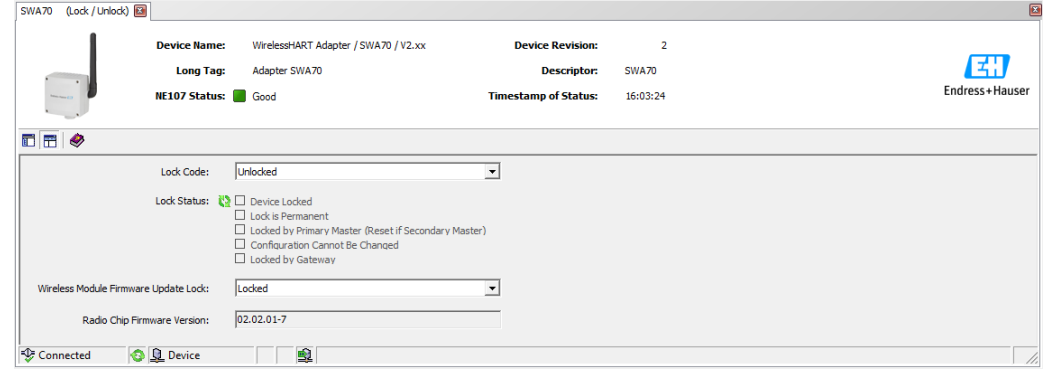

#### **访问控制参数**

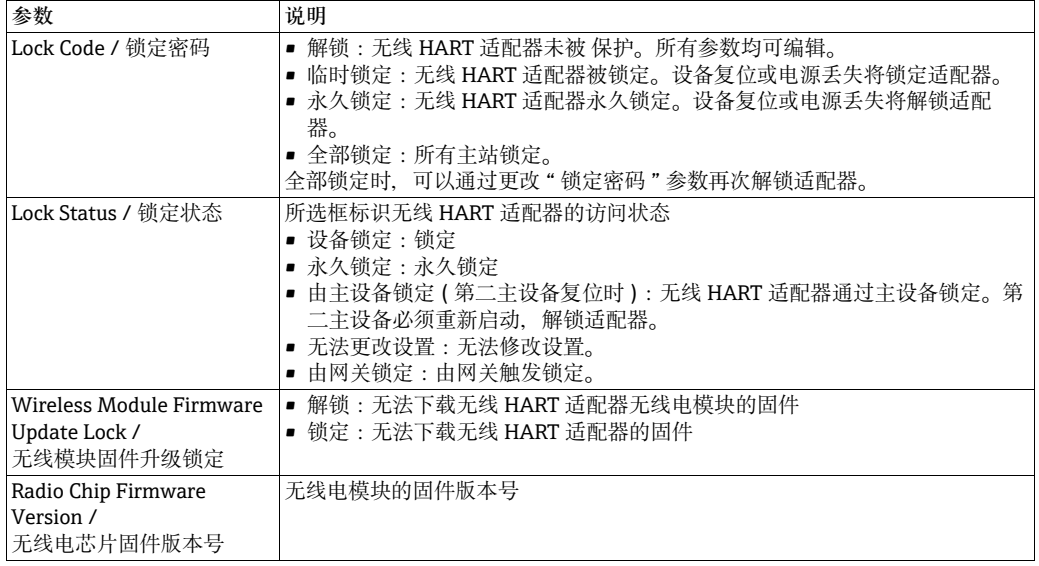

### 9.4.3 **升级固件**

**Updated Firmware / 升级固件**功能可以从 FTP 服务器下载新固件至无线 HART 适配器 中。因此,**Wireless Module Firmware Update Lock / 无线模块固件升级锁定**参数 ( 在 **Lock / Unlock / 锁定 / 解锁**窗口中 ) 必须首先设置为**解锁**。下表 " 固件升级参数数 " 中 提供各个参数的详细信息。

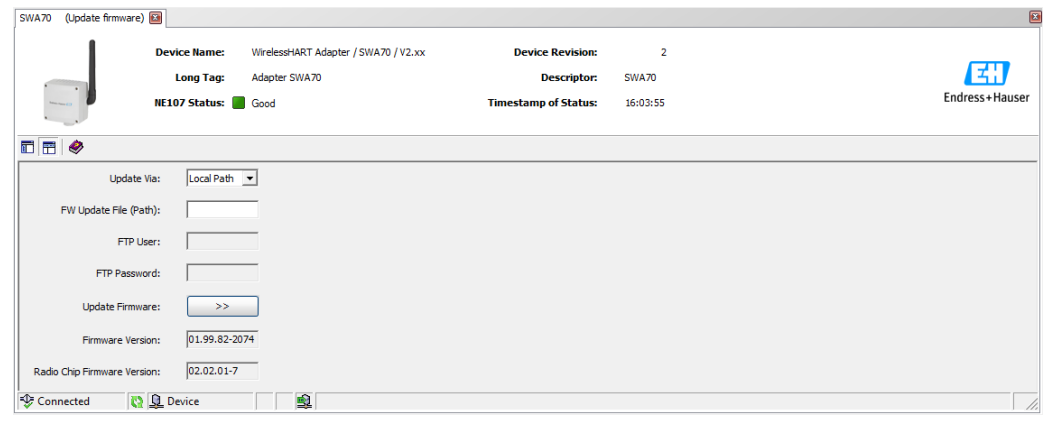

#### **固件升级参数**

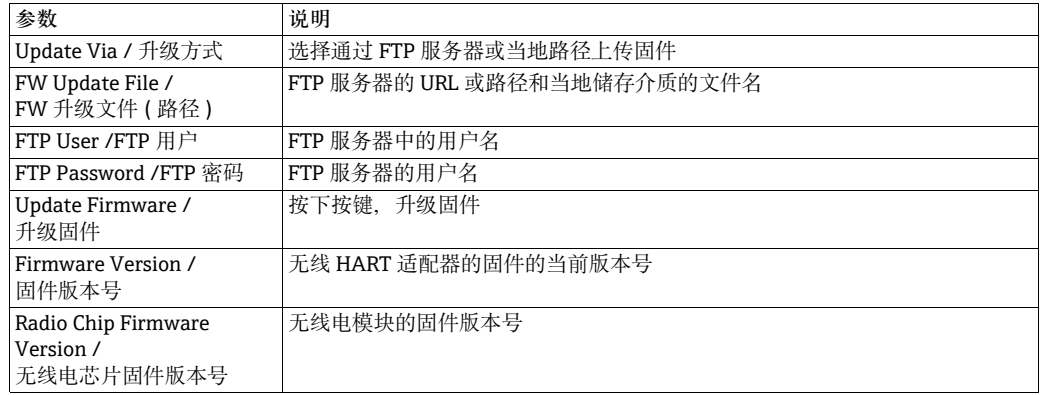

### 9.4.4 **设备 DTM 信息**

**Device DTM Info / 设备 DTM 信息**功能显示 DTM 操作的无线 HART 适配器的标准信 息。下表 " 设备 DTM 信息参数 " 中提供各个参数的详细信息。

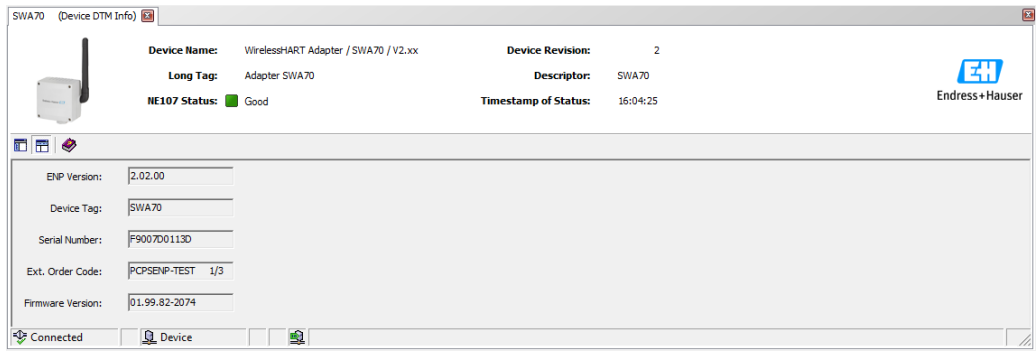

#### **设备 DTM 信息参数**

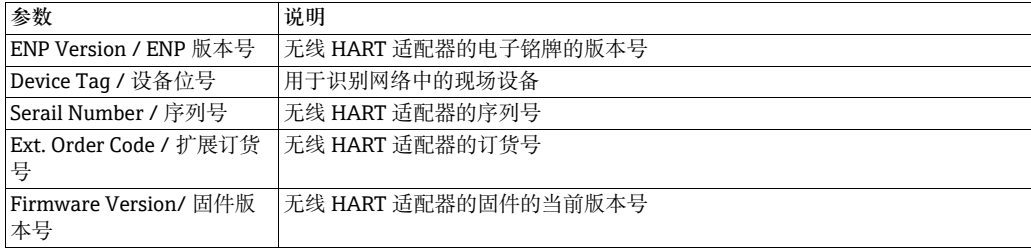

### 9.4.5 **自检**

**Perform Self-Test / 执行自检**功能导致无线 HART 适配器执行自检。结果显示在**诊断**窗 口中,请参考章节 9.3 " 唤醒诊断参数 "。

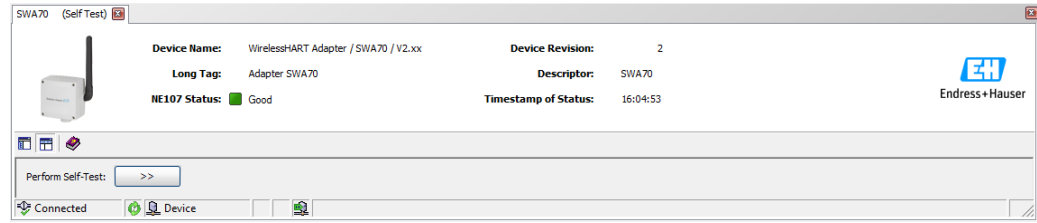

## 9.4.6 **关于**

**About / 关于**功能显示 DTM 信息。

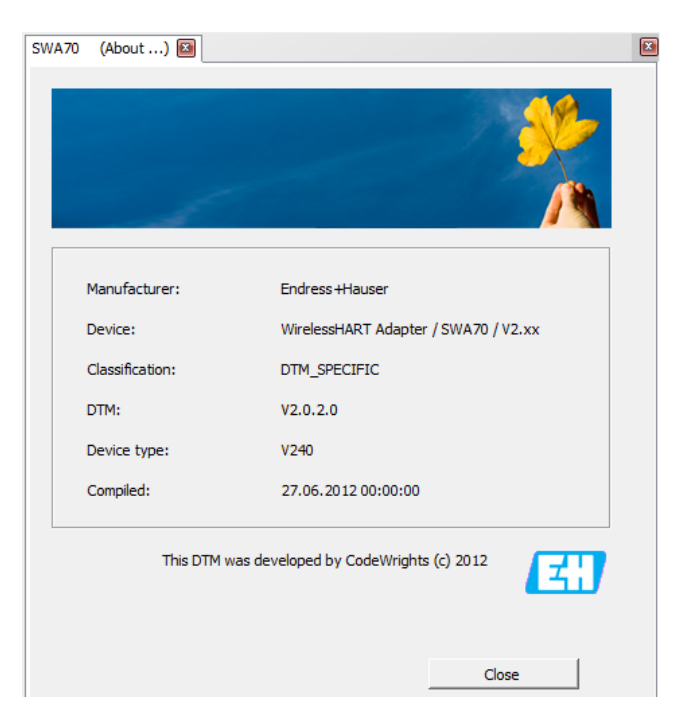

# 10 **维护和修理**

除了更换电池单元,无线 HART 适配器无需特殊的维护工作。

### **10.1 电源单元**

连接时若电源 PCB 板发生短路, 电源单元可能会被损坏, 需要更换。

**注意!**

- 低环境温度导致电池单元出现电压降。单元内的电压降可能会导致设备无法再继续使 注意 用。
	- 高环境温度导致电池单元能量受自放电限制。
	- 参考 " 温度限制 " 章节 ( 第 [106](#page-105-0) 页 )

#### **10.1.1 更换电池单元**

**危险!**

**A危险** 

A 警告

△ 警告

- 存在电冲击的风险!任何接触带电部件都存在威胁生命的危险。
- 仅允许由认证的电工操作。
- ■打开无线 HART 适配器之前,关闭电源,防止被再次打开。检查并确保所有单元不带 电。
- 带电时, 请勿连接无线 HART 适配器。

**警告!**

• 仅允更换相同类型的电源单元。例如:仅允许使用 " 本安型电源单元 " 更换 " 本安型 电源 "。

可以向当地 Endress+Hauser 销售中心订购电源单元。详情请参考 " 附件和备件 " 章节 ( [第 98](#page-97-0) 页 )。

首先必须打卡外壳,更换电源单元。参考 " 操作安全 " ( 第 [7](#page-6-0) 页 )。

**警告!**

- 存在粉尘时,无线 HART 适配器的外壳**不得**在危险区中打开。仅当采取充足的通风措 施确保环境中无粉尘时,才能在粉尘环境中更换电池单元。
	- 在危险气体环境中可以更换电池单元。

参考下列步骤更换电池单元:

- 1. 切断电源。确保单元不带电。
- 2. 松开四颗外壳螺丝打开无线 HART 适配器的外壳。
- 3. 从 PCB 盖板上的插槽拆除电源单元的连接电缆。
- 4. 同时将电源单元上的两个卡扣朝电源单元中间按下,拆除单元。
- 5. 将新电源单元放入腔室中。为此,确保两个卡扣正确捏合到位至强势的顶部和底部。
- 6. 将电源单元的连接电缆插入 PCB 盖的插槽中。

#### 注意 **注意!**

■ 请注意: 更换电池单元后, 必须按下 DTM 中的" 电池更换"按键, 无线 HART 适配器 中的 " 最近电池更换 " 日期设置为当前日期。请参考 " 现场设备供电 " 章节 ( 第 [81](#page-80-0) 页 )。

#### **10.1.2 废弃**

无线 HART 适配器用于向现场设备供电。电池型仪表带不可重复充电的、大功率锂亚硫 酰氯电池单元。遵照制造商建议使用时电池单元为非危险物质。但是,其中含有危险物 质。

请注意国家规范,特别是在本国废弃锂亚硫酰氯高功率电池时,请注意相关安全数据表 (CD 光盘中的文件夹:材料安全数据表 )。

在德国,法律规定要求返回使用后的电池。可以将电池返回至 Batterien-Montage-Zentrum GmbH (BMZ) 电池公司 (www.bmz-gmbh.de)。返回电池时,请注意德国法规。 返回者承担相关费用。

## **10.2 无线 HART 适配器**

#### **10.2.1 返回**

需要修理或进行工厂标定时,或订购了错误的测量设备或发货错误时,必须返回测量设 备。

根据法律规范,Endress+Hauser 作为 ISO 认证企业需要遵守下列步骤处理返回的接液产 品。

基于安全性考虑,需要专业、快速地返回设备,请参考 Endress+Hauser 网站上列举的 适用步骤和基本条件: www.services.endress.com/return-material。

带电池单元的设备,返回设备前必须拆除电池。

#### **警告!**

A警告

■ Endress+Hauser 需要返回电池单元时, 请注意相关安全数据表和当地运输条件。

#### **10.2.2 废弃**

参考当地法规废弃无线 HART 适配器。废弃电池单元时,请注意所在国家的国家法规, 并注意相关安全数据表 (CD 光盘中的文件夹 : 材料的安全数据表 )。

#### 10.2.3 **Endress+Hauser 的联系地址**

主页上提供联系地址:www.addresses.com/worldwide。如有疑问, 敬请联系 Endress+Hauser 当地销售中心。

### <span id="page-97-0"></span>**10.3 附件和备件**

Endress+Hauser 提供多种无线 HART 适配器的附件供用户选择:

- 71092238: 电池单元 SWA70
- 71186483: 宽范围电源 SWA70
- 71189155:太阳能电源模块的接口的 SWA70
- 71186485: 本安型电源 SWA70
- 71093078:安装支架,壁式。柱式;不锈钢 316L
- 71093795: 缆塞
- 71093797:适配接头 M20/M20
- 71093798:适配接头 M20/G 1/2
- 71093799: 适配接头 M20/NPT 1/2
- 71093800: 适配接头 M20/NPT 3/4

# 11 **故障排除**

故障信息显示在 DTM 的**诊断**窗口中,参考 " 唤醒诊断参数 " 章节 ( 第 [87](#page-86-0) 页 )。 下表列举了调试和操作无线 HART 适配器过程中出现的问题。

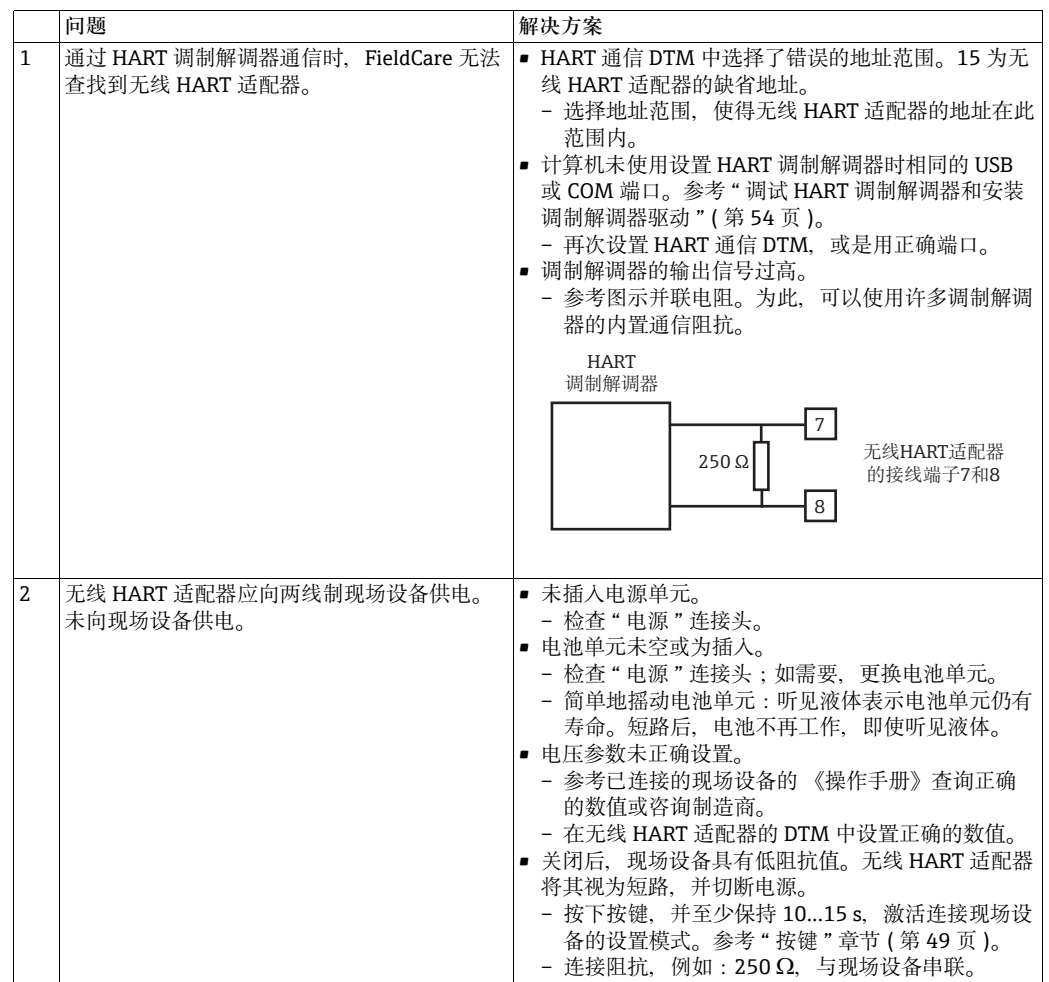

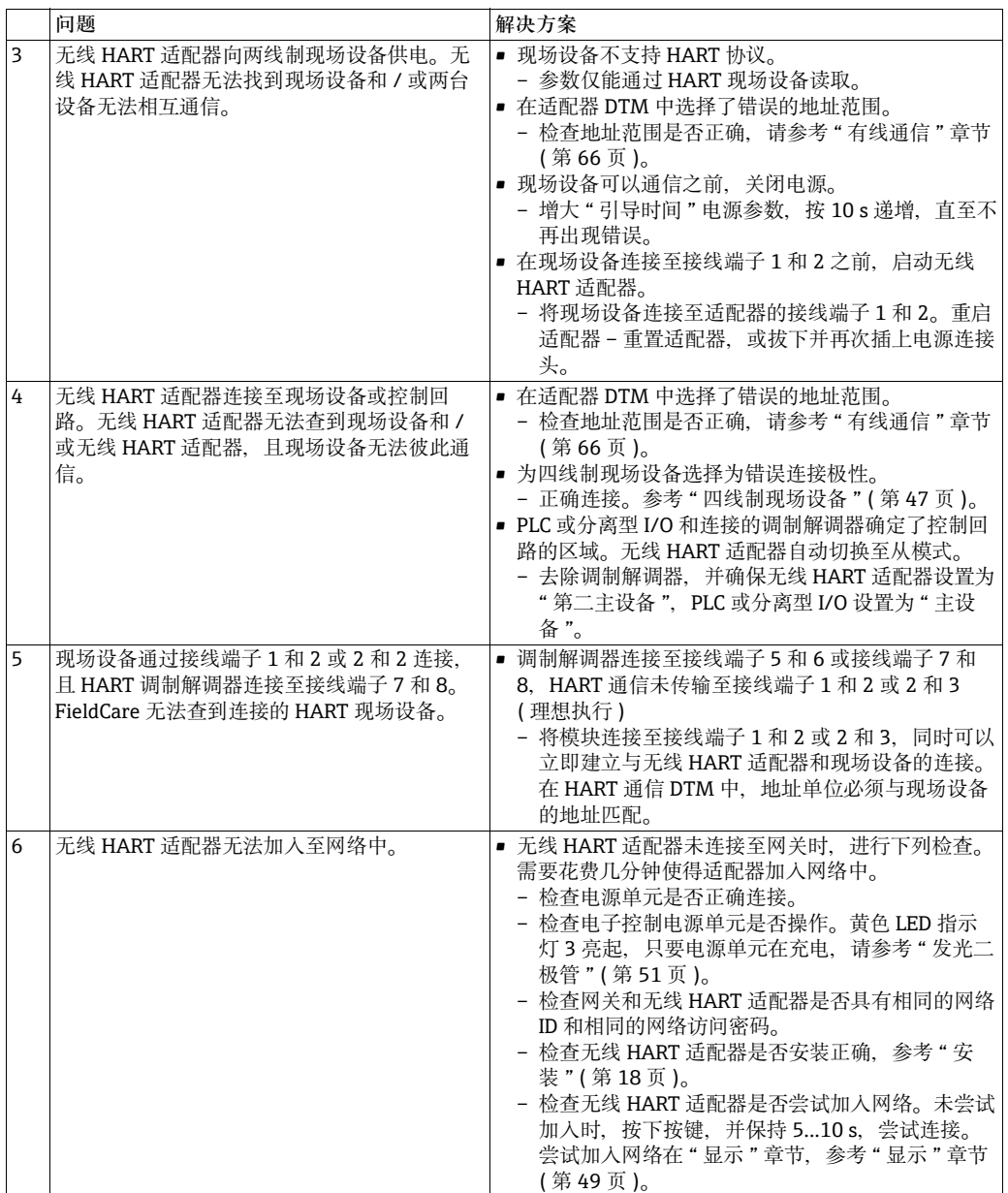

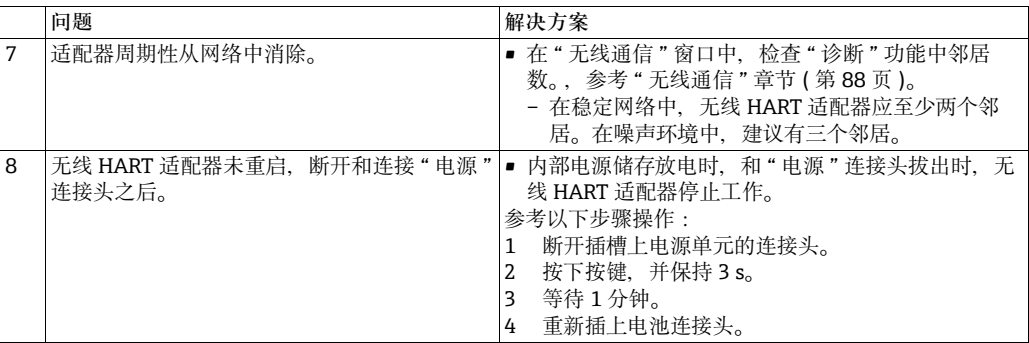

# 12 **技术参数**

12.1 **输入 / 有线接口**

输入<br>**输入** 单输入通道,适用于:

- 通过 HART 现场设备进行单点 点连接
- 通过 4...20 mA 现场设备进行单点 点连接
- 在多点模式下最多四路外接供电的 HART 现场设备
- **通信接口** 在多点模式下、带单点 点的 4...20 mA 电流信号通信连接
- **协议版本号** HART 版本号 7.0 ( 向后与先前的 HART 版本号兼容 )
- 传输速度 **1200 bits/s**, 在 HART 多点模式下
- **防爆保护** 提供本安型和粉尘防爆型,参考 " 订购信息 " ( 第 [14](#page-13-0) 页 )

接线端子连接参数 下列数值适用于接线端子:

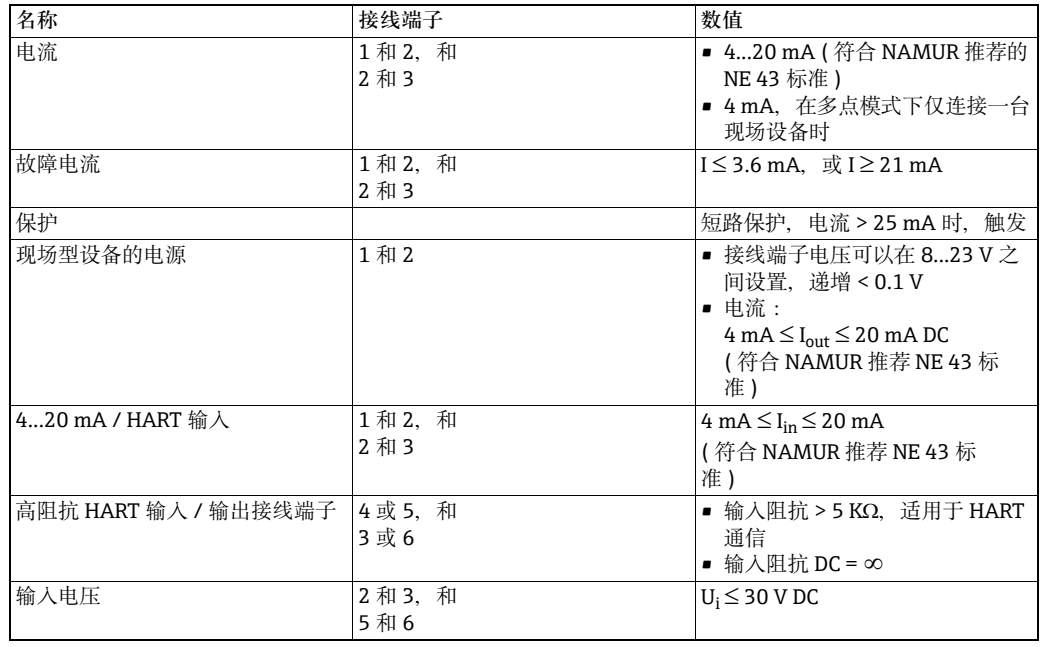

# 12.2 **输出 / 无线接口**

通信接口 **The Dealer The Team 无线 HART** 通信接口

- 传输速度 **the oral of the oral of the oral 标称值**: 250 kBits/s
- **频率带宽** 2.4 GHz (ISM baud)
- 传输范围 **http://web/marking.com/250 m (820 ft)**, 室内 50 m (164 ft)
- RF 功率等级 **No. 2006 电**可以设置为 0 dBm 或 10 dBm, 取决于国家准则

#### **输出变量 可以按照用户的要求设置输出**

- 无线 HART 适配器:回路电流和最多选择三个其他变量:适配器温度、电池电压、能 耗、预估电池寿命
- 4...20 mA 现场设备:比例或线性化过程值
- HART 现场设备:最多四个过程变量 ( 可以由 Fieldgate / 网关设置 )

#### 其他功能 • **burst 模式,可设置无线 HART 适配器和 / 或连接的现场设备的最多八个变量** • 事件提示,可设置无线 HART 适配器和 / 或连接的现场设备的最多八个变量

- 错误提示和连接的模拟式现场设备的 4...20 mA 信号的比例和线性化
- 能耗监控
- 设备参数设置锁定

**诊断** 诊断功能符合 NAMUR NE 107 推荐、ASM 和 HART

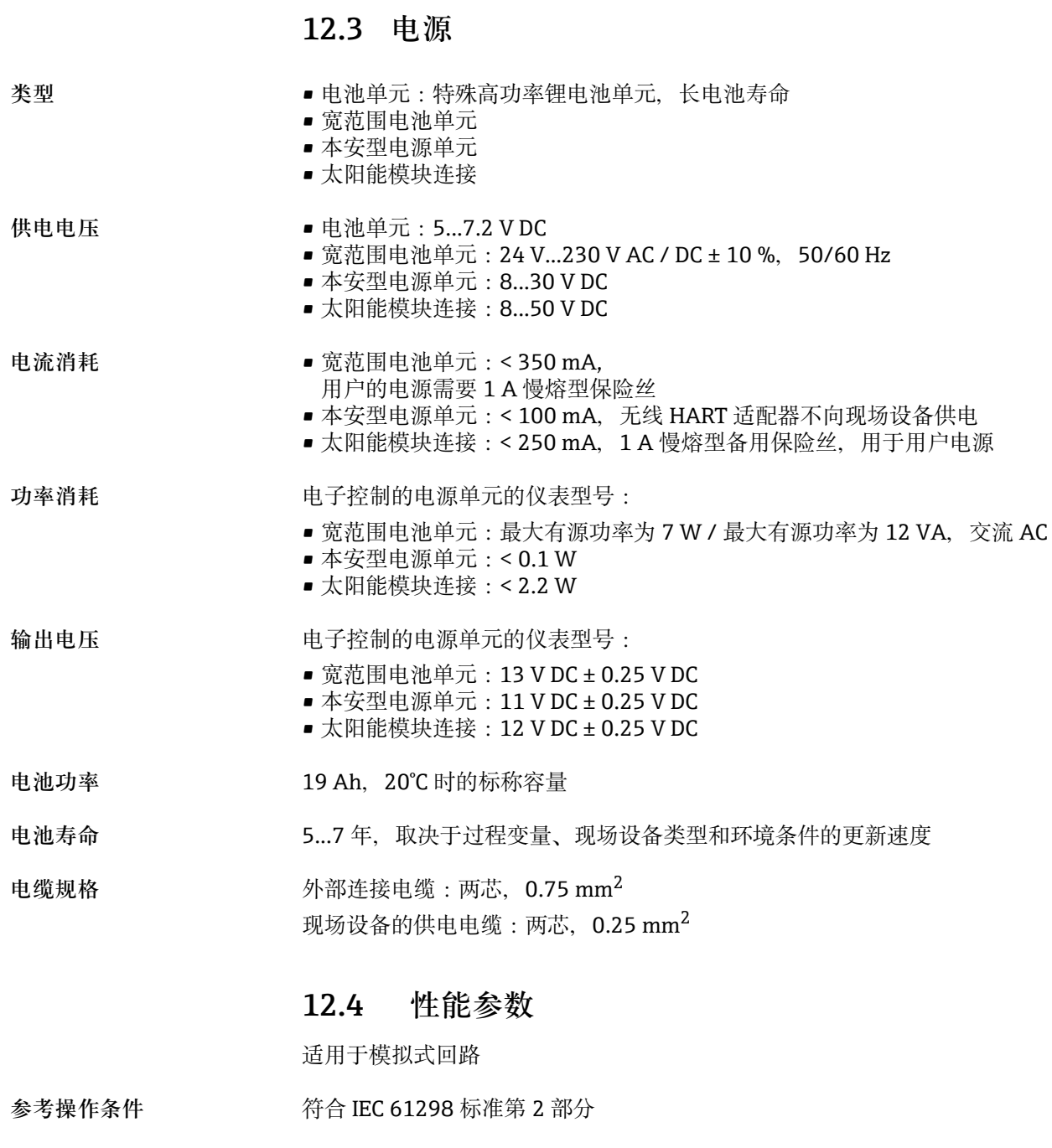

**环境温度的影响** 4...20 mA 回路:5 µA/10 K

### 12.5 **环境条件**

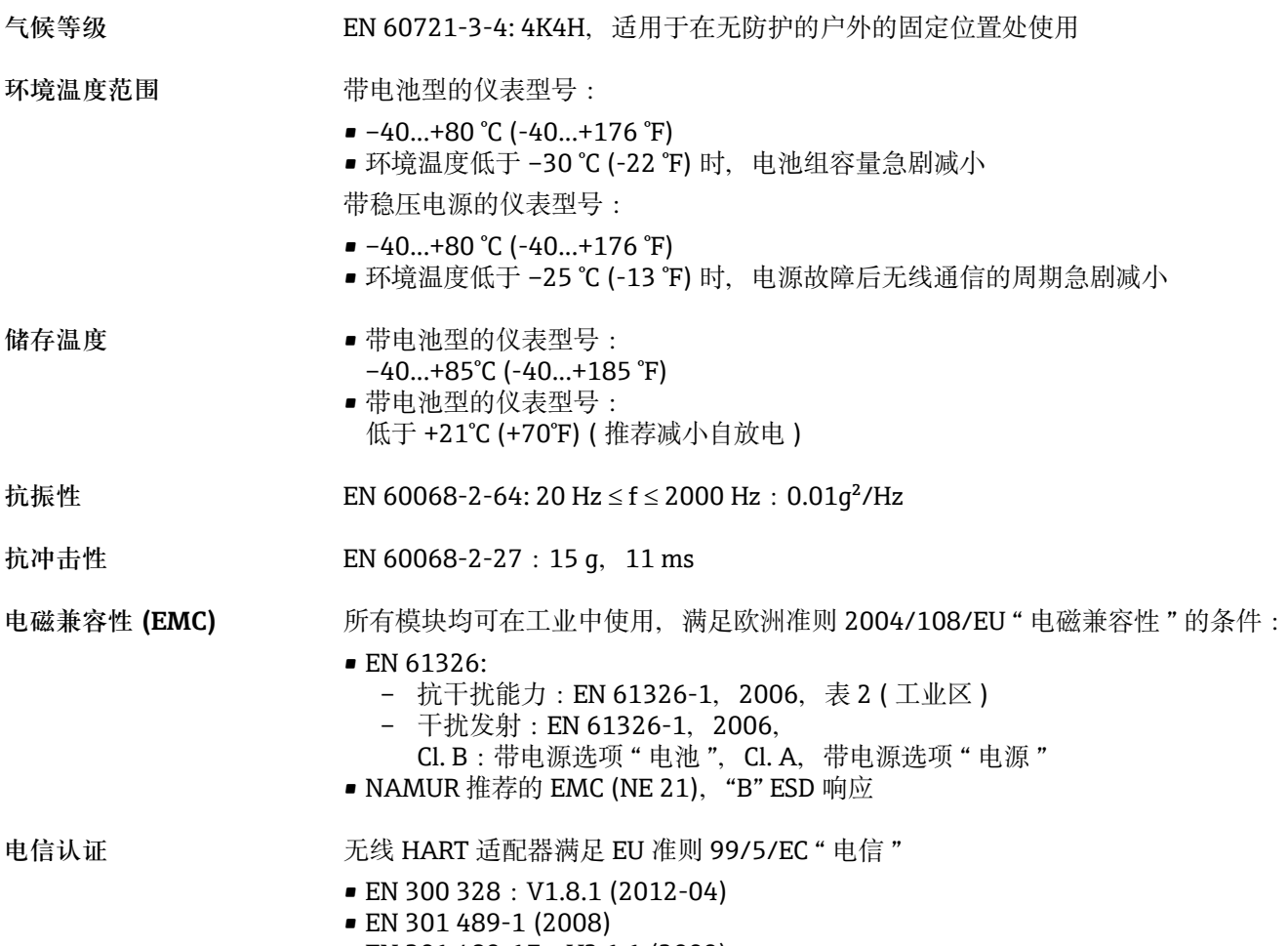

• EN 301 489-17:V2.1.1 (2009)

### <span id="page-105-0"></span>12.5.1 **温度限制**

温度限制标识残留电池容量高于 30 % 时受限。

应用区域在高测量电流接近 22 mA 时受限。

表格包含最低工作温度,单位为 ℃, 在 4 mA 和 22 mA 时, 或在 4 mA 和 22 mA 之间按 照现场设备端子电压的 2 V 递增 。

**危险区型,4...20 mA 供电** 应用区域在高测量电流接近 22 mA 时受限。

**型**

![](_page_105_Picture_221.jpeg)

**危险区型,带 4 mA 固定电 流 ( 多点模式 )**

![](_page_105_Picture_222.jpeg)

**非危险区型,4...20 mA 供 电型**

![](_page_105_Picture_223.jpeg)

### 非危险区型,带 4 mA 固定 **电流 ( 多点模式 )**

![](_page_106_Picture_80.jpeg)

# 12.6 **机械结构**

设计 / 外形尺寸 **http://web/2016.com/** 天线竖直向上 (B x H x D): 111.5 x 189.9 x 92.8 (mm)

![](_page_107_Figure_5.jpeg)

#### 图 12-1: 无线 HART 适配器 SWA70 外壳的外形尺寸

![](_page_107_Picture_117.jpeg)
<span id="page-108-5"></span><span id="page-108-4"></span><span id="page-108-3"></span><span id="page-108-2"></span><span id="page-108-1"></span><span id="page-108-0"></span>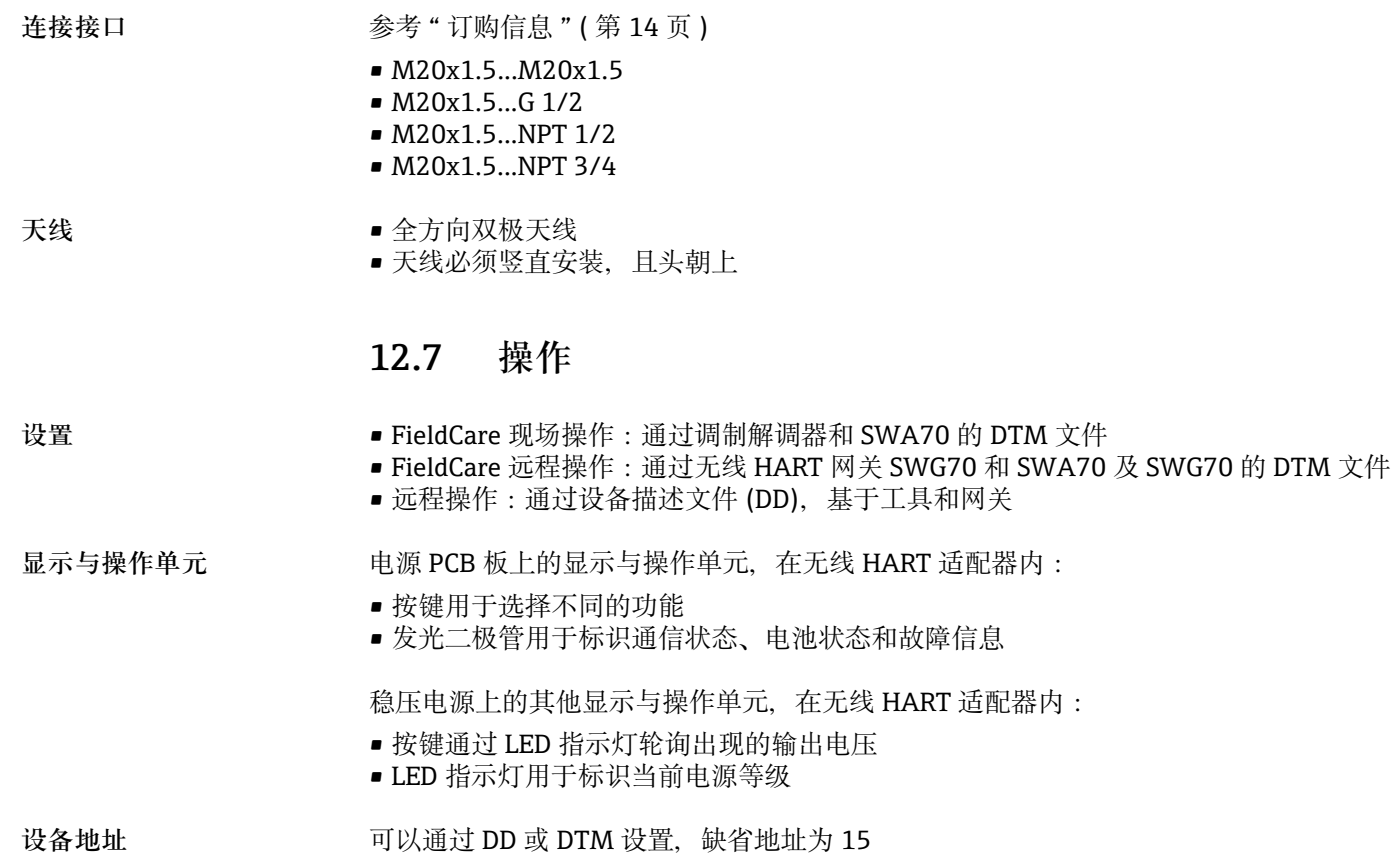

## <span id="page-109-2"></span>12.8 证书和**认证**

<span id="page-109-0"></span>CE 认证 <br>
The Fig. HART 适配器 SWA70 遵守相关 EC 准则的法律要求。Endress+Hauser 确保贴有 CE 标志的无线 HART 适配器 SWA70 成功通过了所需测试。

**电信认证** [9](#page-8-0)

- 巴西: ANATEL 2759-11-7311 (EAN 认证号: 7898994191421)
- 中国:CMIIT ID (SRRC)
- ETSI (R&TTE)
- FCC 标准的第 15.247 章, 2.4 GHz 频率波段内的无线应用
- 日本:内政管理局和通信管理局
- 墨西哥:COFETEL RCEPNSW12-0650
- 其他国家证书可选

请注意下列其他国家准则:

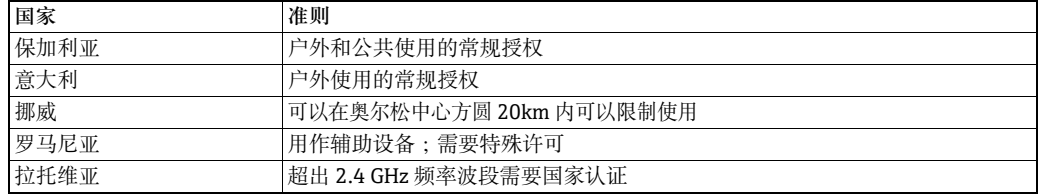

<span id="page-109-1"></span>**防爆认证 (Ex)** [13](#page-12-0)

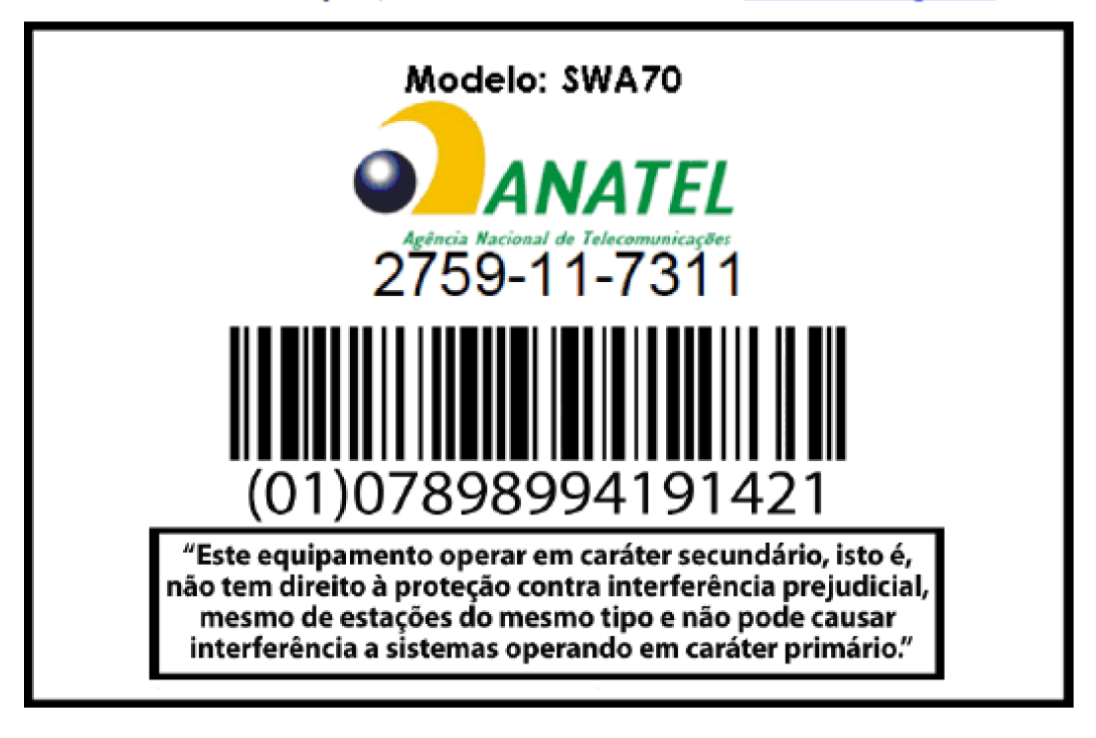

### Para maiores informações, consulte o site da ANATEL www.anatel.gov.br

# 索引

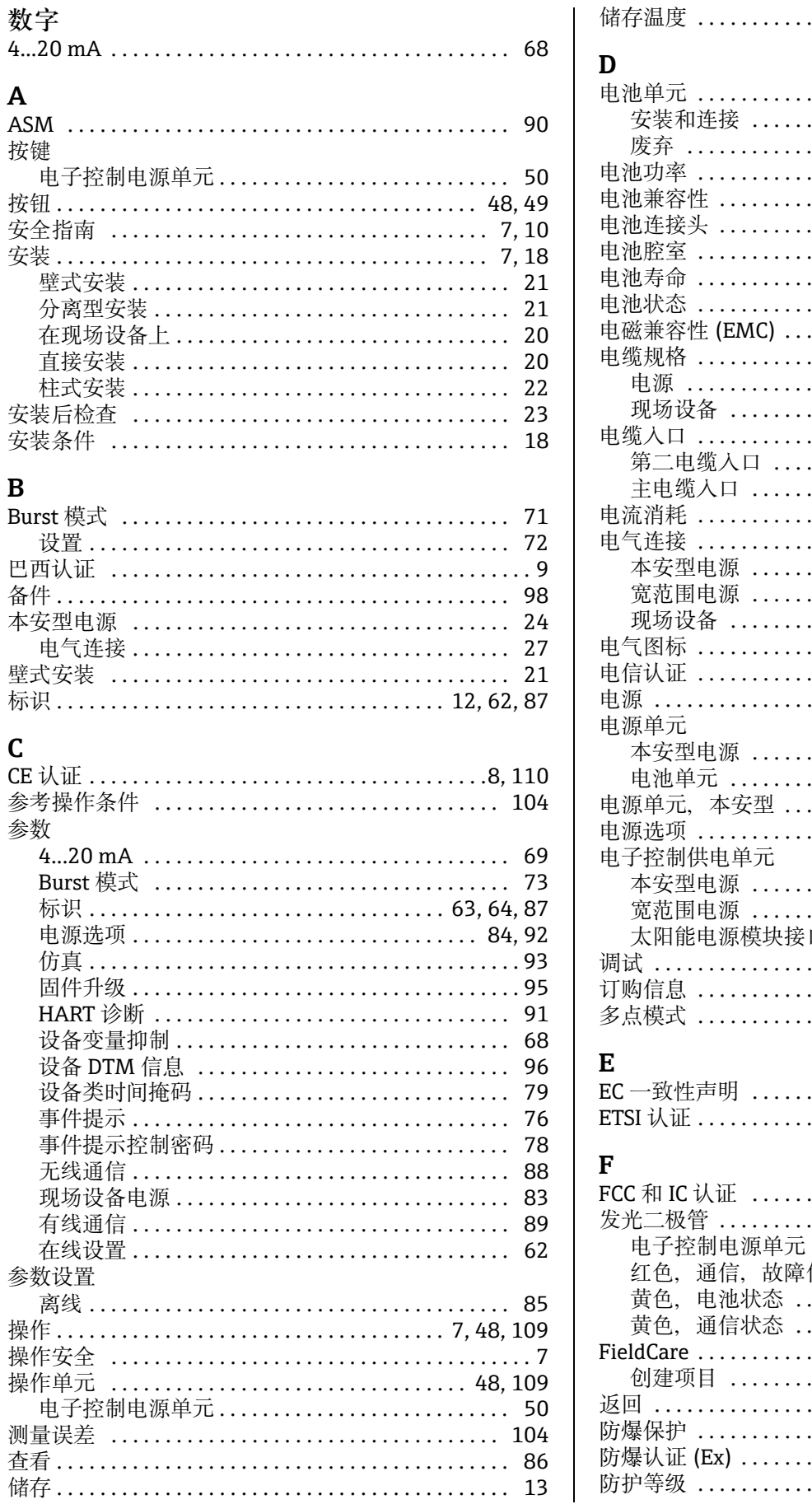

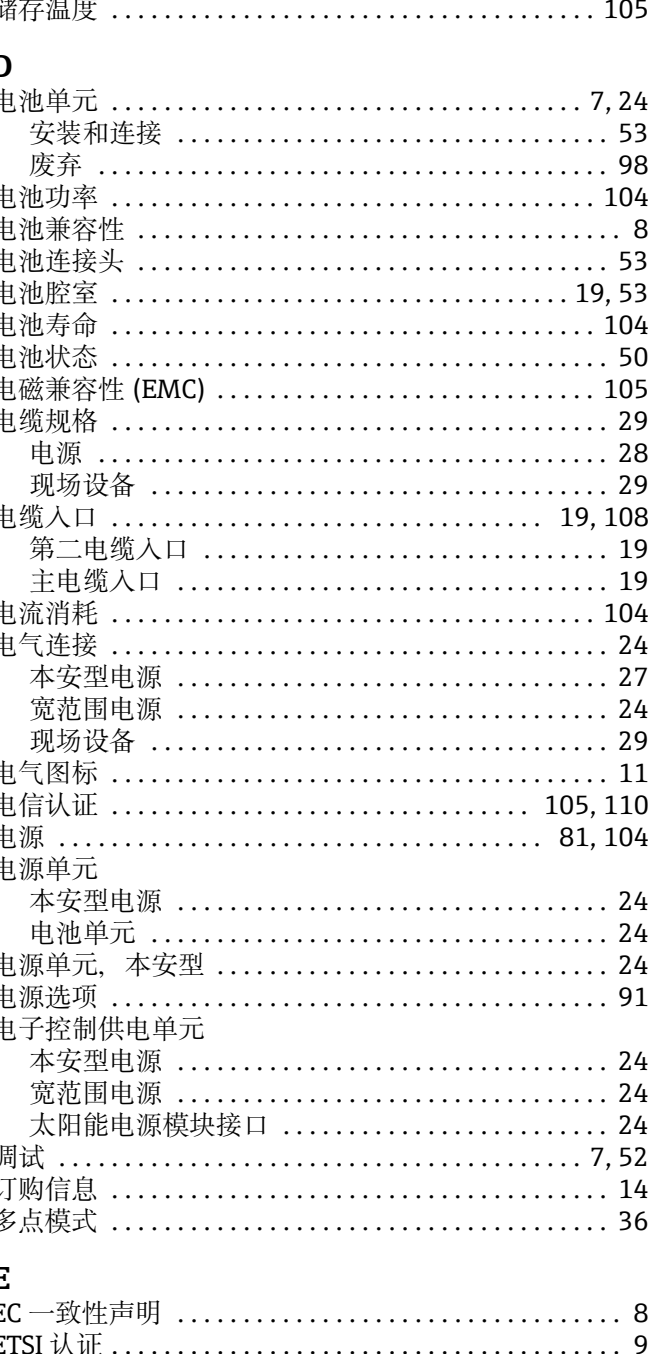

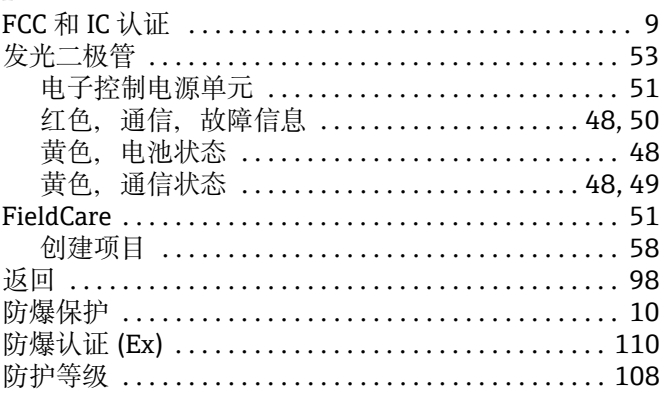

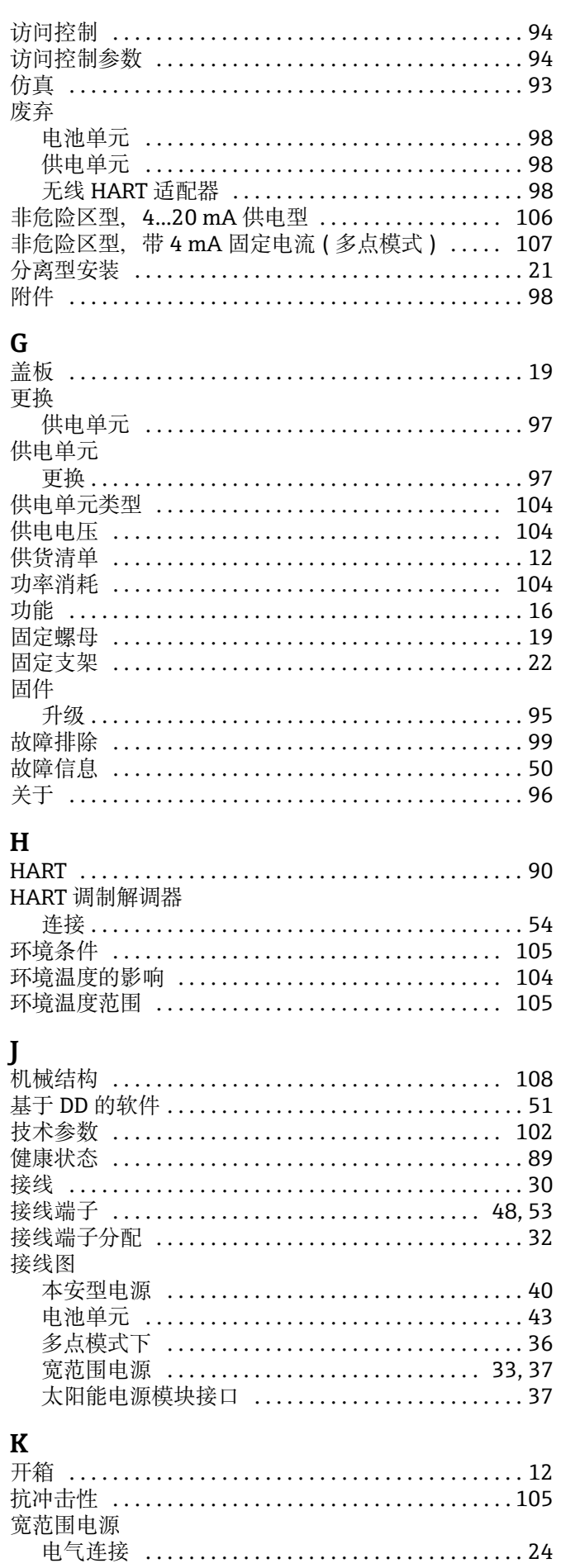

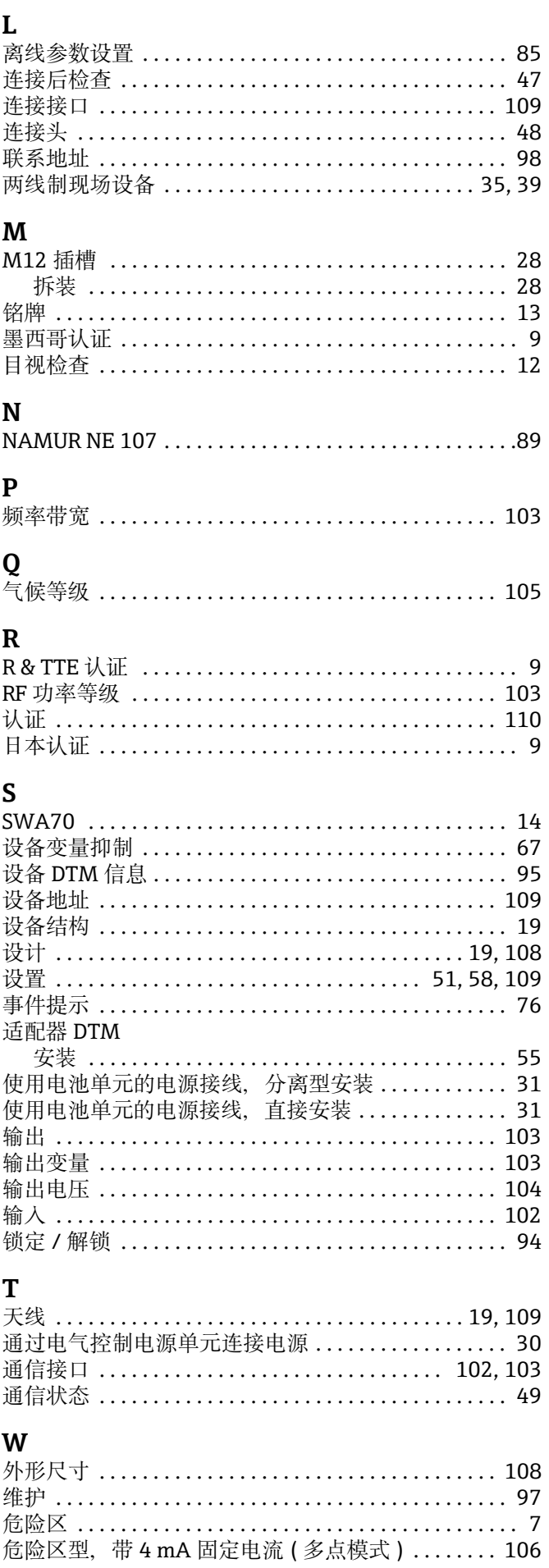

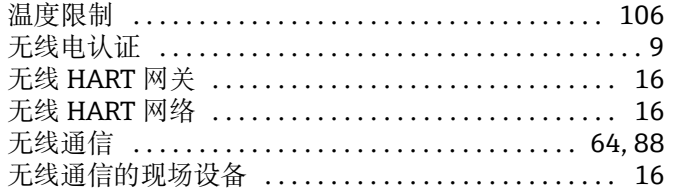

# $\mathbf X$

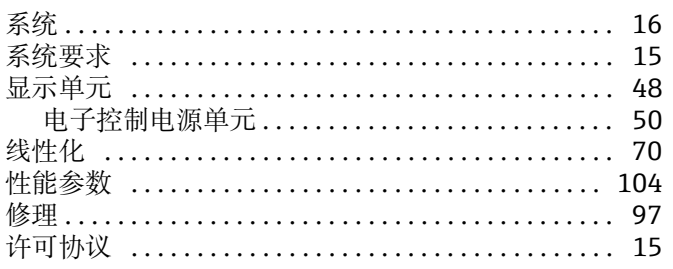

## Y

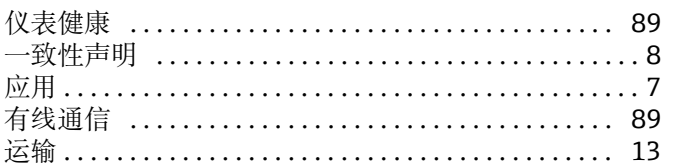

#### $\mathbf{Z}$

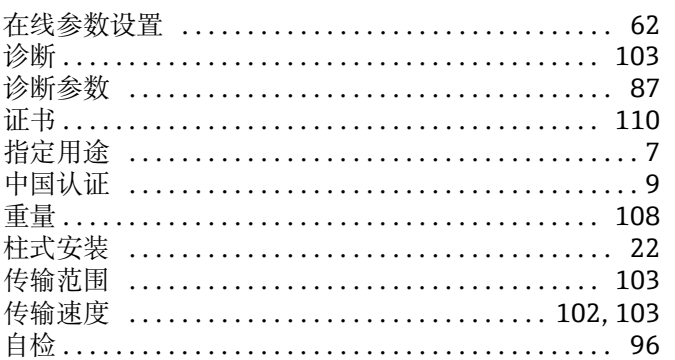

www.addresses.endress.com

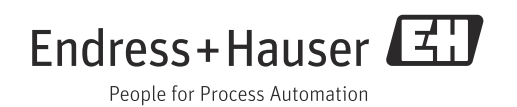